**Instituto Tecnológico de Costa Rica** 

**Escuela de Ingeniería en Electrónica** 

# **Instituto Costarricense de Electricidad (ICE)**

# **Sistema de navegación guiado por GPS para submarino prototipo (SNSP)**

**Informe de Proyecto de Graduación para optar por el título de Ingeniero en Electrónica con el grado académico de Licenciatura** 

**Fabio Espinoza Jiménez** 

**Cartago, Agosto del 2003**

#### **Resumen**

La energía eléctrica generada por las represas hidroeléctricas está directamente relacionada con la cantidad y presión de agua que pasa a través de las turbinas generadoras.

Debido a los sedimentos que se almacenan en las represas y embalses del Instituto Costarricense de Electricidad, se han presentado problemas como la disminución de la energía generada; esto porque la abundancia de sedimento depositado presenta una relación directa con la baja en la presión y la cantidad de agua en el embalse.

Por medio de un sistema autónomo, el cual pueda seguir una ruta previamente establecida, se pueden realizar mediciones de la profundidad y de esta forma indirectamente de la cantidad de sedimento depositado.

Con esta información será posible construir una base de datos, con la cual se podrá realizar análisis estadísticos de los lugares en los cuales se presenta mayor problema de sedimento.

El presente proyecto plantea la solución al sistema de navegación del futuro prototipo de medición, pues se desarrolló un algoritmo que permite seguir la ruta, establecida por el usuario, por parte de un sistema móvil.

Aparte del diseño del algoritmo, el proyecto utiliza una tarjeta de desarrollo para un microcontrolador y un GPS, además de otras tarjetas desarrolladas durante la ejecución del proyecto.

Si bien el algoritmo presenta un comportamiento exacto ante las simulaciones realizadas, en la práctica posee errores en cuanto a la precisión debido a fallas externas al sistema desarrollado, tales como la presencia de una atmósfera no muy despejada o bien obstáculos en la trayectoria de la señal.

Palabras claves: Microprocesador, GPS, algoritmo de navegación, sistema autónomo, represas hidroeléctricas, orientación.

#### **Abstract**

Electric energy produced by hydroelectric dam is related with amount of water and pressure that go through the turbine.

Due to all the sediments that with the rain have been stored in the ICE dam´s deep, lot of problems had came. They are making hydroelectric energy goes down, because the total of sediments helps pressure decreased and with that, water quantity.

The deep measuring could be make by an autonomous system, than can follow a previous route, and then knows the existing sediment.

With that information could be possible to build a data base that will analyze those and show the most important places that have sediment problems.

This Project is in response to the future measurement prototype navigation system because it was developed an algorithm that can follow a established route give it by the user to a mobile system.

The algorithm designed use a microcontroller development kit and a GPS. Besides some others boards that were build during the project.

Is important to point that the algorithm made presents good behaviors in front of simulations although, in a daily use it presents some mistakes in relation with precision because of atmosphere facts or some others obstacle in the signal´s way.

Keywords: Microprocessor, GPS, navigation algorithm, autonomous system, hydroelectric dam, compass.

# **Dedicatoria**

"*A Dios y a mis padres por esa sólida formación moral, base de mis logros profesionales."* 

#### **Agradecimiento**

La culminación de este proyecto se dio gracias al apoyo del ingeniero Luis Paulino Méndez en su función de profesor asesor, así como de los ingenieros del Instituto Costarricense de Electricidad Luis Moya y Alexander Mora, quienes fueron los encargados de supervisar por parte de la empresa el desarrollo del proyecto.

Por otra parte la finalización e implementación del proyecto involucró la participación y cordial ayuda del Departamento de Circuitos Impresos del ICE; bajo la dirección de la ingeniera Catalina Villalobos y demás colaboradores.

De forma muy especial deseo agradecer a mis amigos, compañeros de carrera, Marcela Araya y Juan Pablo Chávez por su desinteresada colaboración en cada una de las etapas del proyecto.

Finalmente agradezco a toda mi familia por influir en mi formación profesional.

# **ÍNDICE GENERAL**

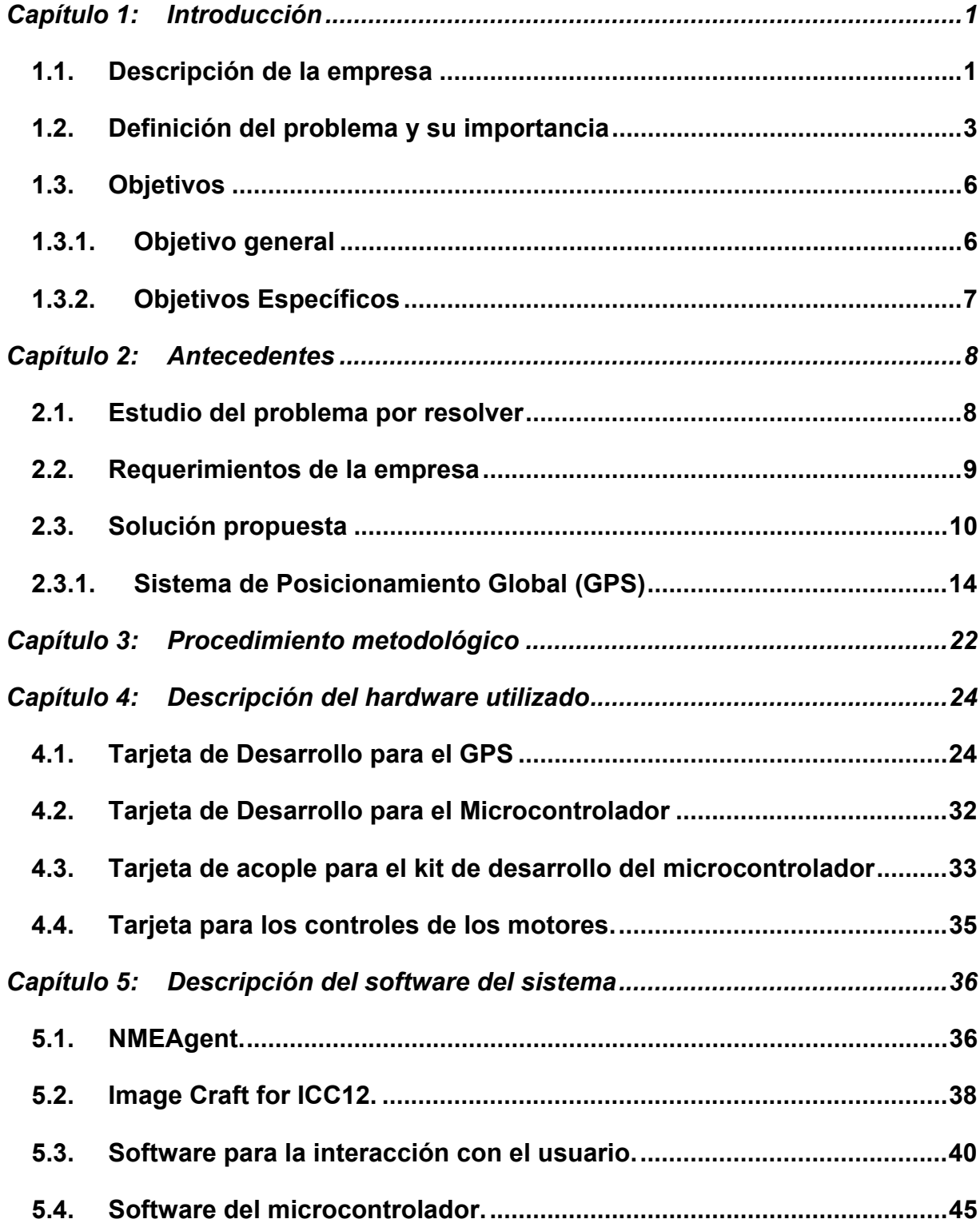

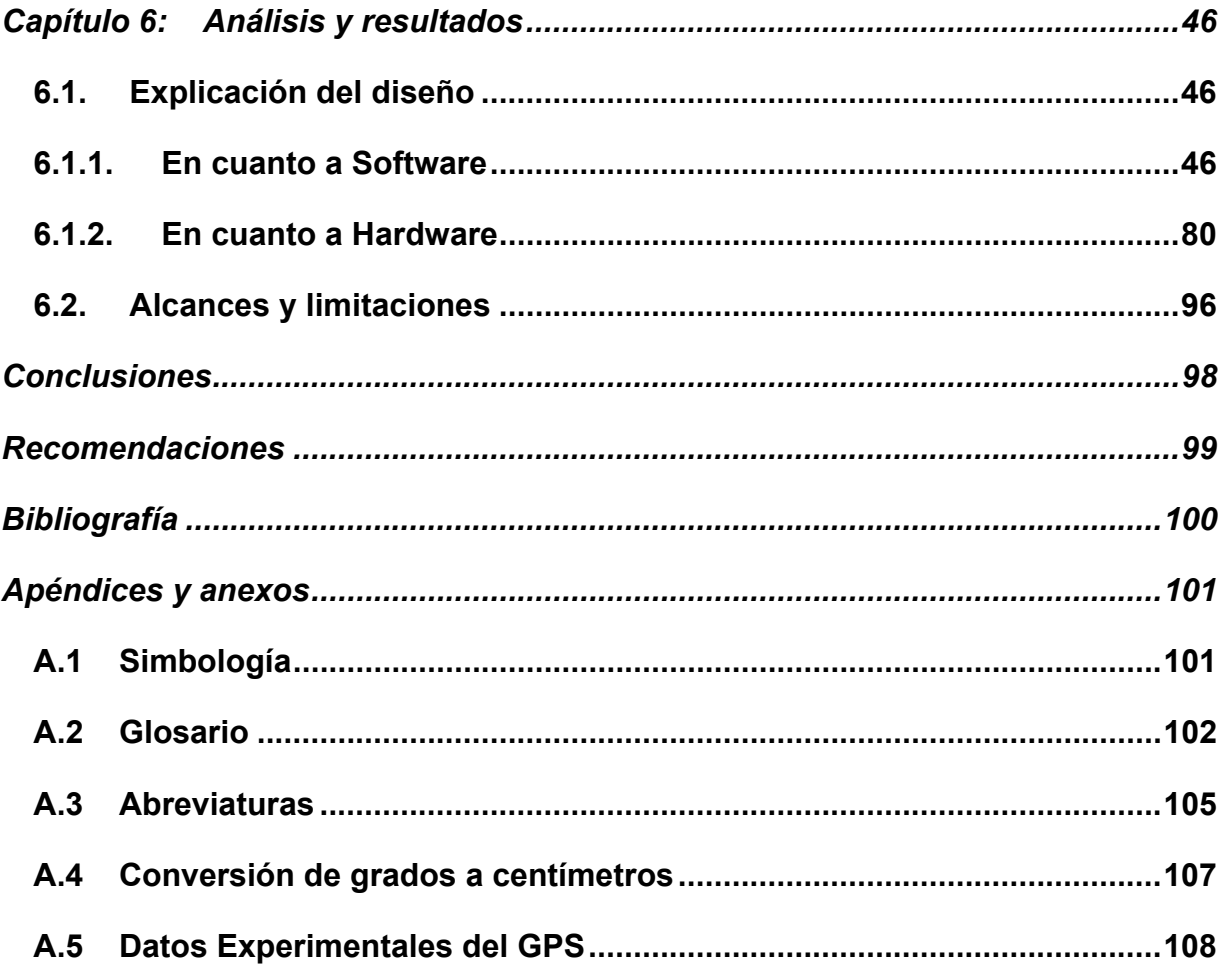

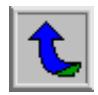

# **ÍNDICE DE FIGURAS**

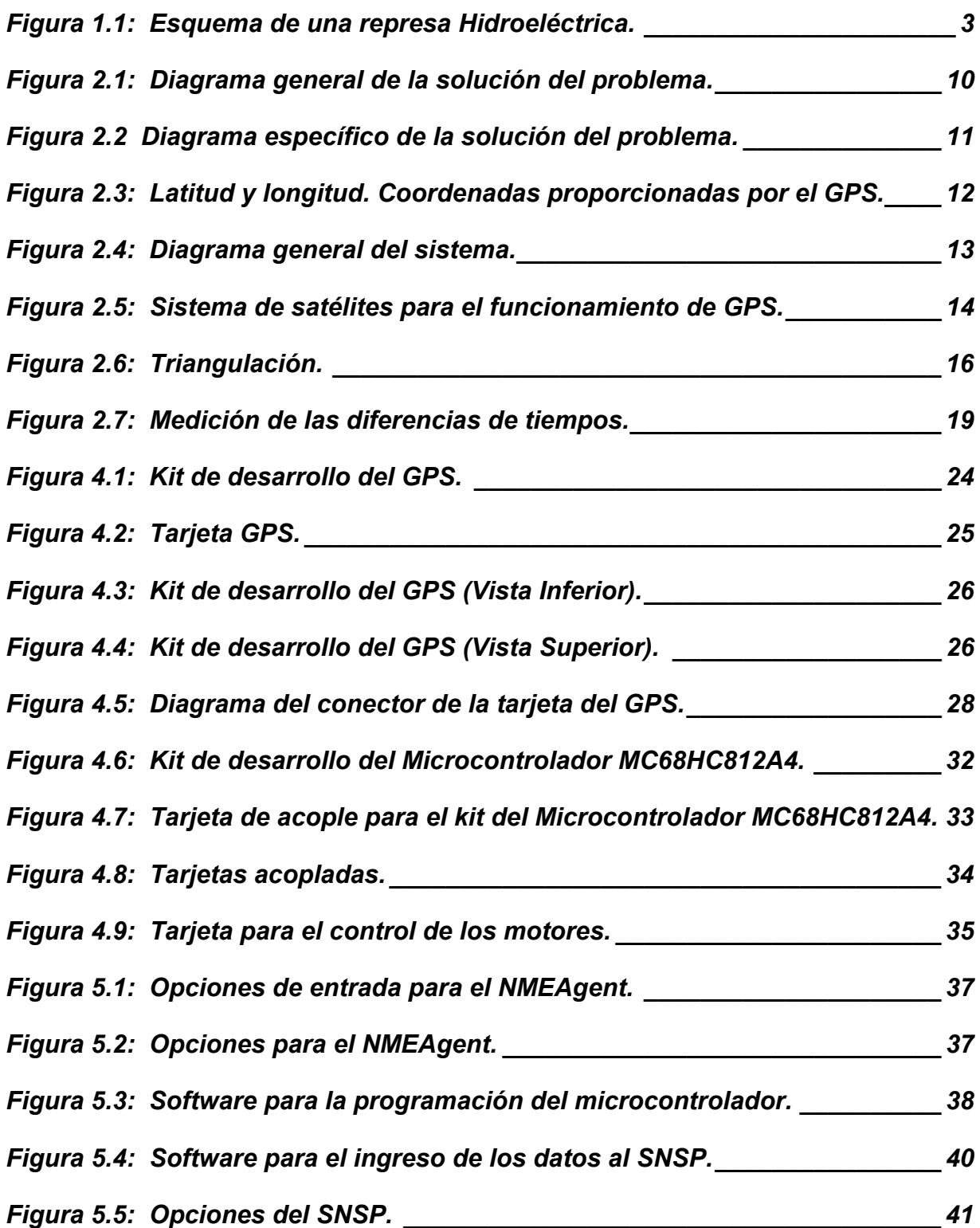

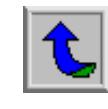

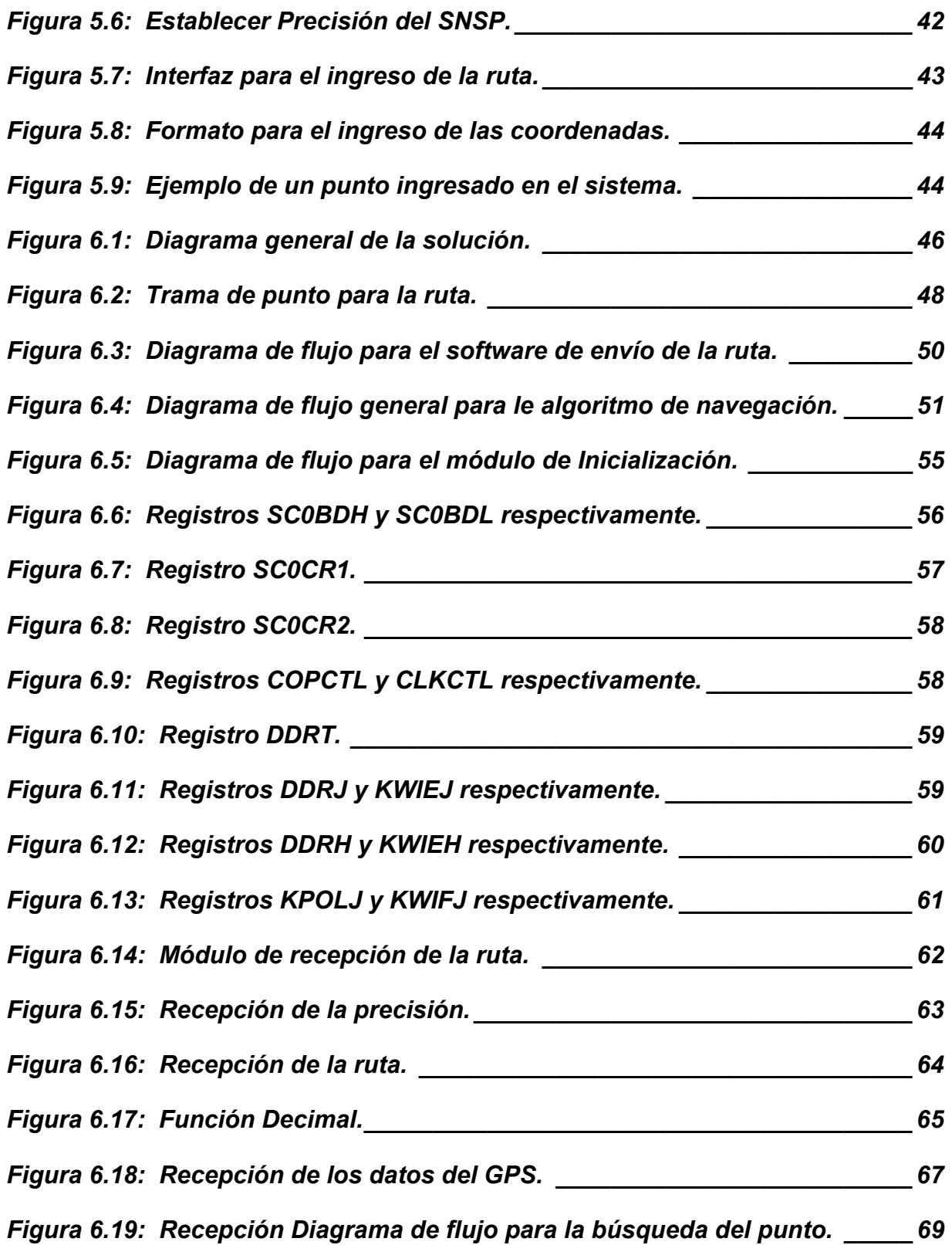

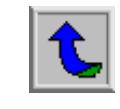

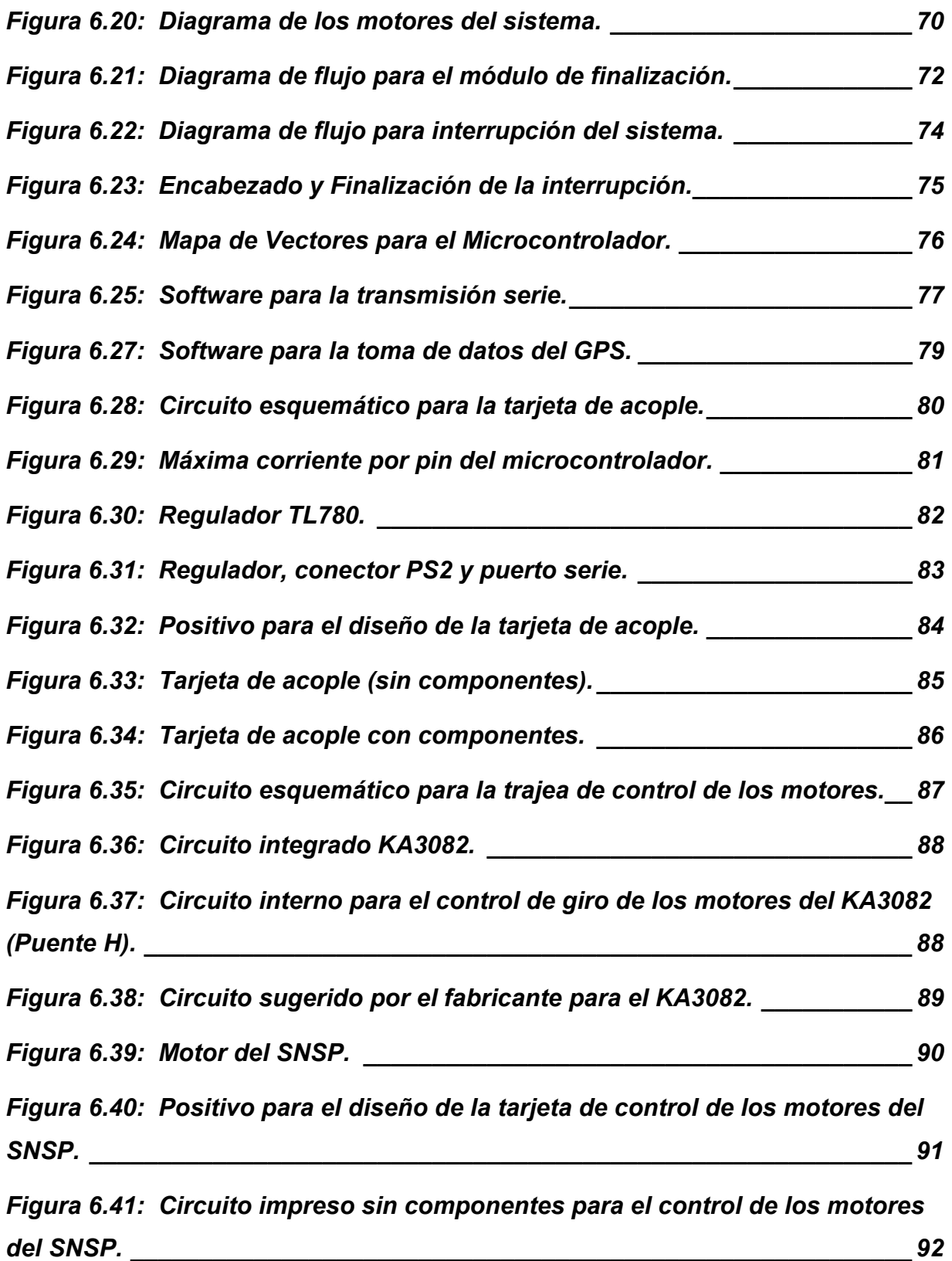

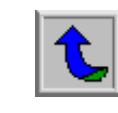

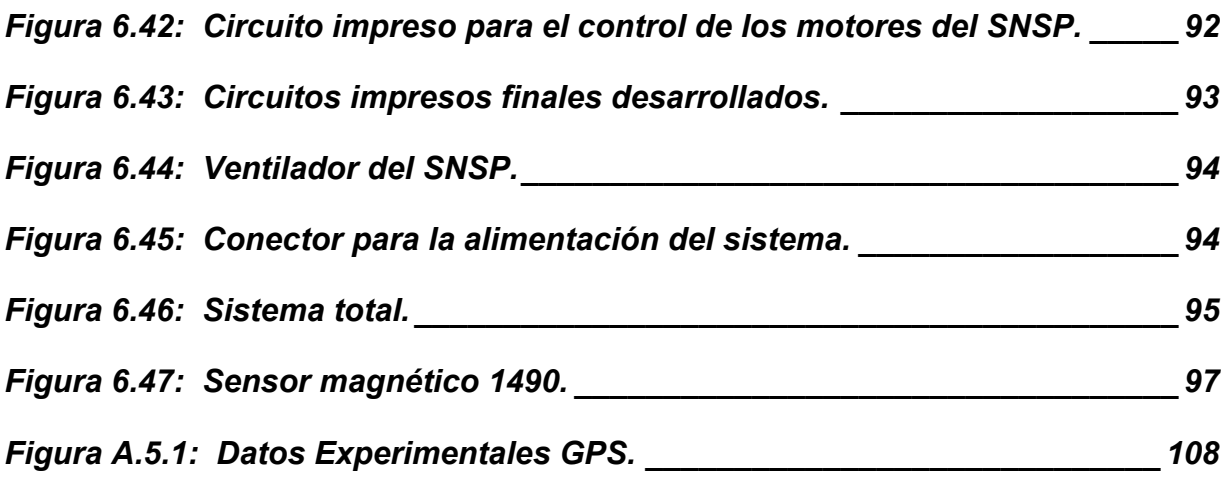

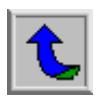

# **ÍNDICE DE TABLAS**

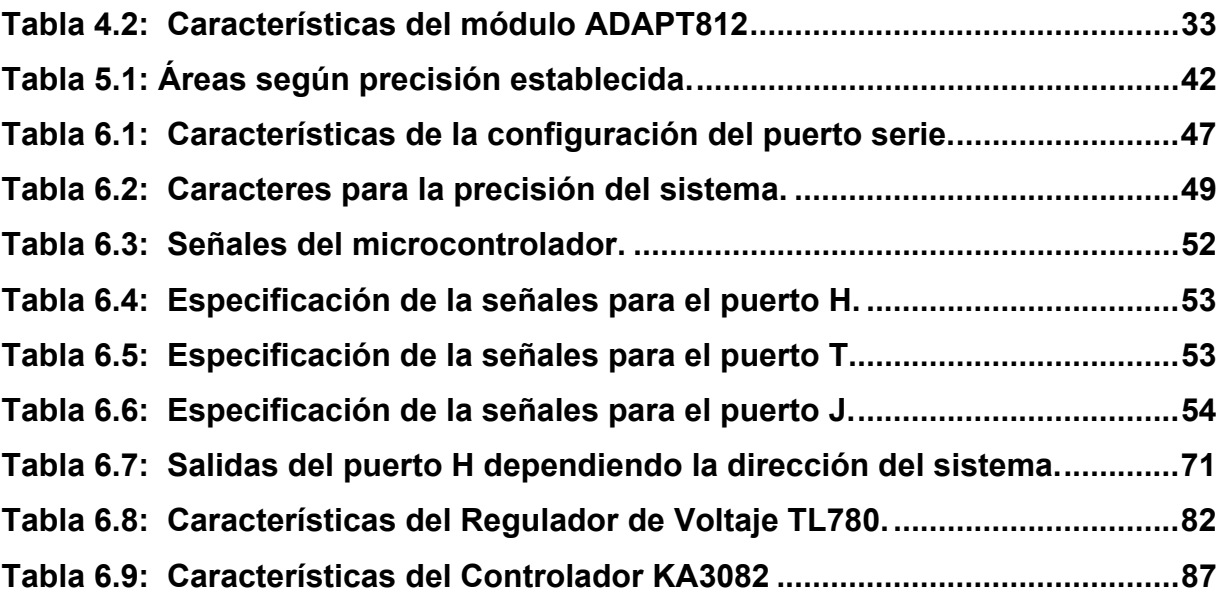

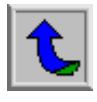

#### <span id="page-12-0"></span>**Capítulo 1: Introducción**

#### **1.1. Descripción de la empresa**

Por medio del Decreto Ley N° 449, se crea el Instituto Costarricense de Electricidad el 8 de abril de 1949 siendo una institución autónoma, con personalidad jurídica y patrimonio propio. Está dotado de plena autonomía e independencia administrativa, técnica y financiera. Al ICE le corresponde, por medio de sus empresas, desarrollar, ejecutar, producir y comercializar todo tipo de servicios públicos de electricidad y telecomunicaciones, así como actividades o servicios complementarios a estos.

Como objetivos primarios el ICE debe desarrollar, de manera sostenible, las fuentes productoras de energía existentes en el país y prestar el servicio de electricidad. A su vez, se encarga de desarrollar y prestar los servicios de telecomunicaciones, con el fin de promover el mayor bienestar de los habitantes del país y fortalecer la economía nacional.

Posteriormente en 1963 por la ley N° 3226 se le confirió al ICE un nuevo objetivo: el establecimiento, mejoramiento, extensión y operación de los servicios de comunicaciones telefónicas, radiotelegráficas y radiotelefónicas en el territorio nacional. Luego de tres años instaló las primeras centrales telefónicas automáticas.

El ICE se dedica a brindar servicios de generación eléctrica y telecomunicaciones; desarrollo de proyectos orientados a métodos alternativos de producción de la energía así como otros medios de transmisión de datos. En el campo de la energía se tienen proyectos hidroeléctricos tales como: Garita, Río Macho I y II, Cachí I y II, Arenal; los geotérmicos como Miravalles I y II y el proyecto eólico de Tejona. En telecomunicaciones, acoge los grandes adelantos de la era moderna como el sistema de transmisión a través de luz o fibra óptica. Además el ICE ha puesto en marcha proyectos como: el cableado submarino denominado Cable Maya, Internet II, ARCOS y otros que están estudiándose como el Global Crossing.

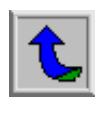

La administración superior del ICE está integrada por un Consejo Directivo compuesto por siete miembros, la Presidencia Ejecutiva, la Gerencia General y subgerencias correspondientes.

El Departamento de Investigación y Desarrollo del Instituto Costarricense de Electricidad conforma la entidad donde se desarrollará de este proyecto de graduación. Se encuentra ubicado 300 metros Norte del ICE Sabana, en el edificio UEN-PYSA calle 46.

Éste se encarga de llevar a cabo investigación y desarrollo de problemas de índole tecnológico que surgen a raíz de necesidades específicas en los distintos departamentos que posee el ICE. Para ello cuenta con aproximadamente 30 ingenieros en distintas áreas así como profesionales en campos diversos. La dirección del Centro de Servicio de Investigación y Desarrollo le corresponde al Ingeniero Rónald Jiménez Valverde.

En cuanto a lo que infraestructura se refiere, el Departamento de Investigación y Desarrollo cuenta con oficinas y laboratorios especializados tanto en el edificio UEN-PYSA como en las instalaciones ubicadas en Colima de Tibás (San José).

La supervisión del proyecto la realizará el Ingeniero Luis Moya Vargas coordinador de proyectos; sin embargo se contará además con la supervisión del Ingeniero Alexander Mora Arias.

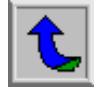

# <span id="page-14-0"></span>**1.2. Definición del problema y su importancia**

Un método por el cual se logra la generación de energía eléctrica es la utilización de plantas hidroeléctricas. Éstas aprovechan la energía cinética del agua en movimiento para hacer girar turbinas y de esta forma generar electricidad.

La figura 1.1 muestra un diagrama general del funcionamiento de una represa hidroeléctrica.

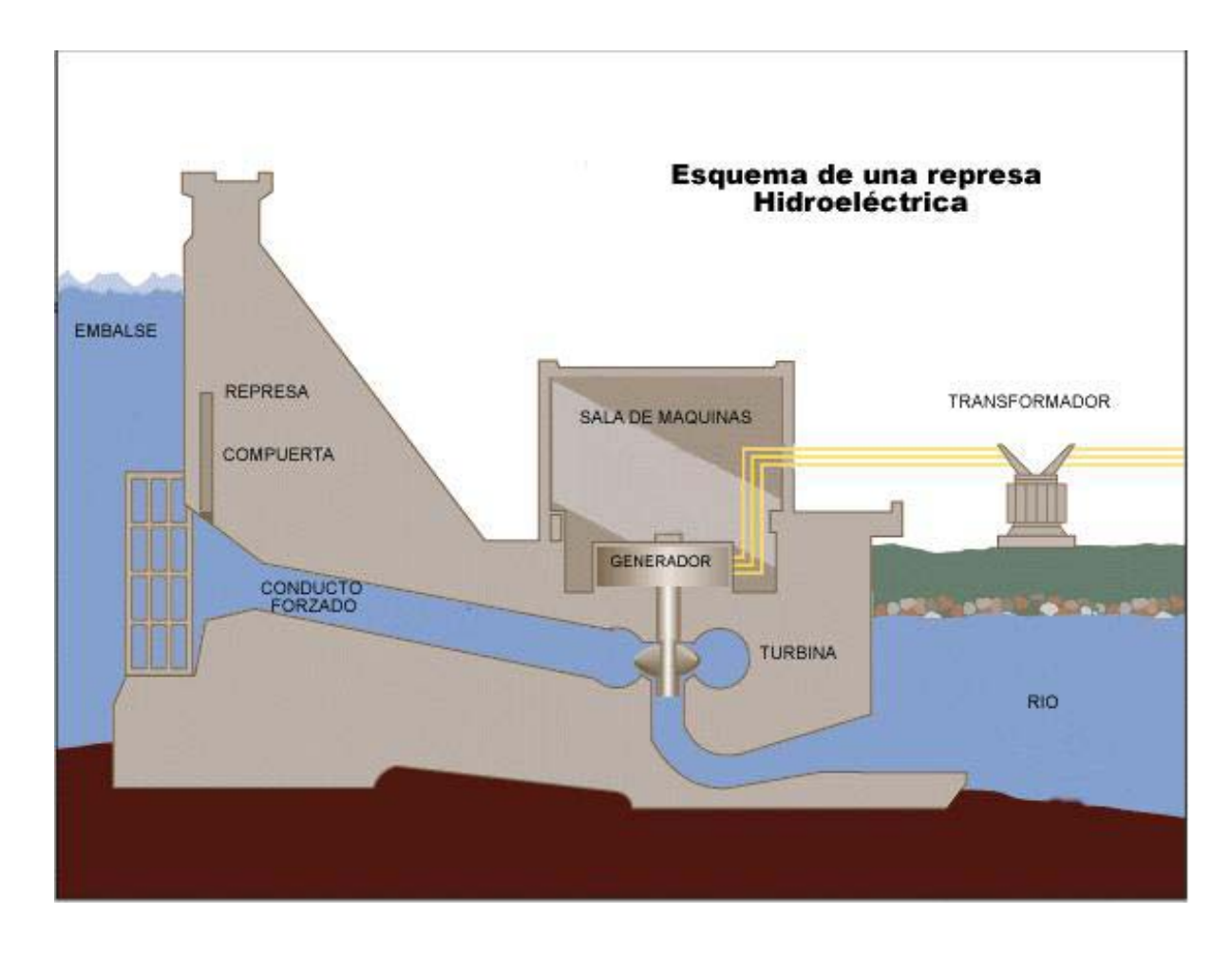

**Figura 1.1:** Esquema de una represa Hidroeléctrica.

Como se puede observar, la cantidad de energía eléctrica generada depende en forma directa de la cantidad de agua y la presión con que esta atraviesa las turbinas.

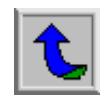

Por ello es de suma importancia mantener en buen estado los embalses y represas para garantizar un buen rendimiento en la producción de energía hidroeléctrica.

Sin embargo, por causa de las corrientes y otros factores de diversa índole, las represas no presentan inmunidad a la presencia de sedimentos, los cuales se van depositando en el fondo del embalse. Esto repercute de forma negativa en la generación de energía debido a la disminución de presión con que el agua hace girar las turbinas y de esta forma disminuyendo la cantidad de energía producida por unidad de tiempo.

Es por esta razón que para el Instituto Costarricense de Electricidad es necesario contar con un prototipo móvil que le permita realizar mediciones de la profundidad de las represas en forma periódica por medio de un sistema ultrasónico, permitiendo detectar a tiempo la presencia de cantidades anormales de sedimento que repercutirán en la generación de energía.

Por otra parte, el sistema debe contar con la característica de almacenar la información luego de realizar un recorrido, sobre la profundidad registrada y las coordenadas de su ubicación. De esta forma se podrá llevar a cabo el retiro del sedimento una vez identificado y localizado.

No obstante, la ubicación del sistema móvil conlleva a un problema ¿Cómo garantizar el correcto posicionamiento del mismo? Cuestionamiento de suma importancia debido a que los datos sobre la profundidad van acompañados por sus respectivas coordenadas de localización. De existir una errónea ubicación, los datos registrados no corresponderán a la realidad, lo cual implicará inconvenientes mayores a la hora realizar las tareas pertinentes para corregir el problema.

El sistema móvil prototipo realizará recorridos sobre puntos indicados con anterioridad por el operador. Siendo la ubicación y el sistema de navegación necesidades primordiales para el buen funcionamiento del sistema en general, se

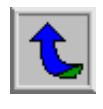

plantea por medio del presente proyecto de graduación solucionar el problema a través de un sistema prototipo navegación.

Entre las características importantes a destacar de las consecuencias del desarrollo de este proyecto están:

- I.Programación por parte del operador de la ruta que el sistema debe realizar para tomar los datos.
- II.Eliminación de la necesidad de enviar a una persona a realizar las mediciones de profundidad y con ello el peligro que conlleva dicha actividad.
- III.Contar con una ubicación más exacta de donde se desea realizar las mediciones.
- IV.Navegación totalmente autónoma del sistema prototipo.
- V.Sistema portátil; lo que permitirá el uso en distintas represas.

Por otra parte, el sistema desarrollado durante el transcurso de este proyecto de graduación formará parte de un prototipo mayor el cual permitirá:

- I. Ahorro de gastos por desplazamiento de maquinaria debido a lecturas erróneas sobre sedimentos.
- II. Mayor precisión y exactitud a la hora de realizar las mediciones.
- III. Programación anticipada de la trayectoria por analizar.
- IV. Sistema totalmente portátil.
- V. Disminución en el tiempo de análisis de los niveles de sedimentos.
- VI. Contar con un registro o base de datos de la información recolectada.
- VII. Ubicar lugares con mayor probabilidad de presentar problemas por sedimentación.

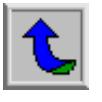

# <span id="page-17-0"></span>**1.3. Objetivos**

# **1.3.1. Objetivo general**

Diseñar e implementar un algoritmo de navegación, por medio de una señal GPS y el uso de un microcontrolador, para guiar un prototipo móvil a través de una ruta previamente establecida.

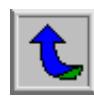

# <span id="page-18-0"></span>**1.3.2. Objetivos Específicos**

- 1. Estudio y lectura de las características de los kits de desarrollo utilizados para la implementación de la solución, así como de los lenguajes de programación utilizados (C, Delphi).
- 2. Verificación del buen funcionamiento de las tarjetas utilizadas.
- 3. Diseño e implementación de un algoritmo de navegación para guiar un prototipo móvil a través de una ruta.
- 4. Diseño e implementación del hardware de control para los motores del prototipo móvil.
- 5. Diseño e implementación de un circuito impreso para el control de los motores del futuro sistema móvil.
- 6. Diseño del programa de interfaz entre el usuario y el sistema, para el ingreso de la ruta por seguir.
- 7. Ensamblaje los kits y el módulo de control para realizar pruebas de funcionamiento.
- 8. Detectar y corregir fallos en el algoritmo y/o hardware del sistema implementado.
- 9. Realizar un recorrido inicial con el GPS y una computadora portátil para determinar una ruta, la cual será utilizada para realizar la prueba del sistema de navegación.
- 10. Ensamblaje los kits y el módulo de control para pruebas de funcionamiento total.
- 11. Presentación final de los resultados, alcances y limitaciones, del proyecto.

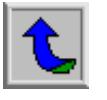

#### <span id="page-19-0"></span>**Capítulo 2: Antecedentes**

#### **2.1. Estudio del problema por resolver**

El problema por resolver es construir un prototipo de navegación para guiar un sistema móvil a través de una ruta con anterioridad brindada por el usuario del sistema.

El presente proyecto lleva por nombre "Sistema de Navegación guiado por GPS para Submarino Prototipo" y se abreviará como SNSP.

La ubicación se realizará por medio de un sistema de posicionamiento global (GPS) el cual brindará las coordenadas de donde se encuentra el prototipo. Además, por medio de un algoritmo se guiará al sistema por la correcta navegación a través de los puntos previamente establecidos. Si embargo, aparte de poseer un medio por el cual el sistema obtenga su posición, es de suma importancia que posea también un instrumento por el cual pueda establecer su orientación.

Para lograr el objetivo de este proyecto se cuenta con una tarjeta de posicionamiento global (GPS), un kit de desarrollo para un microcontrolador, el computador y una tarjeta de control para los motores; sin embargo el detalle de cada una de estas partes se realizará posteriormente en otro apartado.

En forma general, el sistema desarrollado captará la ruta establecida por el usuario para realizar el recorrido, la almacenará en memoria y procederá a recibir la señal proveniente de los satélites gracias al GPS, para de esta forma utilizando el algoritmo implementado poder ubicar el punto deseado (tomando en cuenta una tolerancia con anterioridad establecida) y así completar la ruta.

Las señales para la activación de los motores dependerán de las decisiones del sistema de acuerdo con el algoritmo establecido.

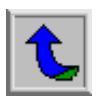

<span id="page-20-0"></span>Aparte de las señales de los motores, el sistema debe brindar una señal para realizar la medición luego de que se ha llegado al punto que pertenece a la ruta.

# **2.2. Requerimientos de la empresa**

En cuanto al sistema se refiere, se implementó un algoritmo de navegación capaz de guiar a un sistema móvil a través de una ruta previamente establecida por el usuario luego de ser ingresada por un software creado para dicho fin.

El software generado se divide en dos partes; la primera permite el ingreso de puntos (coordenadas geográficas en latitud y longitud) que conforman la ruta que el sistema de navegación debe seguir. Este ingreso se lleva acabo por medio de una interfaz amigable y sencilla. Así mismo, el sistema de software del usuario posee la opción de elegir la precisión con la que se desea trabajar (antes de iniciar el recorrido).

Por otra parte, la segunda etapa del software del sistema conforma el diseño e implementación del algoritmo capaz de guiar el sistema a través de la ruta establecida. Este algoritmo se encuentra programado en el microcontrolador utilizado para el desarrollo del proyecto.

El algoritmo está diseñado para guiar al sistema móvil en tiempo real por la ruta establecida, la cual posee coordenadas dadas en función de la latitud y longitud del punto donde se pretende llegar para realizar la medición.

Así mismo, el sistema de navegación diseñado contempla la implementación de una tarjeta de control para los futuros motores del prototipo móvil. También incluye indicadores de dirección y de toma de datos a la hora de realizar la medición de la profundidad.

En forma de resumen se presentan a continuación los principales requerimientos por parte del ICE para el desarrollo del sistema:

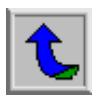

- <span id="page-21-0"></span>I. Utilizar la tarjeta de desarrollo GPS (GPS Development Kit #DK-ER101) para brindar la ubicación del sistema.
- II.Realizar el software para el ingreso de las coordenadas de la ruta que seguirá el sistema móvil.
- III.Utilizar la tarjeta de desarrollo del microcontrolador de Motorola (Adapt812 Microcontroller Module) para filtrar la señal proveniente del GPS y aplicar el algoritmo para seguir la ruta establecida.
- IV.Diseñar, probar e implementar el sistema en general, el cual debe seguir satisfactoriamente una ruta establecida.
- V.Diseñar, implementar y probar una tarjeta prototipo de control para los motores del futuro sistema móvil.

#### **2.3. Solución propuesta**

A continuación se plantea el desarrollo de la solución por medio de diagramas y esquemas para poder dar un ambiente más cómodo para la comprensión de la misma.

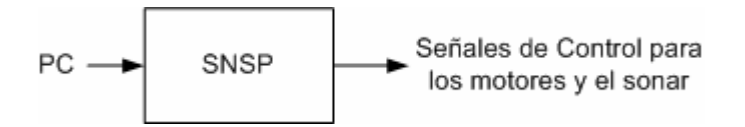

**Figura 2.1:** Diagrama general de la solución del problema.

Como lo muestra la figura 2.1, se desarrolló un prototipo llamado SNSP el cual posee como entrada inicial la interacción con el operador (para ingresar la ruta por seguir) y cuyas salidas serán las señales de control de giro para los motores y para la realización de la medición por parte del sonar. La forma en la cual el SNSP interactúa con el usuario es por medio de una computadora personal, cuya función es permitir el ingreso de los puntos que conforman la ruta de navegación para el SNSP; así como la precisión con que se desea llegar al punto deseado.

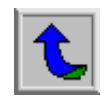

<span id="page-22-0"></span>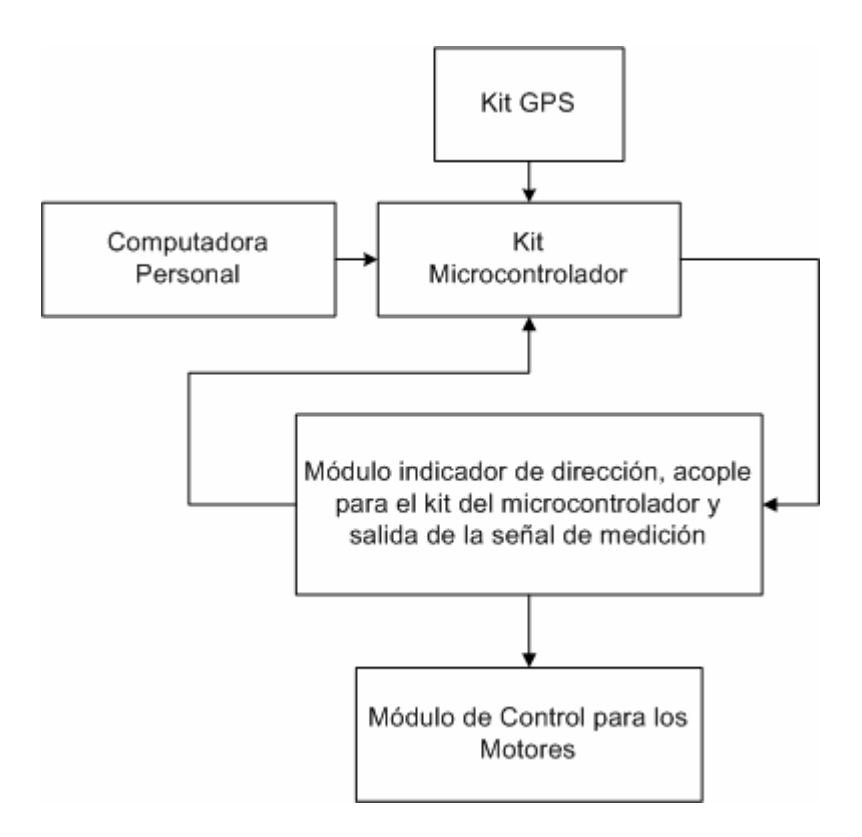

**Figura 2.2** Diagrama específico de la solución del problema.

En forma más detallada muestra la figura 2.2 el SNSP. En esta figura se puede observar como el usuario u operador ingresan al sistema la ruta a seguir por medio de una computadora. Además, se observa como existe un módulo principal que lo conforma una tarjeta de desarrollo para un microcontrolador, el cual recibe datos del módulo del GPS (posición actual) y de la computadora (ruta por seguir), y envía las señales para el módulo de control de los motores y el sonar; y de esta forma se irá alcanzando punto por punto la ruta establecida.

El sistema posee la característica de guiar al prototipo móvil a través de una ruta cuyas coordenadas sean la latitud y la longitud proporcionadas por el GPS. Estas coordenadas se ilustran a continuación en la figura 2.3.

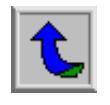

<span id="page-23-0"></span>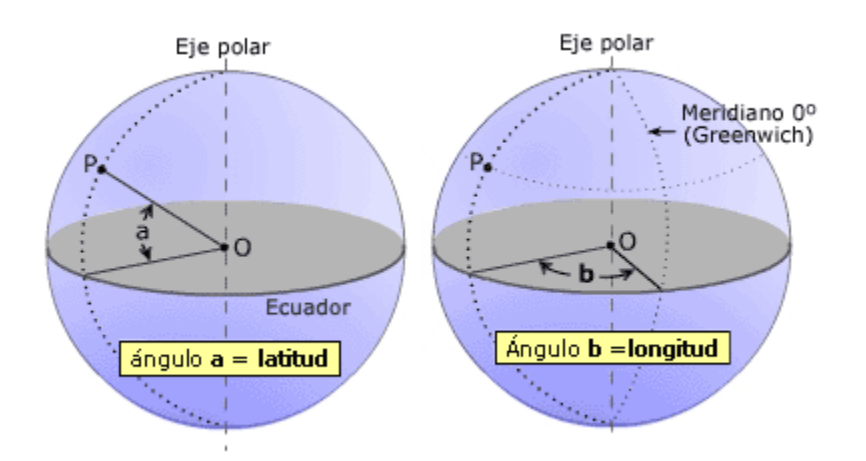

**Figura 2.3:** Latitud y longitud. Coordenadas proporcionadas por el GPS.

Gracias a estas dos coordenadas se puede localizar cualquier punto en la superficie terrestre, característica que se explotará para poder seguir una ruta establecida.

La trama brindada por el GPS de donde se obtendrán las coordenadas anteriormente indicadas es la GPGGA.

En forma general, el sistema capturará la ruta establecida; luego esperará que el usuario indique el inicio del recorrido e irá obteniendo los datos provenientes del GPS para ir ubicándose hasta completar la ruta. Además poseerá la peculiaridad de orientarse, para así completar su tarea. Una vez alcanzado un punto de la ruta enviará la señal para que se realice la medición y posteriormente procederá a tomar las decisiones pertinentes para llegar al siguiente punto. Al finalizar el recorrido se detendrá y no aceptará datos hasta indicarle el inicio de una nueva ruta por seguir.

La figura 2.4 muestra en forma general el algoritmo del sistema.

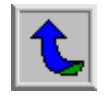

<span id="page-24-0"></span>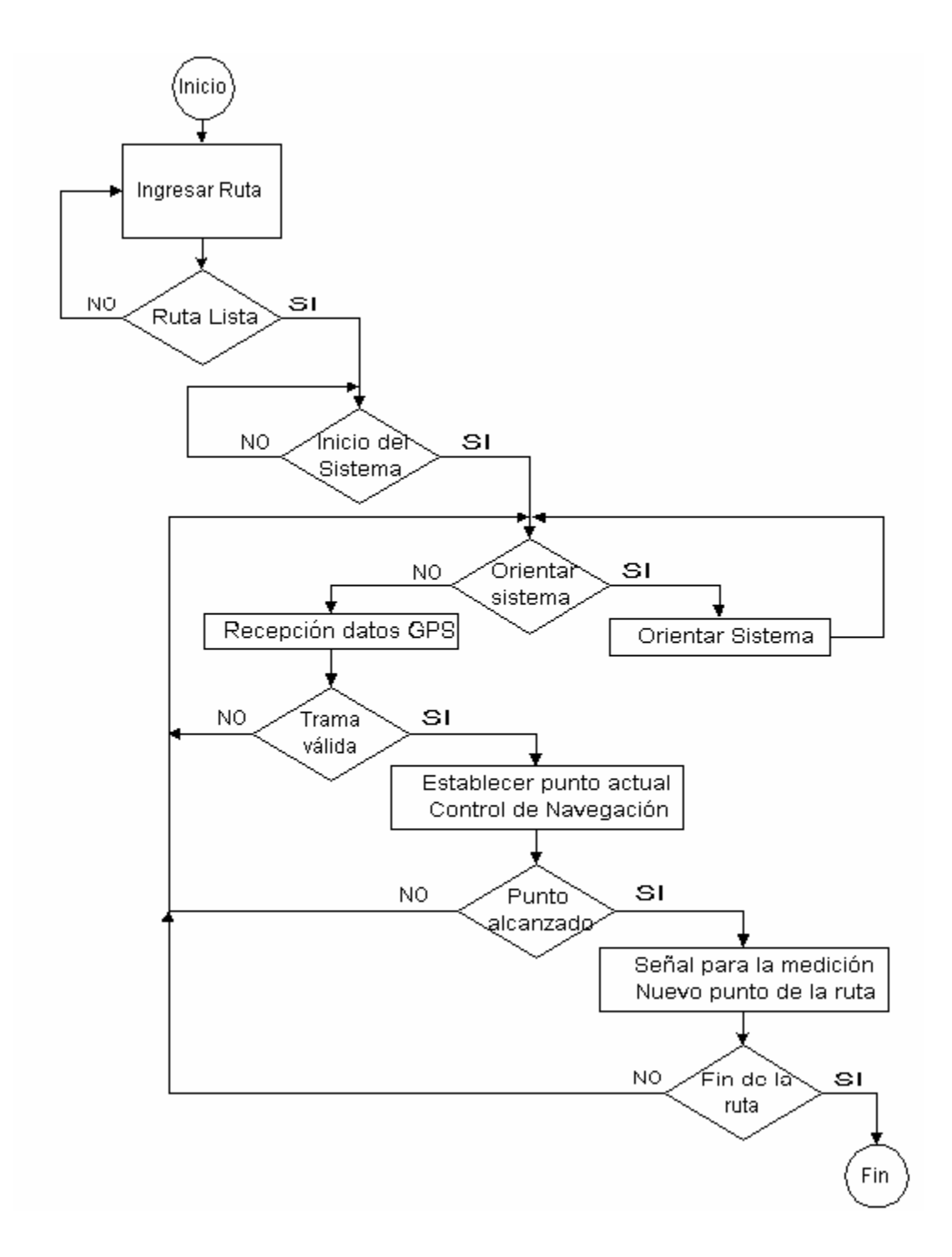

**Figura 2.4:** Diagrama general del sistema.

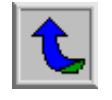

<span id="page-25-0"></span>El detalle de la solución planteada así como de los equipos utilizados se explicarán posteriormente; sin embargo debido al uso de un GPS en el desarrollo de la solución es importante brindar alguna teoría referente al Sistema de Posicionamiento Global.

# **2.3.1. Sistema de Posicionamiento Global (GPS)**

El significado de GPS proviene del acrónimo de la expresión en inglés de *Global Positioning System.* Como su nombre lo indica se trata de un sistema para calcular la posición en cualquier punto de la superficie terrestre basándose en una serie de 24 satélites que se encuentran en órbita; los cuales emiten señales que serán recibidas por receptores en la tierra. La figura 2.5 muestra un ejemplo de la red de satélites que orbitan el planeta.

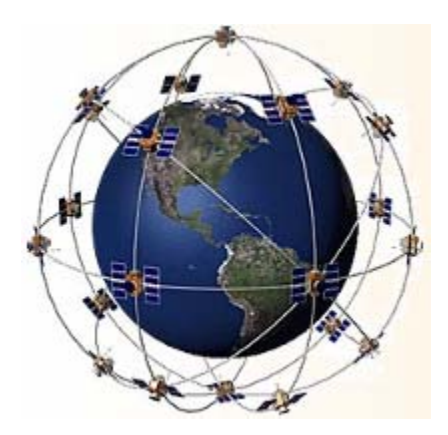

**Figura 2.5:** Sistema de satélites para el funcionamiento de GPS.

Como se mencionó con anterioridad, existen 24 satélites en órbita (aproximadamente a 20200 Km de la superficie terrestre) además de 4 de reserva. Esta red de satélites es denominada **NAVSTAR** (Navigation Satellite Timing and Ranging) y está bajo el control de los Estados Unidos de Norte América.

Los satélites de GPS transmiten las señales en dos tipos de frecuencias portadoras, L1 y L2 respectivamente. Estas frecuencias se encuentran en la banda L del

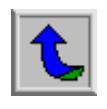

espectro electromagnético. Se utiliza esta banda debido a que presenta mejor transparencia atmosférica, lo cual es de suma importancia para la precisión.

La primera frecuencia (L1) corresponde a 1575.42 MHz y transporta dos tipos de mensajes:

- 1 Código PRC (Pseudo Random Code) para el tiempo.
- 2 El mensaje de estado de la señal.

El código PRC posee tres partes o cadenas a la hora de ser transmitido:

- 1 El código C/A (Coarse/Acquisition), el cual posee una frecuencia de 1023 MHz y es la base para el uso de los GPS civiles.
- 2 El código P (Precision Code) transmitido a una frecuencia de 10 veces mayor a la del C/A. Su uso es estricto para militares y puede ser encriptado.
- 3 El código Y, que se envía encriptado en lugar del código P cuando está activo el modo de operación antiengaños.

El mensaje de estado de la señal posee información acerca de las órbitas de los satélites las correcciones de su reloj, etc.

La otra señal (L2) posee una frecuencia de 1277.60 MHz y su código PRC es mucho más preciso; por ello su uso es militar.

El funcionamiento del sistema de Posicionamiento Global (**GPS)** se puede describir en los siguientes 5 pasos:

- 1. Triangulación
- 2. Distancias
- 3. Tiempo
- 4. Posición
- 5. Corrección

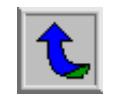

# <span id="page-27-0"></span>**Triangulación**

La triangulación se basa en la utilización de los satélites en el espacio como puntos de referencia en este planeta.

Esta técnica se basa en medir una distancia hacia al menos tres satélites lo que permite calcular una posición en cualquier parte de la tierra.

Específicamente, cuando se obtienen las mediciones de un cierto lugar a un primer satélite se limita la ubicación a la distancia medida, creándose una esfera que tiene como centro el primer satélite. De esta manera al obtener hasta tres mediciones más, la intersección de estas tres esferas dará con el punto que se desea ubicar, es decir, se limita la posición a sólo dos puntos posibles. La siguiente figura hace alusión al punto de contacto creado luego de determinar la ubicación a tres satélites.

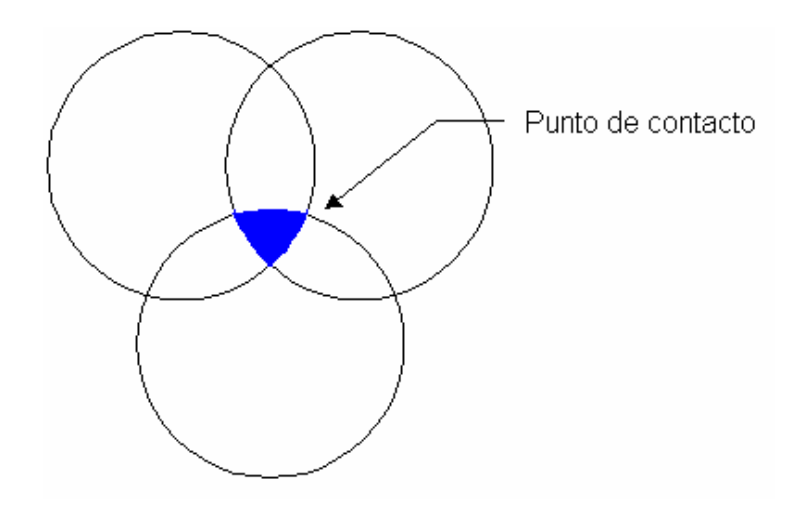

**Figura 2.6:** Triangulación.

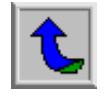

### **Distancias**

Por otra parte, la medición de la distancia se basa en la simple aplicación de la relación matemática que indica que:

$$
v^*t = d \tag{1}
$$

Se debe tomar en cuenta que la señal proveniente del satélite viaja a la velocidad de la luz pero que llega con un cierto atraso al GPS debido a la distancia que tuvo que recorrer la señal.

Para saber el tiempo que duró la señal proveniente del satélite en llegar al receptor se compara ésta con una idéntica generada en el mismo instante, la diferencia de tiempo que se genera entre las señales es el que se toma en cuenta para el debido cálculo de la distancia.

El tiempo de retardo necesario para sincronizar ambas señales es igual al tiempo de viaje de las señales provenientes del satélite.

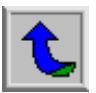

# **Tiempo**

El motivo por el cual la sincronización de los relojes tanto del GPS como de los satélites, se debe a que si éstos presentan un desvío de una milésima de segundo a la velocidad de la luz, esto se llega a traducir en un error de 300 km.

Los satélites están dotados de relojes atómicos que son de alta precisión pero con un costo muy elevado (\$50000 a \$100000), lo que imposibilita la utilización de estos relojes en los GPS.

Por esto se desarrolla un método para la sincronización del reloj del GPS con el de los satélites que consiste en la toma de una medición adicional. Esta cuarta medición permitirá que el sistema del GPS determine la diferencia ya que ésta no se intersecará con las tres primeras, lo que se atribuye a una sincronización imperfecta con la hora universal. Dado que esto afecta las 4 mediciones, el receptor busca un factor de corrección único que siendo aplicado a sus datos de tiempo hará que los rangos coincidan en un solo punto lo que le permite al receptor ajustarse nuevamente a la hora universal.

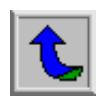

<span id="page-30-0"></span>La siguiente figura muestra el desfase en tiempo de las señales.

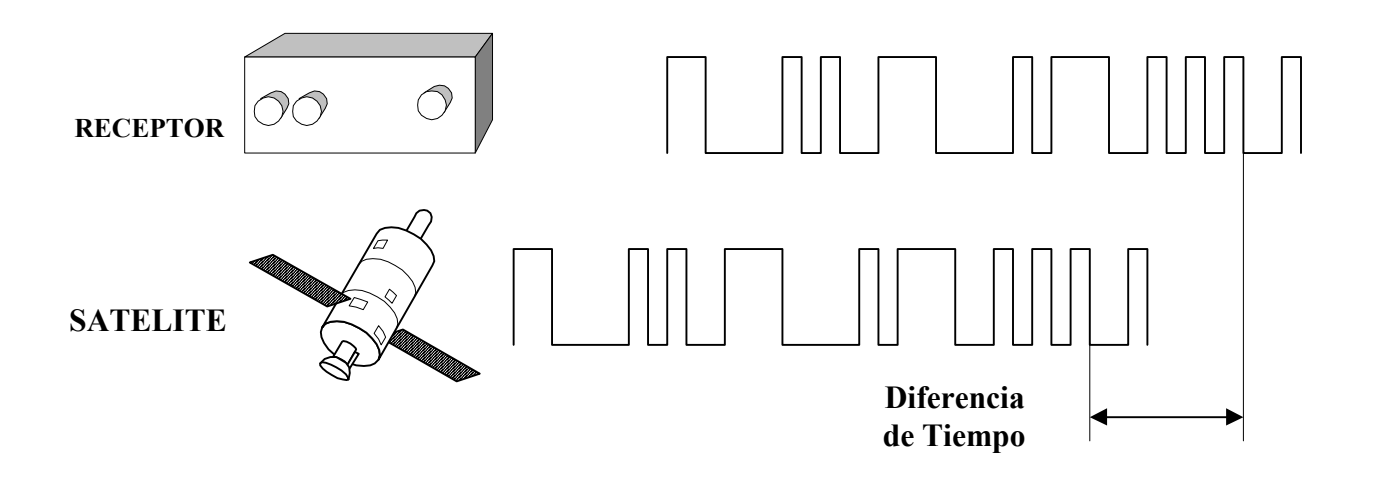

**Figura 2.7:** Medición de las diferencias de tiempos.

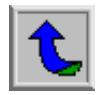

#### **Posición**

Los satélites flotan en conjunto a 20200 km de altura desde la superficie terrestre. Esto significa que orbitará de manera regular y predecible mediante ecuaciones matemáticas sencillas. Se utilizan radares muy precisos para controlar constantemente la exacta altura, posición y velocidad de cada satélite**.** 

Los errores que los radares controlan son los llamados errores de efemérides, o sea evolución orbital de los satélites. Estos errores se generan por influencias gravitatorias del sol y de la luna y por la presión de la radiación solar sobre los satélites. Quiere decir que la señal que recibe un receptor de GPS no es solamente un Código Pseudo Aleatorio con fines de timing. También contiene un mensaje de navegación con información sobre la órbita exacta del satélite.

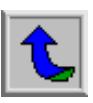

#### **Corrección**

La medición real de la distancia a los satélites puede ser afectada por diversos tipos de errores. Uno de ellos es *el viaje a través de la atmósfera*. La señal de GPS pasa a través de partículas cargadas en su paso por la ionosfera y luego al pasar a través del vapor de agua en la troposfera pierde algo de velocidad creando el mismo efecto que un error de precisión en los relojes. El error es difícil de predecir ya que las condiciones atmosféricas se ajustan poco al promedio previsto. Otra manera de manejar este error es comparando la velocidad relativa de dos señales diferentes.

También se presenta un error cuando llega a la tierra debido a que la señal puede rebotar varias veces por obstrucciones locales antes de ser captada por el receptor GPS, sin embargo éstos están dotados con sistemas de rechazo para minimizar el problema.

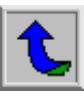

# <span id="page-33-0"></span>**Capítulo 3: Procedimiento metodológico**

- 1. Estudio de los manuales de los kits por utilizar y búsqueda de información adicional en Internet.
- 2. Búsqueda en Internet sobre GPS y sus características.
- 3. Lectura de libros de programación en lenguaje C y búsqueda en Internet de información relevante.
- 4. Lectura sobre programación en Delphi e información adicional relativa a este lenguaje de programación.
- 5. Diseñar y construir un software de transmisión de datos vía puerto serie a través PC.
- 6. Realizar programas capaces de poner en prueba el buen estado de los kits utilizados.
- 7. Diseñar e implementar el algoritmo que controlará la ruta por seguir del prototipo móvil.
- 8. Diseñar el Software por medio del cual el usuario ingresará los datos de la ruta por seguir.
- 9. Diseñar y construir un circuito impreso para el control de los motores y la señal del sonar.
- 10. Diseñar y construir un circuito impreso para el acople de la tarjeta del microcontrolador al sistema, permitiendo la visualización del buen funcionamiento por medio de led´s.
- 11. Elaborar un sistema prototipo para el SNSP.
- 12. Armar el sistema (SNSP) con los dos kits y el módulo de control para realizar pruebas de funcionamiento.
- 13. Someter el sistema a distintas pruebas con el fin de detectar errores que posteriormente serán eliminados.
- 14. Depurar los errores del hardware y/o software encontrados.
- 15. Realizar pruebas finales para comprobar el funcionamiento del sistema.
- 16. Completar el informe final cada vez que se avance en el proyecto.

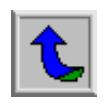

- 17. Realizar reuniones con el profesor asesor y/o el asesor de la empresa para informar del avance del proyecto.
- 18. Presentar el sistema funcionando al profesor asesor y al asesor de la empresa.
- 19. Realizar una reunión para exponer el proyecto y dar por concluido el mismo.
- 20. Entrega de documentos finales.

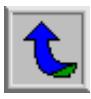

### <span id="page-35-0"></span>**Capítulo 4: Descripción del hardware utilizado**

A continuación se detalla en la explicación de cada uno de los módulos del hardware que conforman el SNSP; los cuales corresponden a:

Tarjeta de desarrollo para el GPS.

Tarjeta de desarrollo para el Microcontrolador.

Tarjeta de acople para el kit de desarrollo del microcontrolador.

Tarjeta para los controles de los motores.

# **4.1. Tarjeta de Desarrollo para el GPS**

La forma en la cual se tomarán las señales para obtener la posición del sistema móvil será a partir del kit de desarrollo para el GPS. El kit utilizado será *GPS Development Kit #DK-ER101*. La figura 4.1 muestra el kit en cuestión.

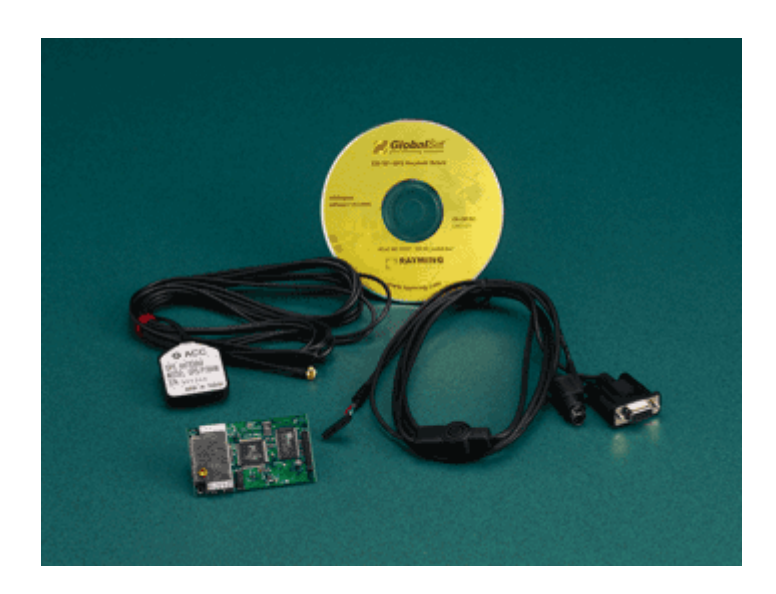

**Figura 4.1:** Kit de desarrollo del GPS.

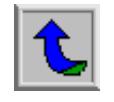
Las partes que componen el kit para el GPS son:

- i. ER-101 Engine Board Module (tarjeta, ver figura 4.2).
- ii. Cable para conexión serie (RS232).
- iii. Antena GPS AT-25 con conector MCX.
- iv. CD que posee:
	- a. Datos de instalación y especificaciones.
	- b. Software para el GPS.
	- c. Especificaciones para la tarjeta GPS.

Este kit recibe las señales provenientes de los satélites GPS en formato NMA y las transmitirá al kit de desarrollo del microprocesador por medio del puerto serie en formato ASCII.

La información enviada al kit del microprocesador será filtrada y capturada por el mismo para su futura utilización.

La figura 4.2 muestra la tarjeta utilizada para la manipulación de los datos del GPS que provee el kit antes mencionado.

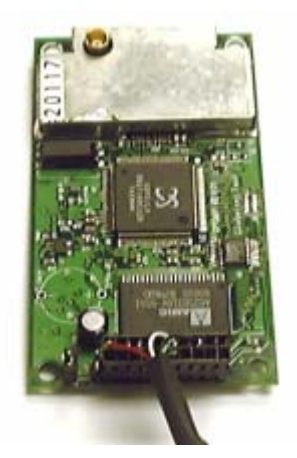

**Figura 4.2:** Tarjeta GPS.

En forma más detallada muestran las figuras 4.3 y 4.4 la anterior tarjeta.

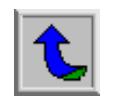

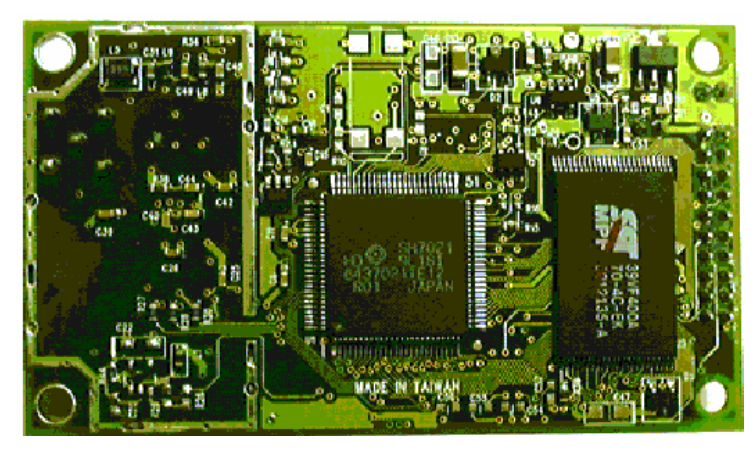

**Figura 4.3:** Kit de desarrollo del GPS (Vista Inferior).

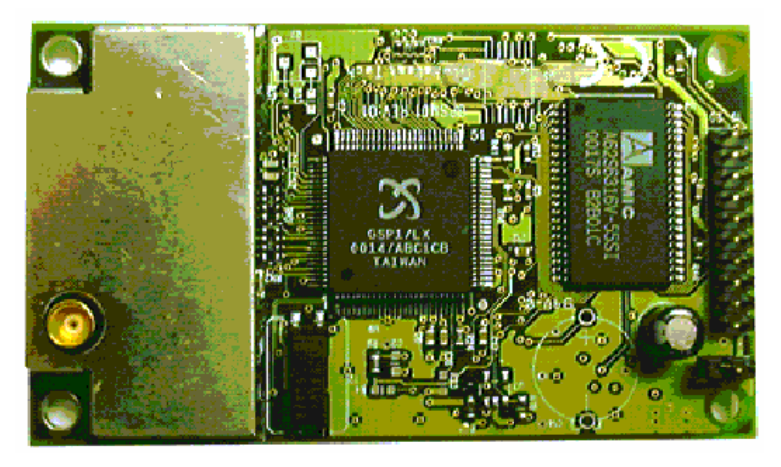

**Figura 4.4:** Kit de desarrollo del GPS (Vista Superior).

Entre las principales características de la tarjeta GPS utilizada están:

- I. Arquitectura SiRFstar GPS
- II. Procesador SiRFstar de alto desempeño y bajo consumo de energía
- III. Soporta el protocolo standard NMEA 0183
- IV. Procesamiento paralelo de 12 canales
- V. Tiempo de re-adquisición de 100ms
- VI. Arranque en frío por debajo de los 45 segundos
- VII. Puertos RS-232 Full-duplex para navegación y control de mensajes.
- VIII. Capacidad de trabajar con DGPS a través del segundo puerto RS-232

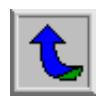

- IX. Condiciones dinámicas:
	- a. **Altitud:** 18,000 metros (60,000 pies) max.
	- b. **Velocidad:** 515 metros/sec. (1000 nudos) max.
- X. Poder:
	- a. **Voltaje de alimentación:** 3.8VDC ~ 6.5 VDC.
	- b. **Corriente de alimentación:** 150mA típica.
	- c. **Voltaje de Backup:** +2.5V a +3.6V.
	- d. **Corriente de Backup:** 10uA típica.
- XI. Puertos serie:
	- a. **Puertos:** 2, uno para GPS y otro para DGPS.
	- b. **Nivel Eléctrico:** nivel TTL.
	- c. **Comunicación:** Full-duplex asincrónica.
	- d. **Tipo de código :** ASCII.
	- e. **Protocolo GPS :** SiRF binary/NMEA 0183 seleccionable.
	- f. **Funciones GPS:** SiRF binary >> posición, velocidad, altitud, estado y control NMEA 0183 (v2.2) >> GGA, GSA, GSV, RMC (VTG y GLL son opcionales).
	- g. **Tasa de Tx GPS:** Seleccionable por software (Default: 4800bps para NMEA y 19200 bps para SiRF binary).
	- h. **Protocolo DGPS:** RTCM SC-104, ver 2.00, tipo 1, 2, y 9.

La forma en la cual se conecta el GPS a la computadora es por medio de un conector de 20 pines.

La siguiente figura muestra un diagrama sobre la distribución de los pines del conector.

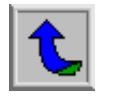

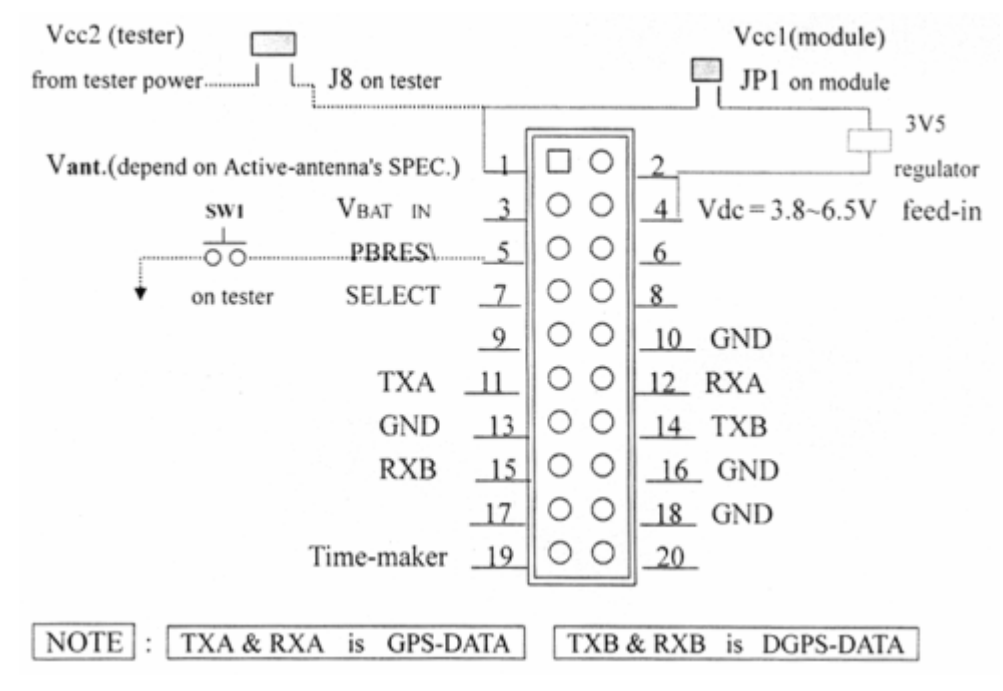

**Figura 4.5:** Diagrama del conector de la tarjeta del GPS.

Como se puede observar claramente en este diagrama, el GPS utilizado posee la capacidad de soportar un puerto serie para un DGPS, siendo esta una característica importante para en el futuro poder aumentar la precisión del mismo.

En forma específica, muestra la tabla 4.1 las descripciones de cada uno de los pines del conector del GPS.

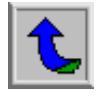

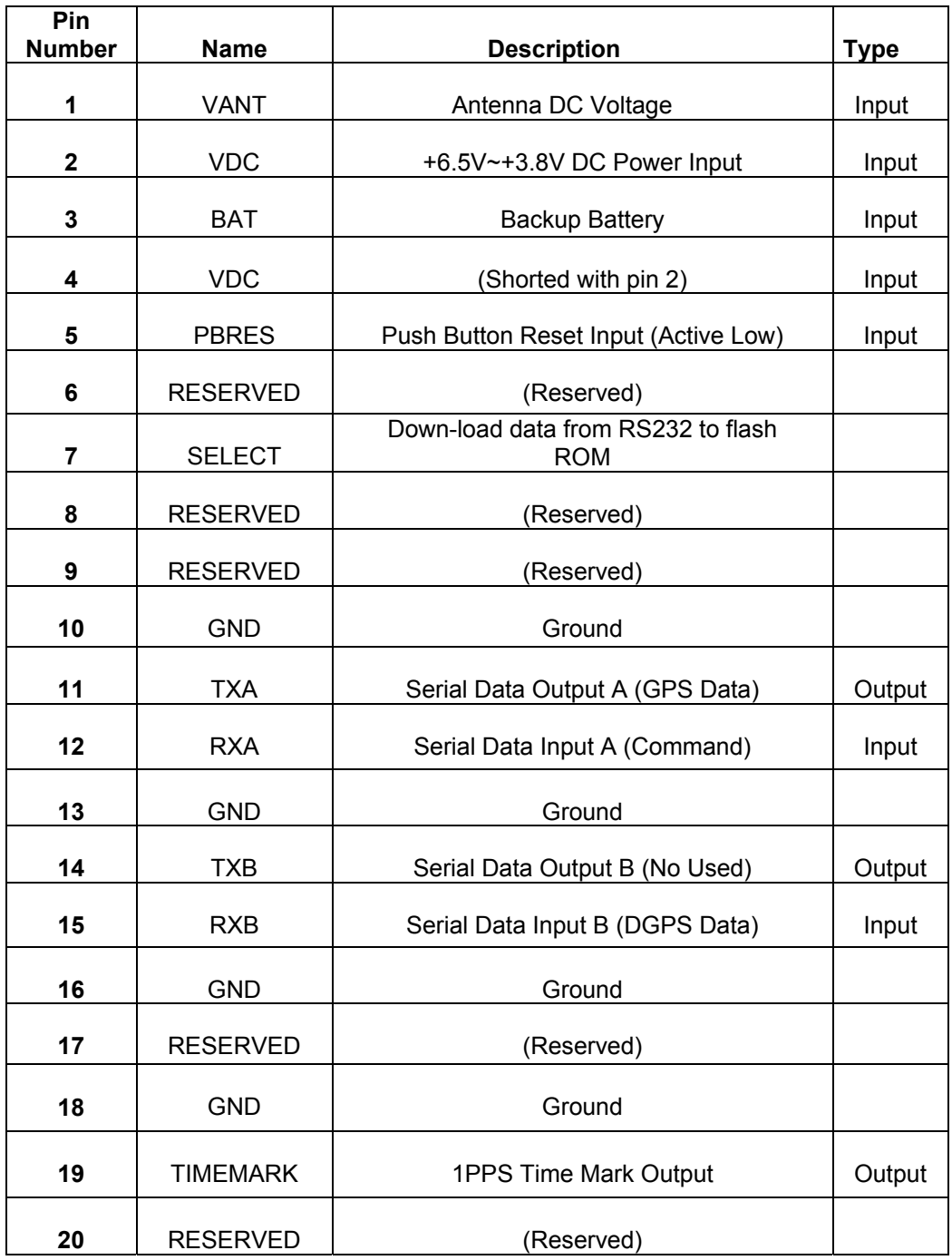

**Tabla 4.1:** Descripción de los pines del conector para el GPS.

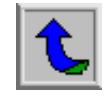

Por otra parte, como se mencionó anteriormente, la trama por utilizar será: *"The GGA-Global Positioning System Fix Data"* la cual entre otros datos posee información sobre la posición en la que se encuentra el receptor. Dicha información se encuentra en coordenadas de latitud, longitud y altura, por lo que se eligió para trabajar con ella en el algoritmo.

El formato se salida de la información esta dado por la trama siguiente:

#### **\$GPGGA,HHMMSS.sss,DDMM.mmm,d,DDDMM.mmm,d,q,ss,h.h,a.a,z,,,,\*CC.**

A continuación se muestran las características de la trama GGA del protocolo NMA.

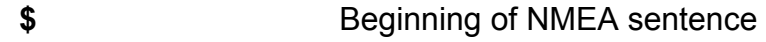

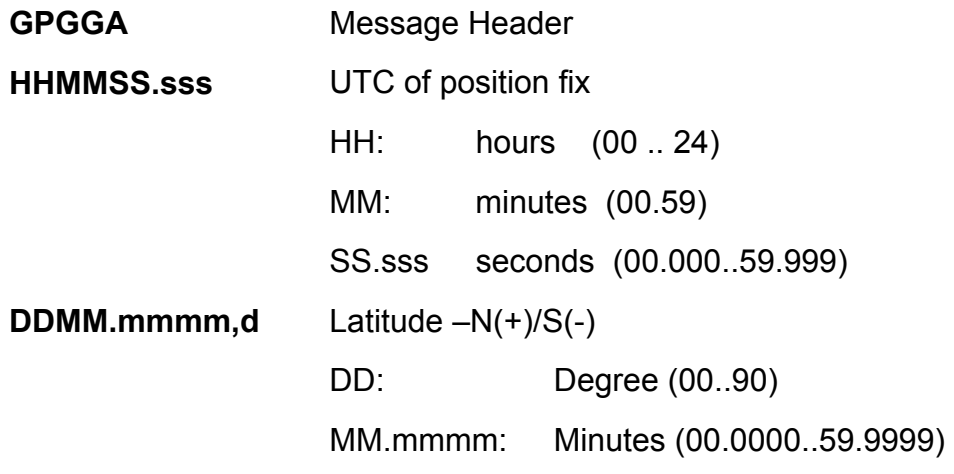

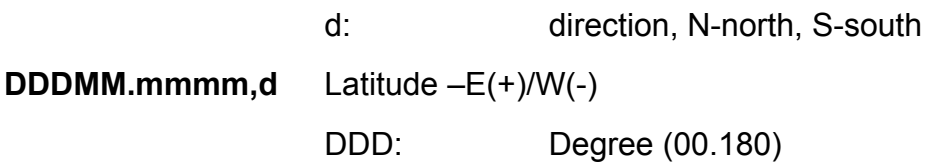

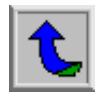

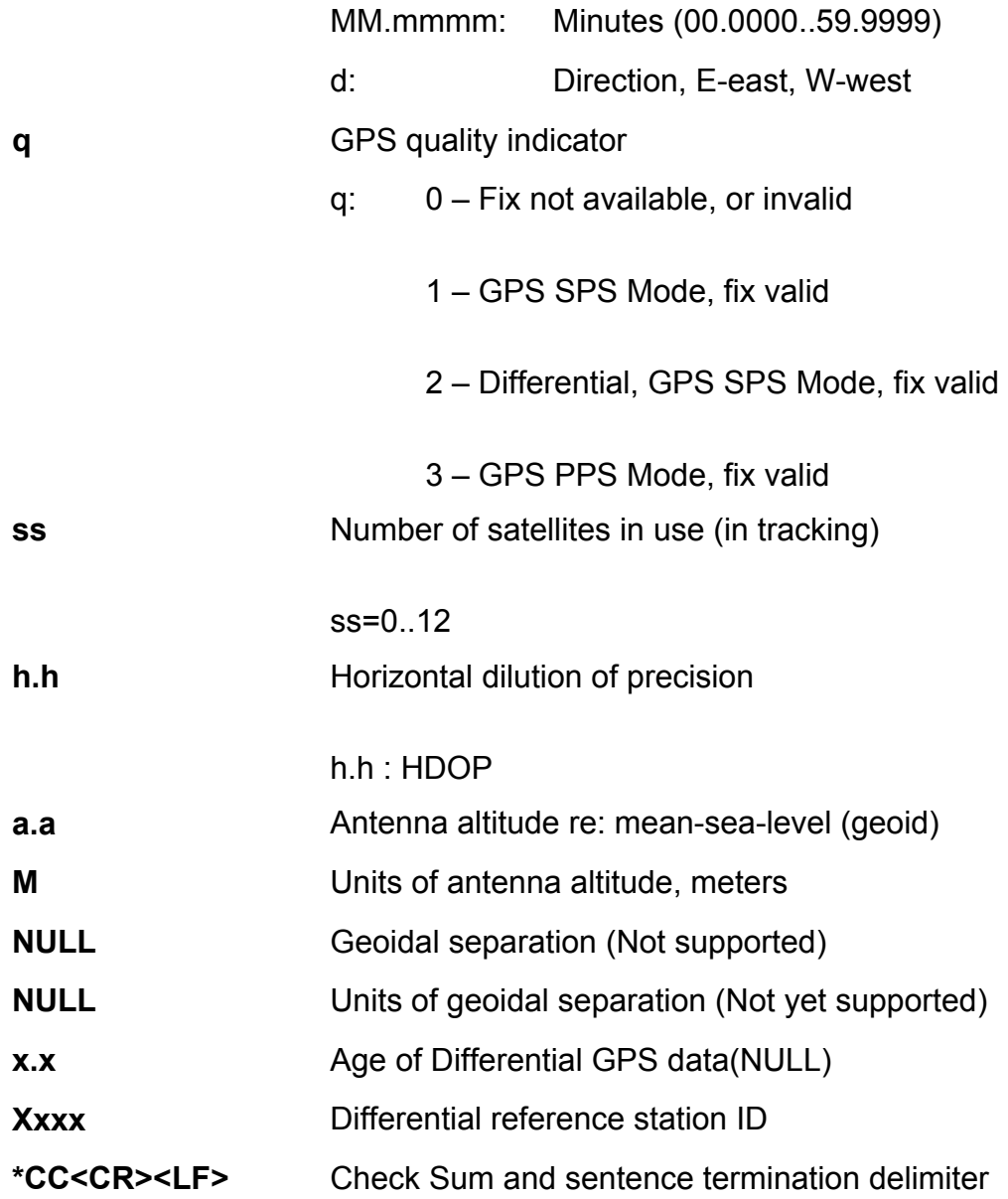

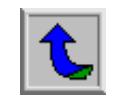

## **4.2. Tarjeta de Desarrollo para el Microcontrolador**

El módulo principal del SNSP lo constituye el kit de desarrollo del microcontrolador de Motorola, el Adapt812**.** La figura 4.6 muestra el kit que se utilizará.

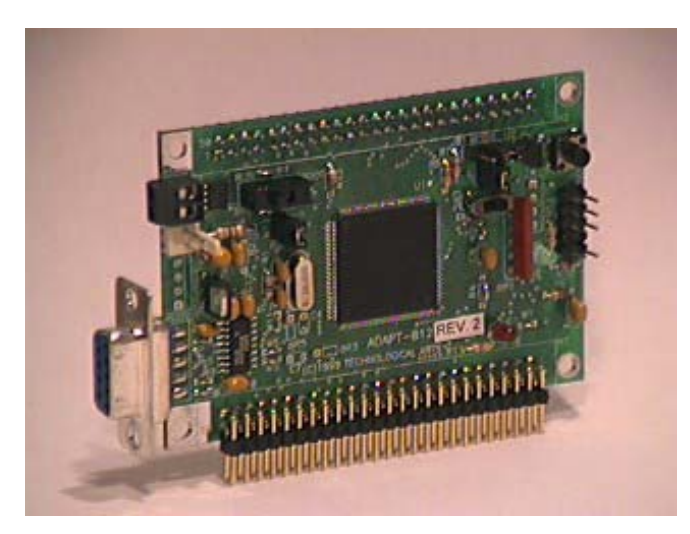

**Figura 4.6:** Kit de desarrollo del Microcontrolador MC68HC812A4.

Dicho kit posee el microcontrolador 68HC12 de Motorola; este se encargará de recibir la información proveniente del GPS y de la computadora personal, manipulará los datos y realizará el control de los motores del prototipo para seguir los puntos establecidos y completar el recorrido.

Algunas de las características importantes por la cuales se decidió trabajar con este kit de desarrollo se muestran en la tabla 4.2.

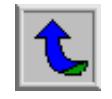

| Característica                 | ADAPT812                                                                              |  |  |  |
|--------------------------------|---------------------------------------------------------------------------------------|--|--|--|
| Memoria ROM                    | <b>4K EEPROM</b>                                                                      |  |  |  |
| Memoria RAM                    | 1K SRAM                                                                               |  |  |  |
| Líneas I/O                     | 90, programables como entradas o salidas                                              |  |  |  |
| Posibilidad de memoria externa | Módulos 128K y 64K                                                                    |  |  |  |
| Puerto serie                   | 2 RS-232                                                                              |  |  |  |
| Programación                   | C, Basic, ensamblador. Se programa directamente,<br>mediante el puerto serie de la PC |  |  |  |

**Tabla 4.2:** Características del módulo ADAPT812

## **4.3. Tarjeta de acople para el kit de desarrollo del microcontrolador**

Otro componente del sistema desarrollado, en cuanto a hardware se refiere, es la tarjeta de acople para el kit del Microcontrolador. Esta tarjeta se puede observar en la figura 4.7.

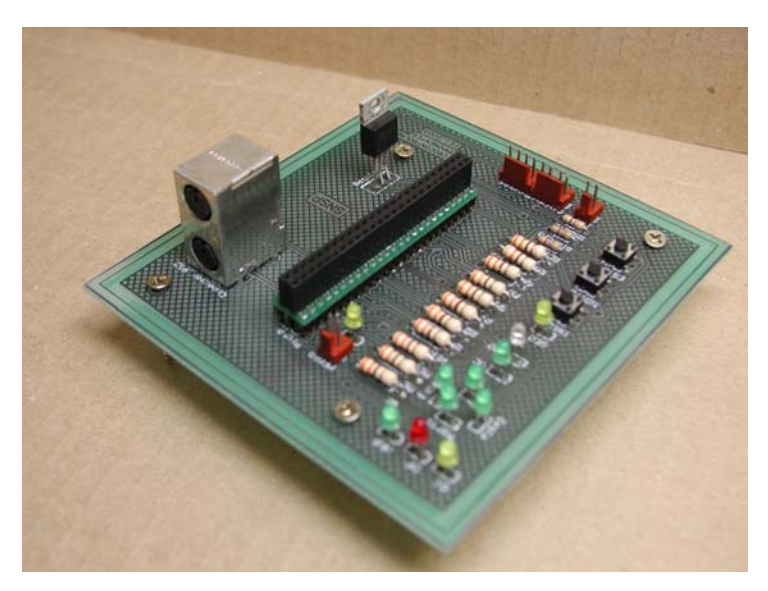

**Figura 4.7:** Tarjeta de acople para el kit del Microcontrolador MC68HC812A4.

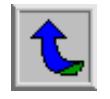

Esta tarjeta posee varias funciones; entre ellas:

- a. Servir como acople para el kit de desarrollo del microcontrolador.
- b. Brindar la alimentación para el GPS y el kit de desarrollo del microcontrolador.
- c. Transmitir las señales de control para los motores.
- d. Enviar la señal de realizar medición de profundidad.
- e. Indicadores sobre el estado del sistema.
- f. Señales para el inicio y orientación del sistema.

La figura 4.8 muestra ambas tarjetas acopladas.

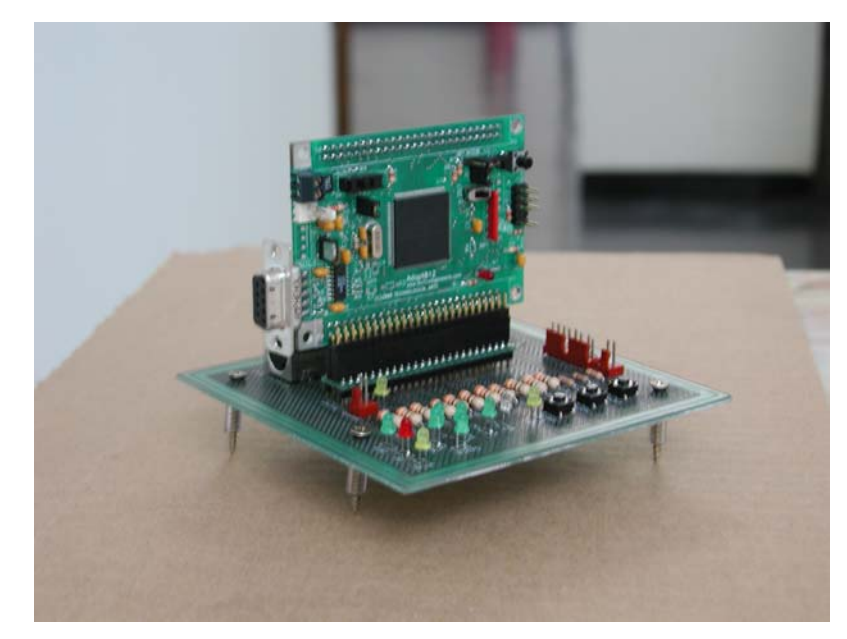

**Figura 4.8:** Tarjetas acopladas.

La explicación sobre el diseño de esta tarjeta se tratará en capítulos posteriores.

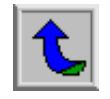

#### **4.4. Tarjeta para los controles de los motores.**

Otro elemento diseñado para la realización del proyecto fue la tarjeta de control para los motores del sistema prototipo. La figura 4.9 muestra la tarjeta de control.

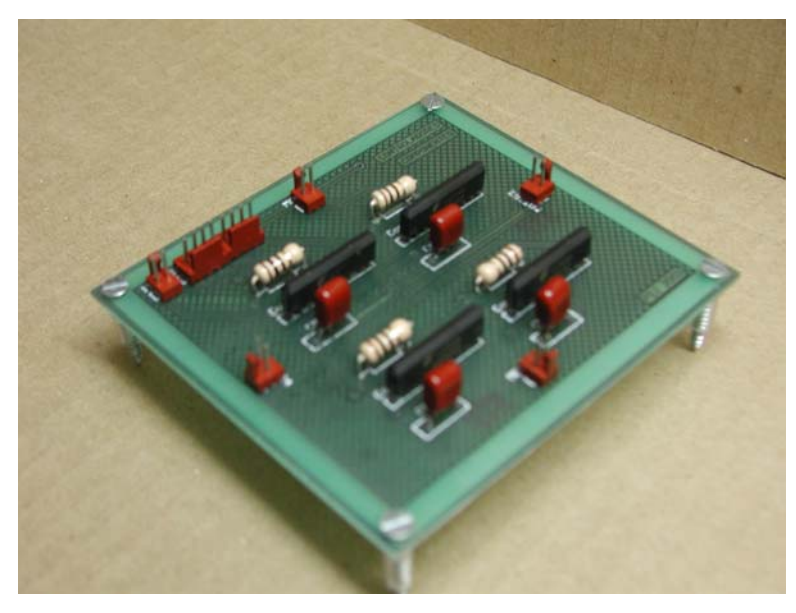

**Figura 4.9:** Tarjeta para el control de los motores.

Esta tarjeta es la encargada de enviar las señales para controlar el sentido de giro de los cuatro motores que posee el sistema; según el algoritmo presente en el microcontrolador lo indique.

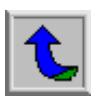

### **Capítulo 5: Descripción del software del sistema**

A continuación se detalla el software utilizado y desarrollado durante la realización del proyecto.

En cuanto a software se refiere se analizarán los siguientes:

- i. Software *NMEAgent* para la visualización de los datos del GPS.
- ii. Software *ImageCraft IDE for ICC12* para descargar los programas al microcontrolador.
- iii. Software para la interacción con el usuario.
- iv. Software del microcontrolador (Algoritmo).
- v. Software para toma de datos y pruebas.

## **5.1. NMEAgent.**

Como se indicó con anterioridad, el kit de desarrollo para el GPS posee un disco compacto, el cual entre otros documentos posee el software proporcionado por el fabricante para el uso del GPS.

Algunas de las opciones de entrada para este software son:

- i. Iniciar una toma de datos.
- ii. Continuar el proceso.
- iii. Detener el proceso.

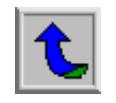

La figura 5.1 muestra estas opciones del software.

| NMEAGENT vers. 1,18               |  |
|-----------------------------------|--|
| Input Display Settings Help       |  |
| Start New F2<br>Continue Shift+F2 |  |
| F3<br>Stop                        |  |
| $Shift+F3$<br>Exit                |  |

**Figura 5.1:** Opciones de entrada para el NMEAgent.

Por otra parte, este software posee varias opciones para desplegar los datos provenientes del GPS, entre ellos:

- i. Posición de los Satélites.
- ii. Información sobre los Satélites.
- iii. Datos NMEA provenientes del GPS.

Para una mejor comprensión, la siguiente figura muestra las opciones brindadas por el programa.

| NMEAGENT vers. 1,18 | $ \Box$ $\times$         |           |
|---------------------|--------------------------|-----------|
| Input               | Display Settings Help    |           |
|                     | Position Information     | Ctrl+P    |
|                     | Satellite Information    | $C$ trl+S |
|                     | Satellite Positions      | Ctrl+T    |
|                     | Long Term Position       | Ctrl+L    |
|                     | Data Status              | Ctrl+A    |
|                     | NMEA Input data from GPS | Ctrl+N    |
|                     | Show All                 | F12       |

**Figura 5.2:** Opciones para el NMEAgent.

Aparte de las opciones con anterioridad mencionadas, el sistema posee opciones en cuanto a configuración de parámetros. Además, posee ayuda para el uso adecuado del mismo.

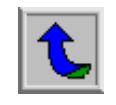

#### **5.2. Image Craft for ICC12.**

Este software es utilizado para programar el kit de desarrollo para el microcontrolador. El lenguaje utilizado es C++, lo cual facilita en gran medida la elaboración de un programa extenso.

Por otra parte, este software se utiliza al compilar el programa así como para descargarlo al microcontrolador.

La figura 5.3 muestra el software al iniciar un nuevo programa.

| <b>U. ImageCraft IDE for ICC12 (PROFESSIONAL)</b>     | $L = 1$                        |
|-------------------------------------------------------|--------------------------------|
| File Edit Search View Project RCS Tools Terminal Help |                                |
| D a<br>日季は自<br>叺<br>图上<br>510 <sub>P</sub><br>畐       |                                |
| Untitled - 0                                          | Project<br>Browser             |
|                                                       | <b>ELECT NO PROJECT OPEN</b>   |
|                                                       |                                |
|                                                       |                                |
|                                                       |                                |
|                                                       |                                |
|                                                       |                                |
|                                                       |                                |
|                                                       |                                |
|                                                       |                                |
| 1:1                                                   | $\vert$ No Open Pr $\mathbb Z$ |

**Figura 5.3:** Software para la programación del microcontrolador.

Es importante recalcar varias opciones del software para trabajar con el kit ADAPT812 para no incurrir en problemas al compilar el programa o bien al ejecutarlo.

Se debe especificar el tipo de tarjeta con la cual se está trabajando (dentro de los opciones del proyecto, en el objetivo). En este caso el de 812 A4 Single Chip Mode.

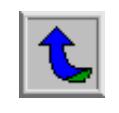

Además se debe configurar las opciones del ambiente, en las Herramientas, el puerto por el cual se descargará la información.

Por último, la velocidad de transferencia debe ser 1200 bps, de lo contrario no se descargará adecuadamente el programa en el microcontrolador.

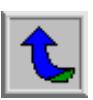

# **5.3. Software para la interacción con el usuario.**

Una parte muy importante para la realización del proyecto es la comunicación entre el usuario y el sistema. Esta interacción establecerá el recorrido que se debe llevar a cabo. Por tal motivo se desarrolló un software especializado para ingresar los datos al SNSP.

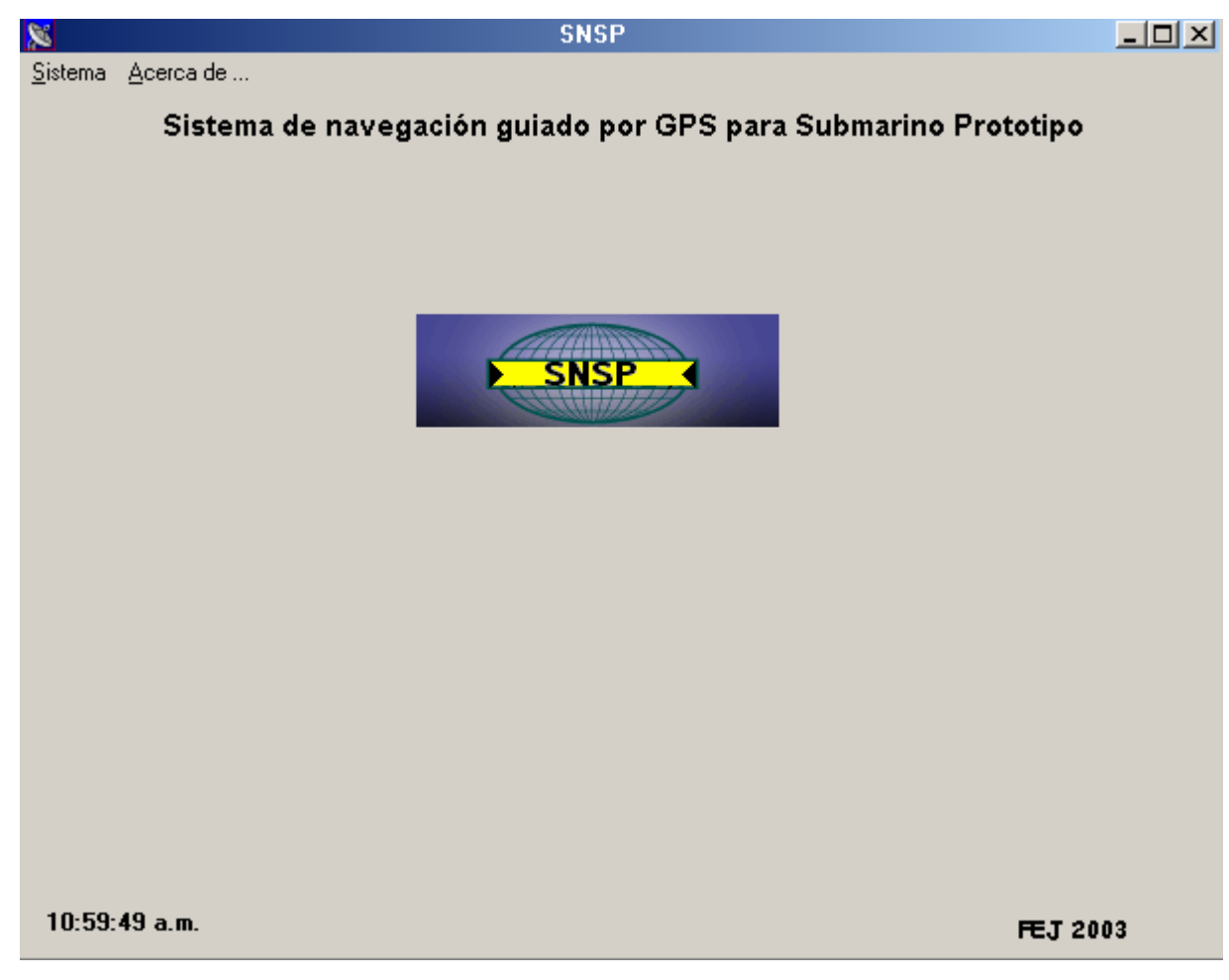

La siguiente figura muestra el software en elaborado.

**Figura 5.4:** Software para el ingreso de los datos al SNSP.

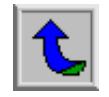

Este sistema desarrollado posee un menú de opciones, el cual le permite al usuario ingresar:

- i. Una nueva ruta por seguir.
- ii. Establecer la precisión del sistema.
- iii. Salir del programa.

La figura 5.5 muestra estas opciones del sistema.

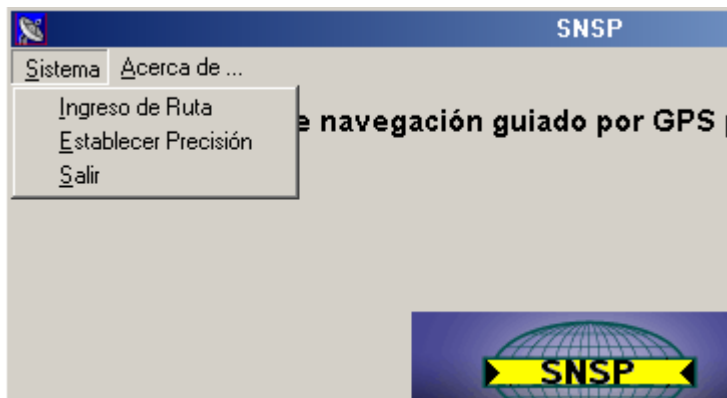

**Figura 5.5:** Opciones del SNSP.

La opción de *Establecer Precisión* brinda al usuario la posibilidad de elegir con cuanta precisión estará trabajando el sistema mientras realice el recorrido. Dependiendo la precisión con que se esté trabajando se estará limitando el área de localización del sistema.

La siguiente tabla resume las áreas de tolerancia del sistema dependiendo de la precisión establecida.

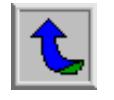

| Área (m <sup>2</sup> ) | Latitud (m) |     | Longitud (m) |     |
|------------------------|-------------|-----|--------------|-----|
| 0.16                   | 土           | 0.2 | 土            | 0.2 |
| 4                      | 土           |     | 土            |     |
| 16                     | 土           | 2   | 土            | 2   |
| 36                     | 土           | 3   | 土            | 3   |
| 64                     | 土           | 4   | 土            | 4   |
| 100                    | $^+$        | 5   | $^+$         | 5   |

**Tabla 5.1:** Áreas según precisión establecida.

La figura 5.6 muestra la interfaz del sistema para elegir la precisión con la cual se trabajará.

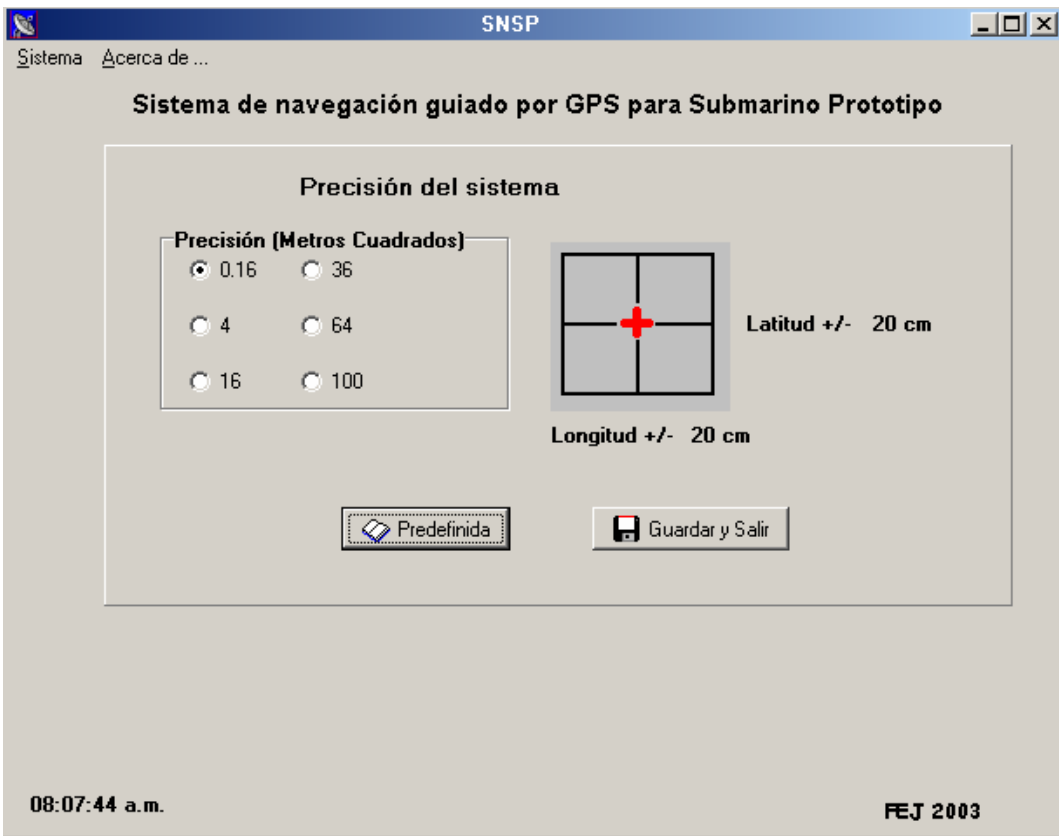

**Figura 5.6:** Establecer Precisión del SNSP.

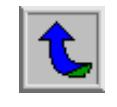

La opción *Predefinida* establece una precisión de un área de 0.16 metros cuadrados. Por su parte, la opción de *Guardar y Salir* almacena en memoria la precisión establecida para posteriormente en el programa enviar esta información.

Por otra parte, al escoger la opción de *Ingreso de Ruta* el usuario del sistema podrá ingresar punto por punto la ruta que se desea completar. El formato en el cual se darán las coordenadas será en latitud y longitud; de forma idéntica al formato en que el GPS brinda dicha información.

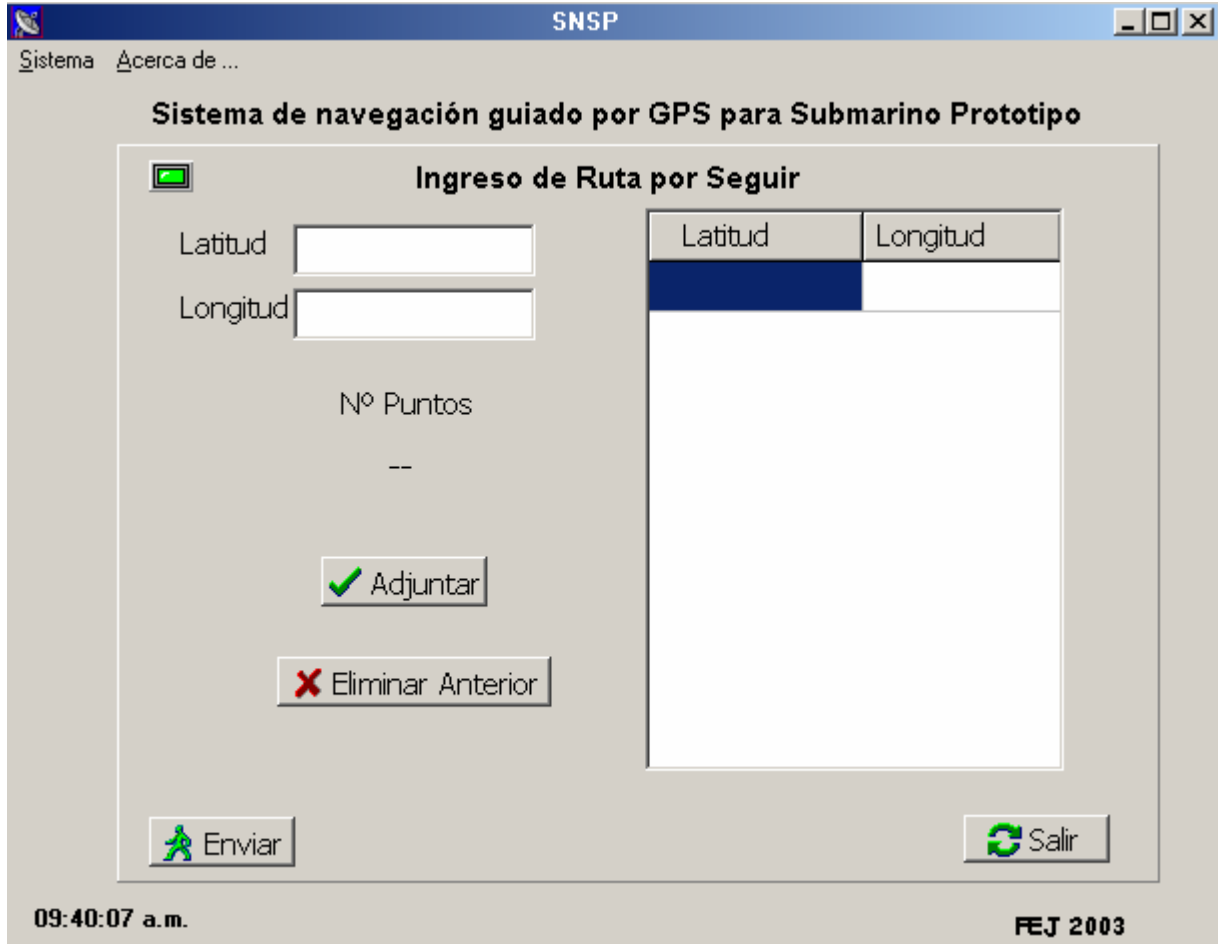

La interfaz para el ingreso de la ruta se presenta en la siguiente figura.

**Figura 5.7:** Interfaz para el ingreso de la ruta.

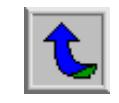

Esta parte del programa posee varias opciones. Una de ellas es adjuntar los puntos establecidos para la latitud y longitud, los cuales deben seguir el formato que a continuación se establece.

> *Longitud DDDMM mmmm* . ⇒ *Latitud DDMM mmmm* . ⇒

**Figura 5.8:** Formato para el ingreso de las coordenadas.

Ejemplo de un punto ingresado se muestra en la siguiente figura.

| Latitud. | Longitud    |
|----------|-------------|
| 957,1562 | 108405.1236 |

**Figura 5.9:** Ejemplo de un punto ingresado en el sistema.

Además de la opción de adjuntar un nuevo punto, se presentan las opciones de eliminar el punto anterior, salir (no se enviará la ruta) y enviar, donde se enviará la ruta junto con la precisión establecida con anterioridad.

El sistema tiene la capacidad de almacenar y enviar hasta 10 puntos inclusive.

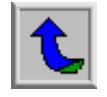

# **5.4. Software del microcontrolador.**

La explicación del software diseñado para el microcontrolador se basa en diagramas de flujo que representan la lógica implementada para el algoritmo.

Con lo muestra la figura 2.4, el diagrama del algoritmo de navegación posee varios módulos, sin embargo, estos se analizarán en un apartado posterior del documento.

En forma general se puede explicar la lógica del software siguiendo los siguientes pasos:

- i. Se inicia con la captura por parte del microprocesador de la trayectoria que el sistema móvil debe seguir (ruta enviada junto a la precisión deseada).
- ii. El sistema espera la señal de inicio del proceso.
- iii. Si el sistema se encuentra desorientado, inicia el sistema de orientación.
- iv. Se captura la señal proveniente del GPS.
- v. Se filtra la información necesaria (se captura la trama GPGGA).
- vi. Se realiza el cálculo de la ruta hacia el punto que se debe seguir.
- vii. Se activan los motores pertinentes.
- viii. Se verifica si se ha llegado al lugar de destino para realizar la medición. De no ser así se calcula la ruta hacia el punto.
- ix. Se concluye la ruta una vez que todos los puntos se han recorrido.

Este programa se realizó utilizando el software *ImageCraft IDE for ICC12* y fue programado utilizando lenguaje C.

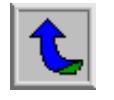

#### **Capítulo 6: Análisis y resultados**

## **6.1. Explicación del diseño**

### **6.1.1. En cuanto a Software**

Luego de comprender los pormenores del problema por resolver, se realizará una explicación detallada sobre la forma en la que se procedió con el diseño de la solución planteada.

Reorganizando la lógica del diagrama de flujo de la figura 2.4 obtenemos el siguiente diagrama de la solución en forma general.

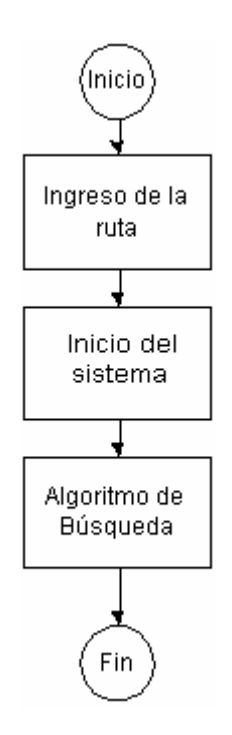

**Figura 6.1:** Diagrama general de la solución.

La solución propuesta inicia con el ingreso de la ruta por seguir, es decir, con el establecimiento de los puntos (latitud y longitud) que corresponderán a las coordenadas geográficas de los lugares hacia donde se desea que el sistema se desplace.

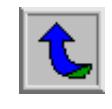

Por tal motivo se desarrolló un programa en Delphi para realizar el envío de los datos. La forma de comunicación establecida entre la computadora y el kit de desarrollo del microcontrolador fue a través del puerto serie (debido a que el kit posee uno implementado) y los datos por transmitir se enviarán en formato ASCII. Para lograr esta comunicación se utilizó un componente en Delphi que permite enviar cadenas de caracteres vía puerto serie. Este componente posee como nombre NrComm.

Sin embargo, es necesario especificar ciertos parámetros de transmisión para el formato serie. Estos parámetros se especifican en la siguiente tabla.

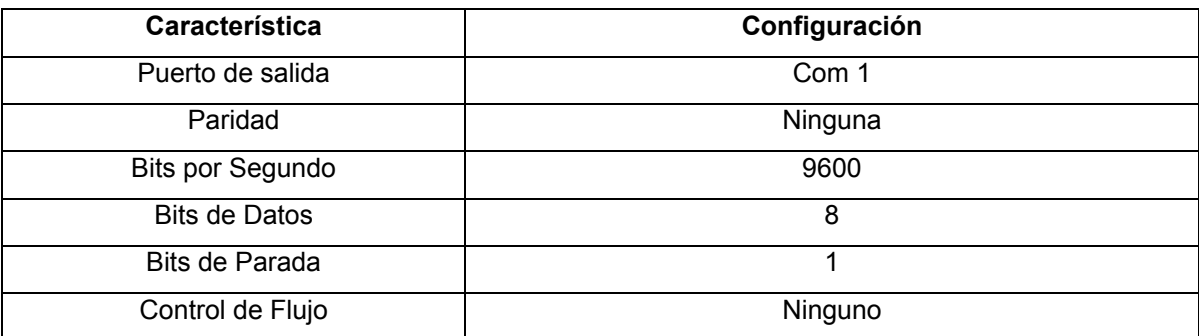

**Tabla 6.1:** Características de la configuración del puerto serie.

Debido a que se debe realizar una comparación entre datos dentro del proceder del algoritmo, la forma en la que se realizará la transmisión de los datos por parte de la PC hacia el Adapt812 debe ser semejante al formato en el que el kit de desarrollo del microcontrolador recibirá la información procedente del GPS. El formato elegido es el siguiente: RDDMM.mmmmdDDDMM.mmmmd.

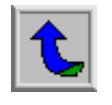

La siguiente figura muestra en detalle el significado de la trama utilizada.

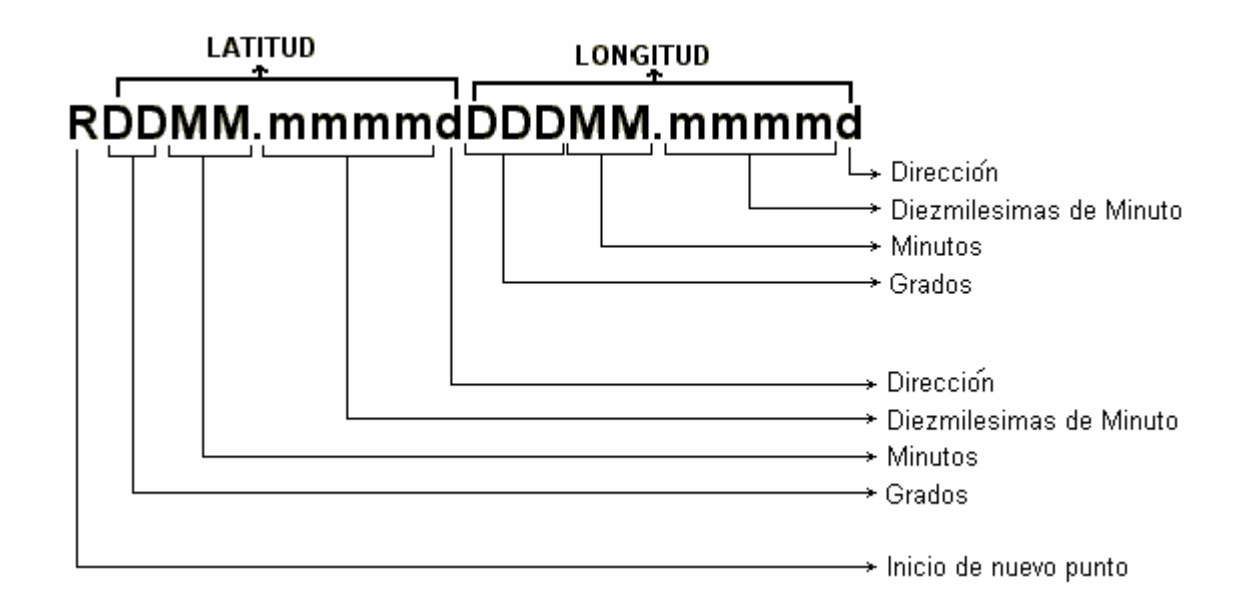

**Figura 6.2:** Trama del punto para la ruta.

Como bien lo ilustra la figura anterior, cada vez que se envía un nuevo punto, se envía un caracter de inicio, en este caso una R, para que el software del microprocesador interprete que se está introduciendo uno nuevo y de esta forma incremente la cantidad de los puntos admitidos y manipule los datos recibidos. Al final de la ruta se envía un caracter de fin (/), para indicarle al software que se ha terminado de introducir los puntos.

Por otra parte, se debe enviar la precisión con la que el usuario desea trabajar o bien el sistema la aceptará como predefinida y cuyo valor será de 0.16 metros cuadrados.

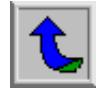

La siguiente tabla muestra los caracteres enviados y sus respectivas áreas dependiendo la precisión:

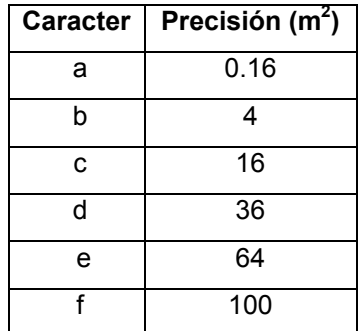

**Tabla 6.2:** Caracteres para la precisión del sistema.

La interfaz diseñada para el envío de los datos al sistema se puede observar en la figura 5.4.

En forma resumida se puede explicar el funcionamiento del software de la siguiente manera:

- i. Se ingresa la precisión del sistema.
- ii. Se ingresa el punto.
- iii. Se adjunta el punto.
- iv. Si se ha terminado de ingresar la ruta se envía la ruta punto por punto, así como la precisión establecida.
- v. Se envía el carácter de fin de la ruta.

Un diagrama general del funcionamiento del software para el envío de la ruta se muestra a continuación.

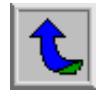

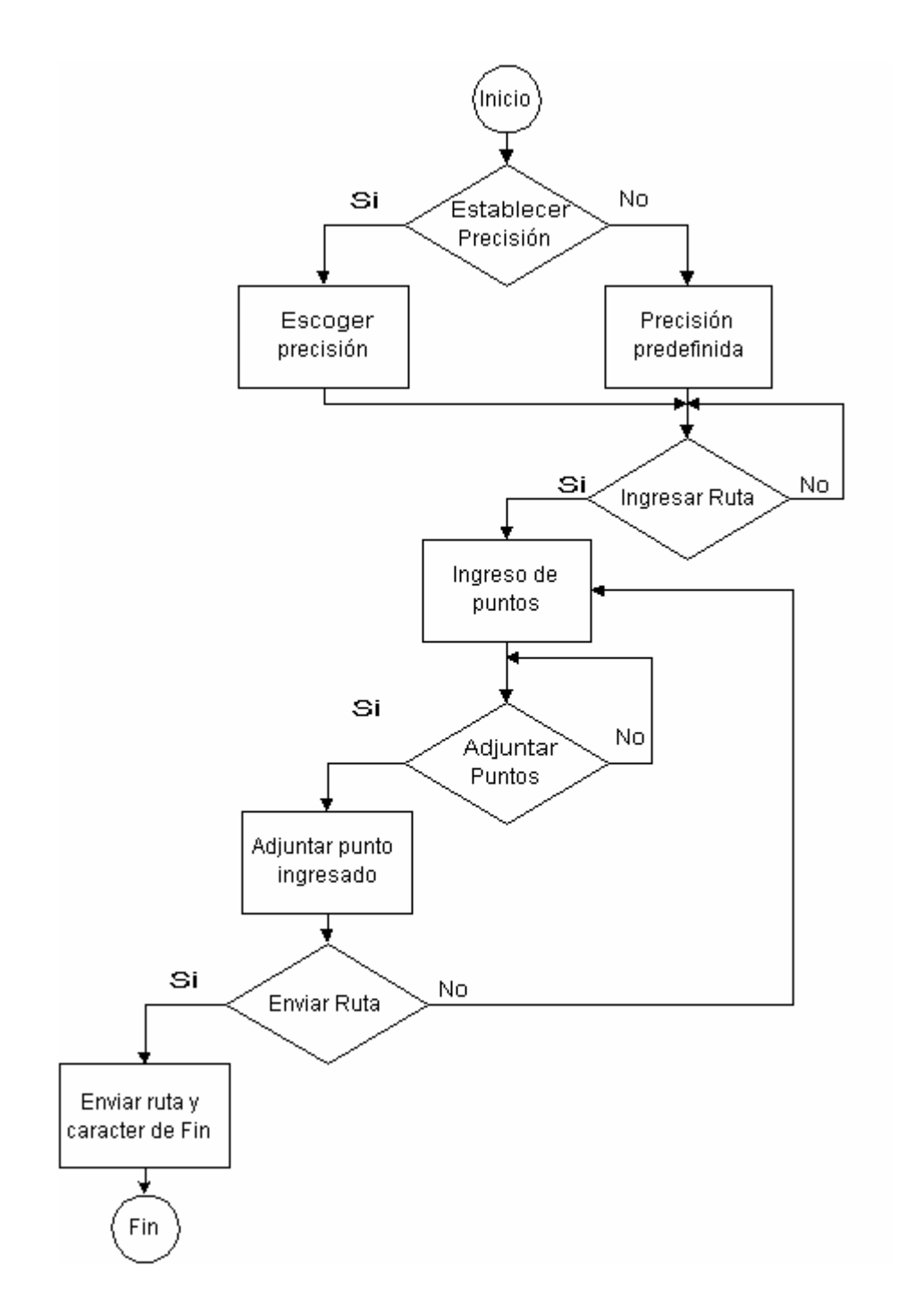

**Figura 6.3:** Diagrama de flujo para el software de envío de la ruta.

Luego de enviar la información sobre la precisión y la ruta por seguir, el sistema esperará el inicio del sistema. Este será brindado por medio de un botón en la tarjeta de acople; debido a que el sistema no puede iniciar con el algoritmo de navegación

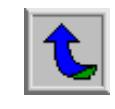

luego de recibir la información; debe esperar la orden de inicio para efectuar la captura de los datos del GPS y de esta forma iniciar el algoritmo que lo guiará a completar la ruta.

Continuando ahora con el software diseñado para el algoritmo de navegación se explicará con detalle el programa del microcontrolador.

La figura 6.4 muestra el diagrama de flujo en forma general haciendo referencia a sus partes como módulos para simplificar su explicación.

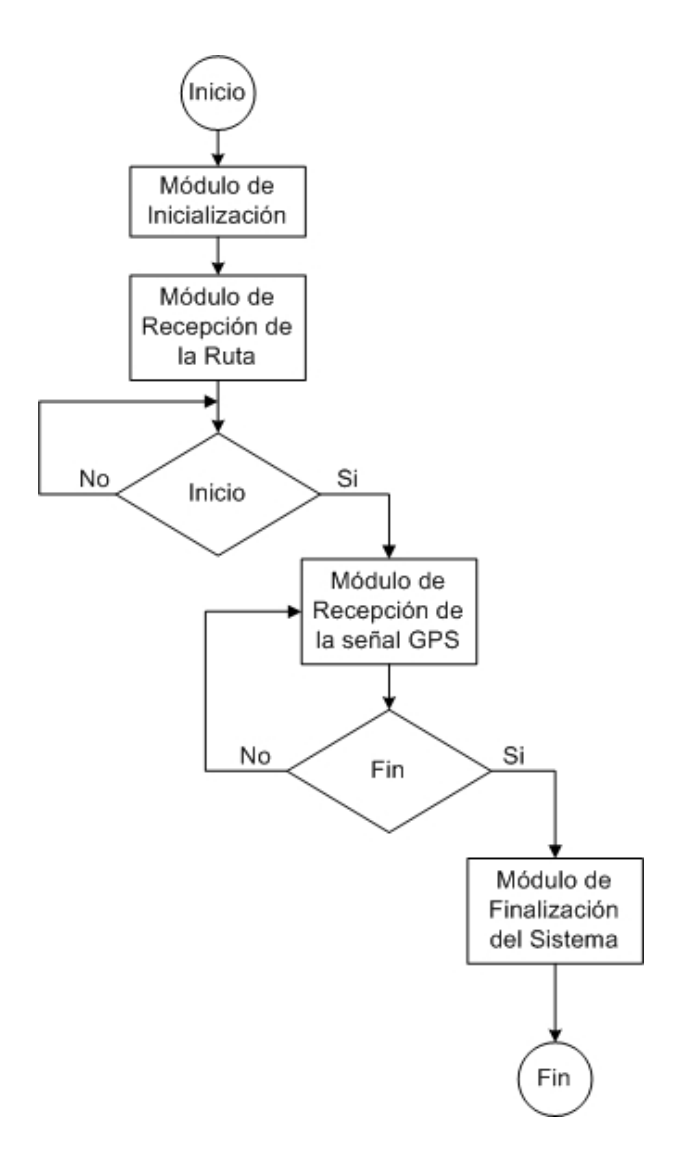

**Figura 6.4:** Diagrama de flujo general para le algoritmo de navegación.

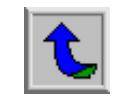

Como se puede observar, el sistema posee cuatro módulos principales para el funcionamiento. El módulo de Inicialización se encarga de establecer los parámetros iniciales del sistema. Éste es llamado al inicio del programa cada vez que se reinicie el sistema en general. Es importante aclarar que una luego de realizar un "reset" se debe ingresar una nueva ruta por seguir.

Antes de proseguir con la explicación del diseño, es necesario resumir las señales de ingreso o salida del microcontrolador. La siguiente tabla muestra un resumen del total de señales.

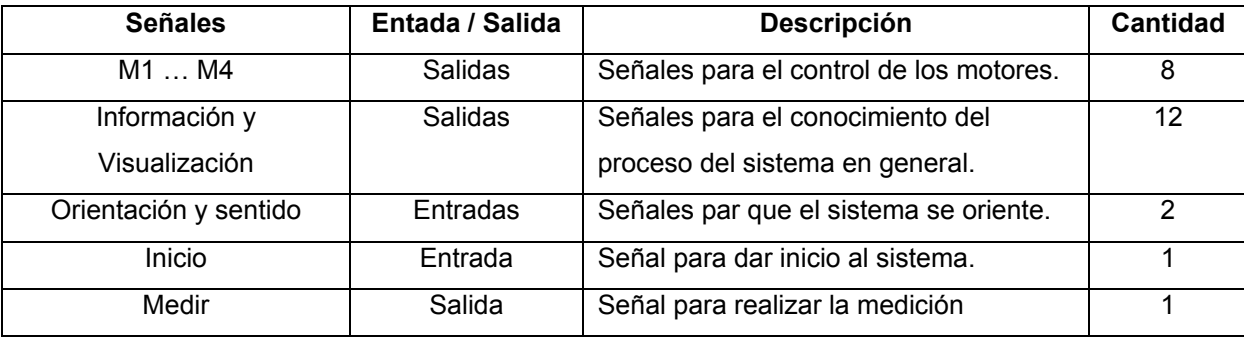

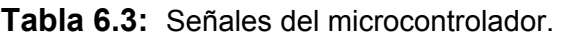

Estas señales son controladas por 3 puertos del microprocesador, los cuales se especifican a continuación.

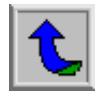

| <b>Bit</b>     | Pin | Señal          | Especificación           |
|----------------|-----|----------------|--------------------------|
| 0              | 42  | M1             | Control para el motor 1. |
| 1              | 41  | M1             | Control para el motor 1. |
| $\overline{2}$ | 40  | M <sub>2</sub> | Control para el motor 2  |
| 3              | 39  | M <sub>2</sub> | Control para el motor 2  |
| 4              | 38  | M3             | Control para el motor 3  |
| 5              | 37  | M3             | Control para el motor 3  |
| 6              | 36  | M4             | Control para el motor 4  |
| 7              | 35  | M4             | Control para el motor 4  |

**Tabla 6.4:** Especificación de la señales para el puerto H.

**Tabla 6.5:** Especificación de la señales para el puerto T.

| <b>Bit</b> | <b>Pin</b> | Señal | Especificación       |
|------------|------------|-------|----------------------|
| 0          | 13         | ЕR    | En espera de ruta    |
| 1          | 12         | EΟ    | En espera de inicio  |
| 2          | 11         | EC    | En curso             |
| 3          | 10         | M     | Realizando medición  |
| 4          | 9          | F     | Fin de la ruta       |
| 5          | 8          | т     | Trama no válida      |
| 6          | 7          | L     | Indicador de tarjeta |
| 7          | 6          | റ     | Orientándose         |

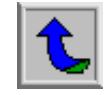

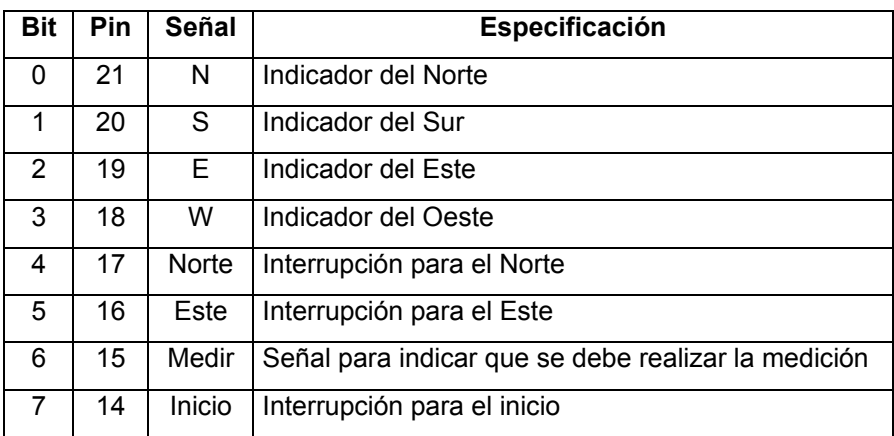

**Tabla 6.6:** Especificación de la señales para el puerto J.

Como se indicó anteriormente, el módulo de inicialización se encarga de preparar las variables y los registros al iniciar el sistema. El siguiente diagrama muestra en forma más detallada el módulo de inicialización.

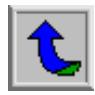

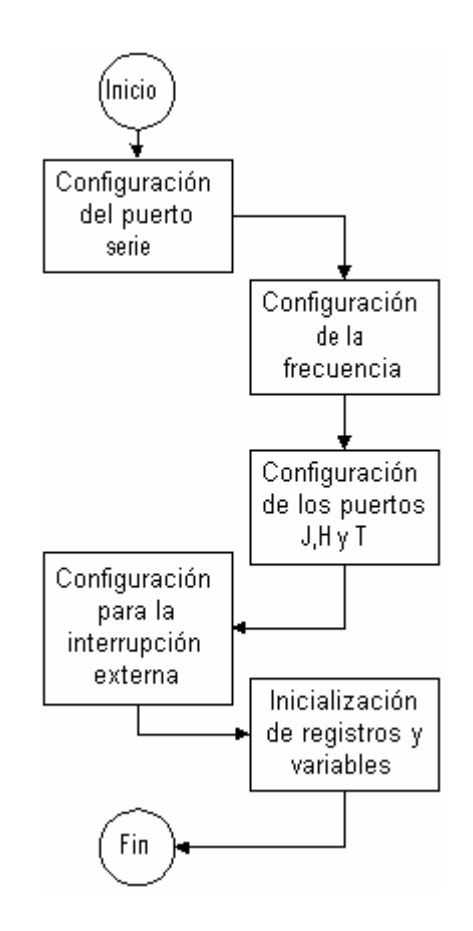

**Figura 6.5:** Diagrama de flujo para el módulo de Inicialización.

Como se puede observar, el módulo inicia con la configuración del puerto serie, el cual debe poseer las siguientes características:

- i. Velocidad de transmisión de 4800 bps.
- ii. Un bit de inicio.
- iii. Un bit de parada.
- iv. Ocho bits de datos.
- v. No paridad.

Para obtener los 4800 bps se debe manipular los registros SC0BDH y SC0BDL.

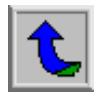

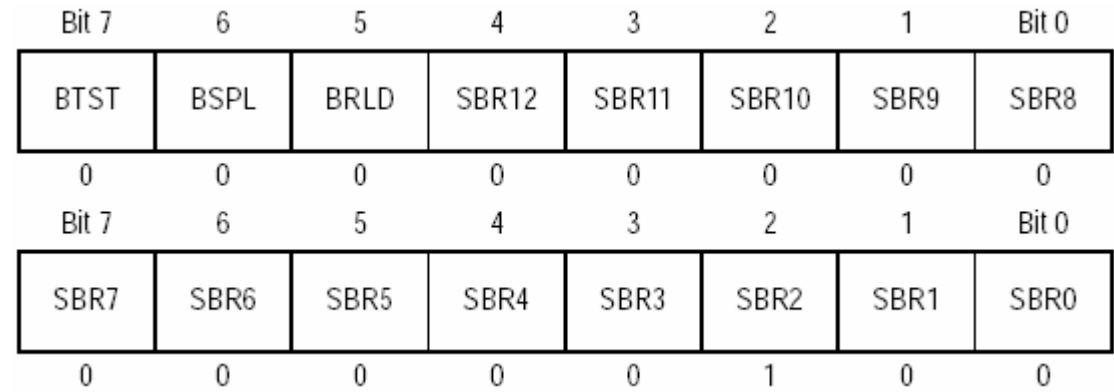

La figura 6.6 muestra los registros mencionados.

**Figura 6.6:** Registros SC0BDH y SC0BDL respectivamente.

La velocidad de transferencia se logra inicializar al modificar los bits SBR[12:0] y cuyo valor está dado por la siguiente fórmula:

$$
Velocidad \_Transmisión = \frac{MCLK}{16 \cdot BR}
$$
 (2)

Donde BR posee un valor entre 1 y 8191; correspondiente valor en decimal de los bits SBR[12:0].

Para el caso del programa realizado se utilizó una tasa de transferencia de 4800 bps por lo que BR posee un valor de 104, debido a que MCLK posee un valor de 8 MHz.

Por otra parte, se debe manipular los registros SC0CR1 y SC0CR2, responsables de otras de las características de la configuración del puerto serie.

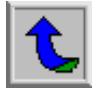

La siguiente figura muestra el registro de control para el puerto serie SC0CR1.

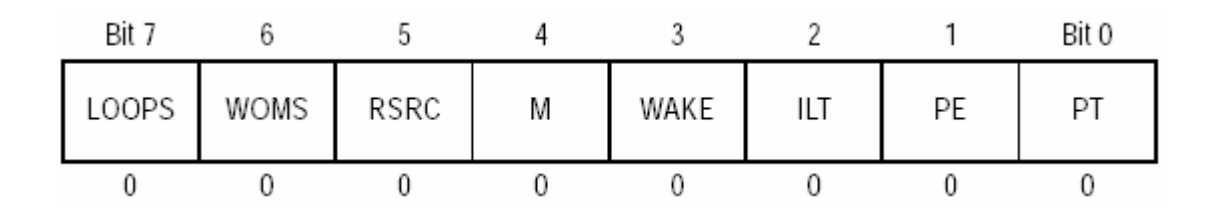

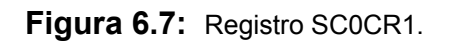

Este registro es cargado con el valor hexadecimal de 00 y de esta forma se establecen características como:

- a. Operación normal habilitada.
- b. Un bit de inicio, uno de parada y ocho de datos.
- c. No paridad.

Aparte de este registro de control, se debe configurar el registro de control SC0CR2. Este debe inicializarse para que el puerto serie presente las siguientes características:

- a. Habilitar el registro para la recepción y su interrupción correspondiente.
- b. Habilitar la transmisión.
- c. Habilitar la recepción.
- d. Operación normal, no en estado "standby".

Para lograr estas características, el registro debe cargarse con el valor hexadecimal de 2C.

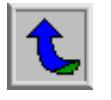

La siguiente figura muestra el registro SC0CR2.

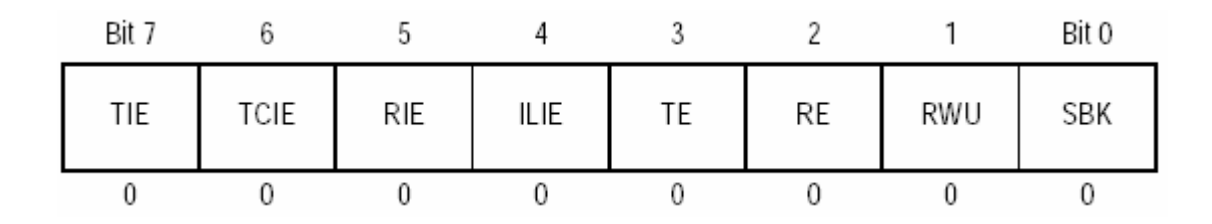

**Figura 6.8:** Registro SC0CR2.

Aparte de la configuración de los registros para el puerto serie, es importante la velocidad del reloj interno del microcontrolador, por tal motivo se debe inicializar el registro COPCTL con un valor hexadecimal de 00, así como el registro CLKCTL. Así se obtendrá una operación normal y un reloj interno a 8 MHz. La figura 6.9 muestra los dos registros anteriores.

| Bit 7 | 6     | 5    | 4    |             |                 |      | Bit 0 |
|-------|-------|------|------|-------------|-----------------|------|-------|
| CME   | FCME  | FCM  | FCOP | <b>DISR</b> | CR <sub>2</sub> | CR1  | CR0   |
| Bit 7 | 6     | 5    | 4    |             |                 |      | Bit 0 |
| LCKF  | PLLON | PLLS | BCSC | BCSB        | BCSA            | MCSB | MCSA  |

**Figura 6.9:** Registros COPCTL y CLKCTL respectivamente.

Posteriormente como lo muestra el flujo de la figura 6.5, se deben configurar los puertos T, J y H respectivamente; para utilizar sus salidas como con anterioridad se mencionó.

En cuanto al puerto T, todos sus pines deben configurarse como salidas, por ello se inicializa el registro DDRT con el valor hexadecimal de FF.

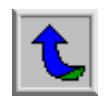

La siguiente figura muestra el registro DDRT.

| - Bit 7 |   |   |         |   | Bit 0 |
|---------|---|---|---------|---|-------|
| Bit 7   | 6 | C | ×.<br>ں | o | Bit 0 |

**Figura 6.10:** Registro DDRT.

Por su parte, el puerto J debe poseer los cuatro bits menos significativos como salidas, motivo por el cual el registro DDRJ debe inicializarse con un valor hexadecimal de 0F. Además solamente debe poder generar interrupciones para los bits 7 y 4, destinados a la interrupción de inicio y a la de orientación respectivamente, por lo que se inicializa el registro KWIEJ con el valor hexadecimal de 90. La siguiente figura muestra los dos registros anteriores.

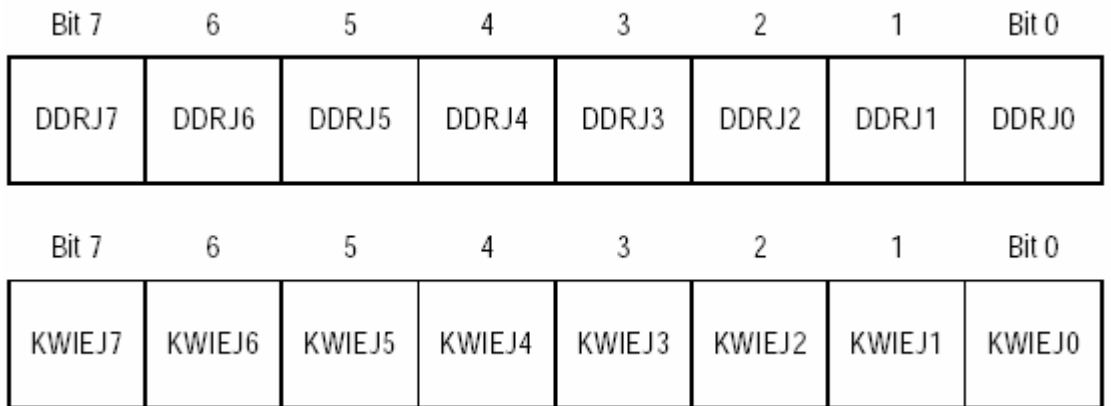

**Figura 6.11:** Registros DDRJ y KWIEJ respectivamente.

De igual forma que con los anteriores puertos, el puerto H debe configurarse como salidas y no debe poseer interrupciones. El valor hexadecimal requerido para tal

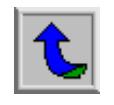

motivo es el siguiente: para el registro DDRH un FF y para el registro KWIEH un 00. Estos registros se muestran a continuación.

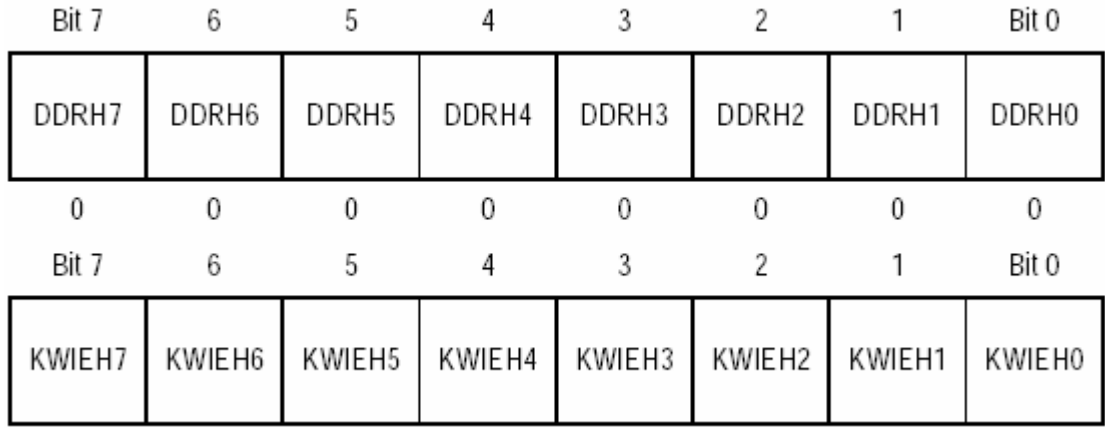

**Figura 6.12:** Registros DDRH y KWIEH respectivamente.

En cuanto a la interrupción externa se deben configurar dos características importantes a la hora de definirla. Primero se debe indicar el tipo de flanco por el cual se llamará a la interrupción. Para el caso del presente proyecto se definió el flanco negativo como generador de la misma; para este motivo se debe inicializar el registro KPOLJ con el valor hexadecimal de 90. Además, es necesario al inicializar los registros, indicar que no ha ocurrido interrupción alguna; por ello se inicializa el registro KWIFJ con el valor hexadecimal 00.

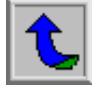
La siguiente figura muestra los registros mencionados.

| Bit 7  | 6      |        |        |        |        |        | Bit 0  |
|--------|--------|--------|--------|--------|--------|--------|--------|
| KPOLJ7 | KPOLJ6 | KPOLJ5 | KPOLJ4 | KPOLJ3 | KPOLJ2 | KPOLJ1 | KPOLJ0 |
| Bit 7  | 6      |        |        |        |        |        | Bit 0  |
| KWIFJ7 | KWIFJ6 | KWIFJ5 | KWIFJ4 | KWIFJ3 | KWIFJ2 | KWIFJ1 | KWIFJ0 |

**Figura 6.13:** Registros KPOLJ y KWIFJ respectivamente.

Como paso final del módulo de inicialización, se tiene la inicialización de los registros y las variables. Las variables se inicializan en su mayoría en 0 y los registros de salida para los puertos T, H y J (PORTT, PORTH y PORTJ respectivamente) se configuran como ceros lógicos a excepción del bit menos significativo del puerto T, el cuál indica la espera de una ruta por seguir (ver tabla 6.5). Por lo tanto, los valores hexadecimales iniciales de los registros son:

- a. PORTT = 01.
- $b.$  PORTH = 00.
- c. PORTJ =  $00$ .

En cuanto al módulo de recepción de la ruta, se puede especificar su funcionamiento en el siguiente diagrama de flujo.

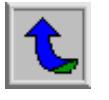

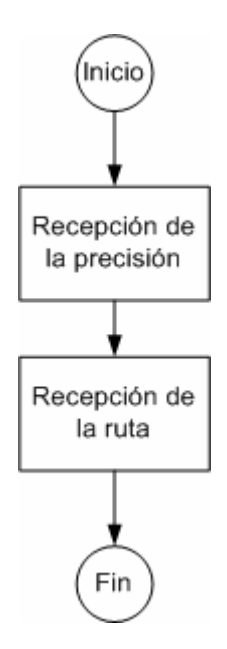

**Figura 6.14:** Módulo de recepción de la ruta.

Como se observa en la figura 6.14 el módulo de recepción de la ruta posee dos partes, la recepción de la precisión y la recepción de la ruta.

La recepción de la precisión depende de los caracteres enviados por el software del SNSP y cuyos valores se presentan en la tabla 6.2. El diagrama de flujo para esta captura de datos se presenta a continuación.

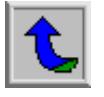

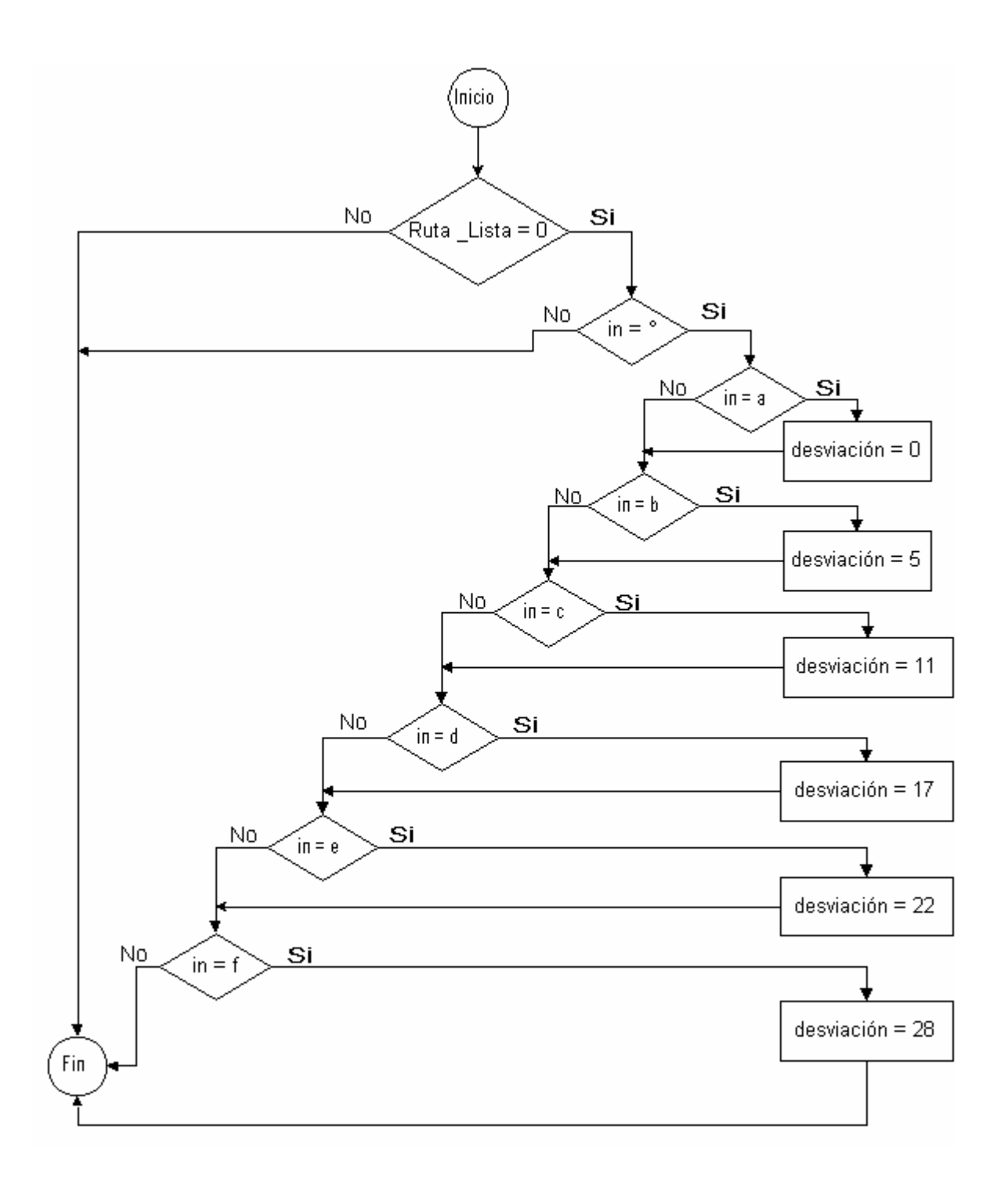

**Figura 6.15:** Recepción de la precisión.

Como se observa, existen dos condiciones para que se acepte la precisión de la ruta. La primera es que no se encuentre una ruta ya establecida, por ello la variable de

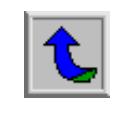

ruta lista debe ser cero. Además, se debe leer el carácter "°" antes de indicar cual será la precisión, esto para no ingresar una precisión por equivocación. Dependiendo la letra enviada por el software, así se le asignará un valor a la variable desviación, la cual por cada unidad estará aumentando la precisión del sistema en aproximadamente  $\pm$ 18.5*cm* (ver Apéndice A.4).

Luego de la recepción de la precisión se procede con la recepción de los puntos que conformarán la ruta. El siguiente diagrama de flujo muestra el proceso que se lleva a cabo.

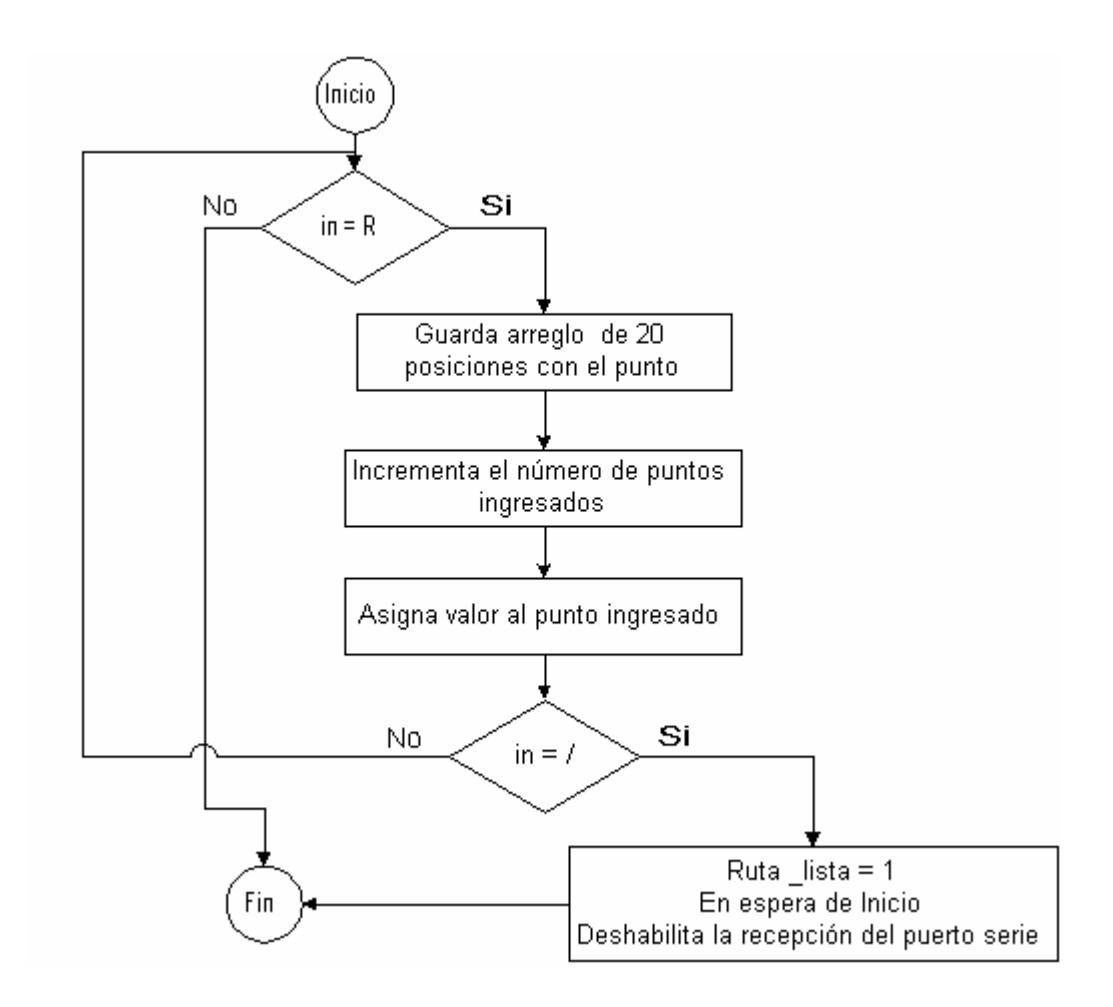

**Figura 6.16:** Recepción de la ruta.

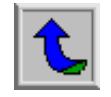

De forma similar que con la captura de la precisión, se espera un caracter de inicio para guardar el punto (como con anterioridad se explicó). Luego de este caracter se guarda un arreglo de 20 posiciones donde se encuentra la información de la longitud y la latitud del punto ingresado, y se aumenta la variable interna que lleva el control de los puntos ingresados.

Posteriormente se procede a asignar el valor del punto; esto es, convertir los datos en formato ASCII a valores enteros. Para ello se cuenta con una función que toma el caracter y la transforma a su equivalente numérico. La siguiente figura muestra la función implementada para dicho fin.

| ----- Función Decimal ----------------------------------                                                             |  |  |  |  |  |  |
|----------------------------------------------------------------------------------------------------|--|--|--|--|--|--|
| Esta función recibe un caracter (de 0 a 9) y devuelve su valor entero.                                               |  |  |  |  |  |  |
| <b>char</b> Decimal (char $\times$ )                                                                                 |  |  |  |  |  |  |
|                                                                                                    |  |  |  |  |  |  |
| char resultado;                                                                                                    |  |  |  |  |  |  |
| <b>if</b> $(x == 0)$ {resultado = 0; <b>return(</b> resultado);}                                                     |  |  |  |  |  |  |
| if $(x == 7)$ {resultado = 1;return(resultado);}                                                                     |  |  |  |  |  |  |
| if $(x == 2)$ {resultado = 2;return(resultado);}                                                                     |  |  |  |  |  |  |
| if $(x == 3)$ {resultado = 3;return(resultado);}                                                                     |  |  |  |  |  |  |
| if $(x == 4)$ {resultado = 4;return(resultado);}<br><b>if</b> $(x == 5)$ {resultado = 5; <b>return(</b> resultado);} |  |  |  |  |  |  |
| if $(x == 6)$ {resultado = 6;return(resultado);}                                                                     |  |  |  |  |  |  |
| if $(x == 7)$ {resultado = 7;return(resultado);}                                                                     |  |  |  |  |  |  |
| if $(x == 8)$ {resultado = 8;return(resultado);}                                                                     |  |  |  |  |  |  |
| if $(x == 9)$ {resultado = 9;return(resultado);}                                                                     |  |  |  |  |  |  |
| <b>else</b> {resultado = 0; return (resultado);}                                                                     |  |  |  |  |  |  |
|                                                                                                    |  |  |  |  |  |  |
|                                                                                                    |  |  |  |  |  |  |

**Figura 6.17:** Función Decimal.

Luego de esta transformación se multiplica cada dígito por su respectiva base dependiendo de la posición en el arreglo de los datos y se almacena en memoria

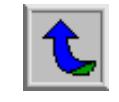

para su posterior uso. Es importante recalcar que no se realizó la conversión directa a metros de la coordenada, sino que, se trabajó toda en sí como un número entero donde cada unidad equivale a aproximadamente 18.5 centímetros.

Al final del ingreso de la ruta se recibe el caracter de fin para indicar la espera del botón de inicio y deshabilitar la recepción del puerto serie.

El sistema se mantendrá en espera de la señal de inicio para habilitar de nuevo la recepción de datos por parte del puerto serie; esto con el fin de darle el tiempo necesario al operador de desconectar la PC y conectar el GPS al sistema.

Inmediatamente después de enviar la señal de inicio mediante un botón ubicado en la tarjeta de acople, el sistema procederá con el módulo de recepción de la señal del GPS. Profundizando en este módulo, la siguiente figura muestra un diagrama de flujo que describe su funcionamiento.

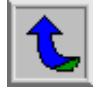

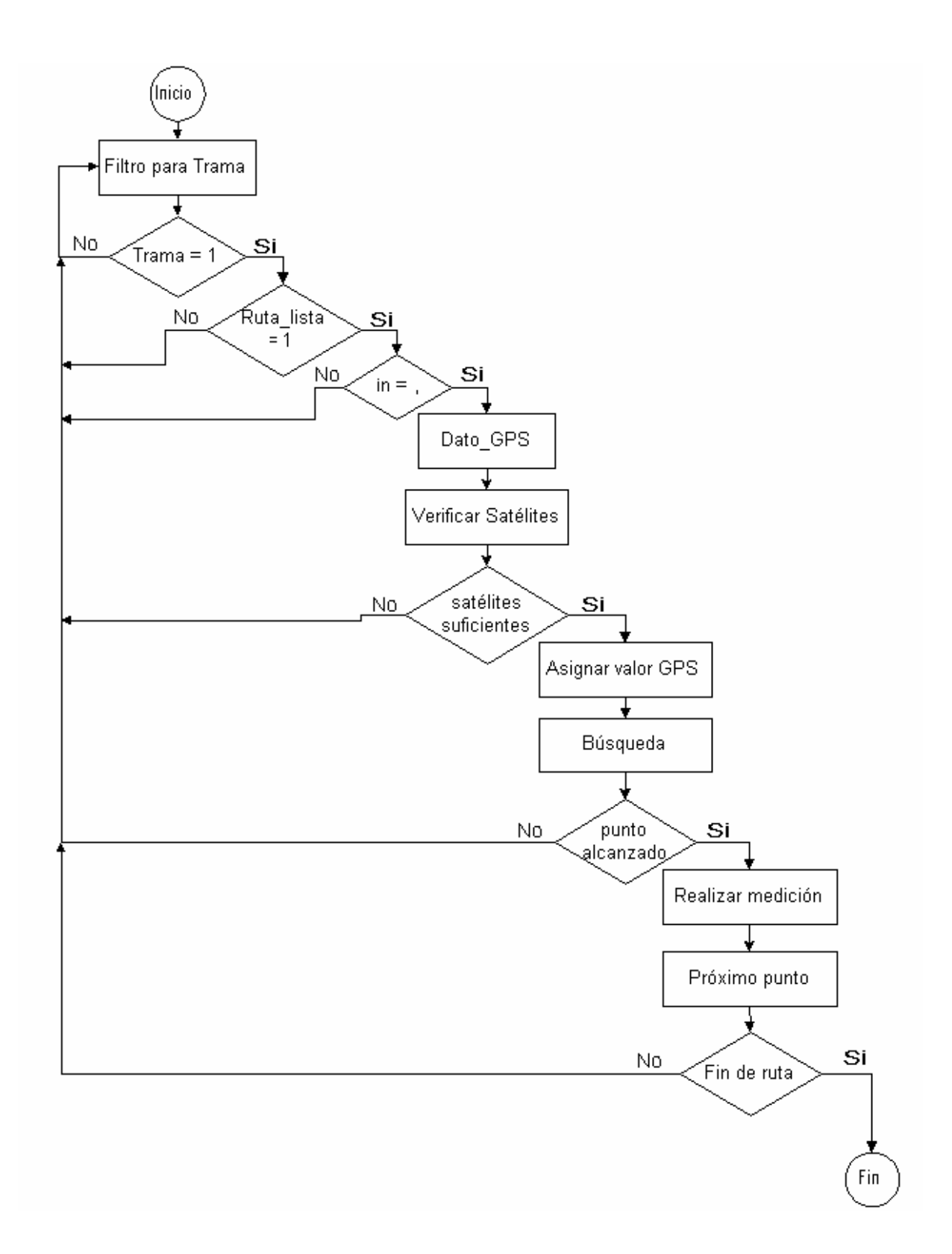

**Figura 6.18:** Recepción de los datos del GPS.

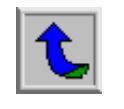

Como bien lo ilustra el diagrama de la figura 6.18, el algoritmo inicia con el filtrado de la trama (\$GPGGA). Este filtrado se realiza caracter por caracter siguiendo la secuencia del encabezado de la trama, es decir, primero se detecta G, luego P, G y al final A. De existir esta secuencia se activa la bandera de trama y de allí en adelante continúa el procedimiento descrito anteriormente.

Una vez que el sistema ha detectado que ha ingresado la información correspondiente a la trama, activará la bandera de trama y preguntará por si la ruta ya fue especificada. Luego esperará el caracter correspondiente a una coma (",") para iniciar a guardar los datos del GPS por medio del procedimiento llamado Dato GPS, que de forma homóloga al procedimiento llamado a la hora de ingresar la ruta, transformará los datos en formato ACSII y les brindará su valor entero correspondiente.

Luego de poseer estos datos y de tener en memoria la ruta por seguir, el sistema llama al procedimiento denominado como búsqueda, el cual realizará los pasos necesarios para ir siguiendo la ruta. A continuación se presenta el diagrama de flujo para este procedimiento.

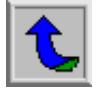

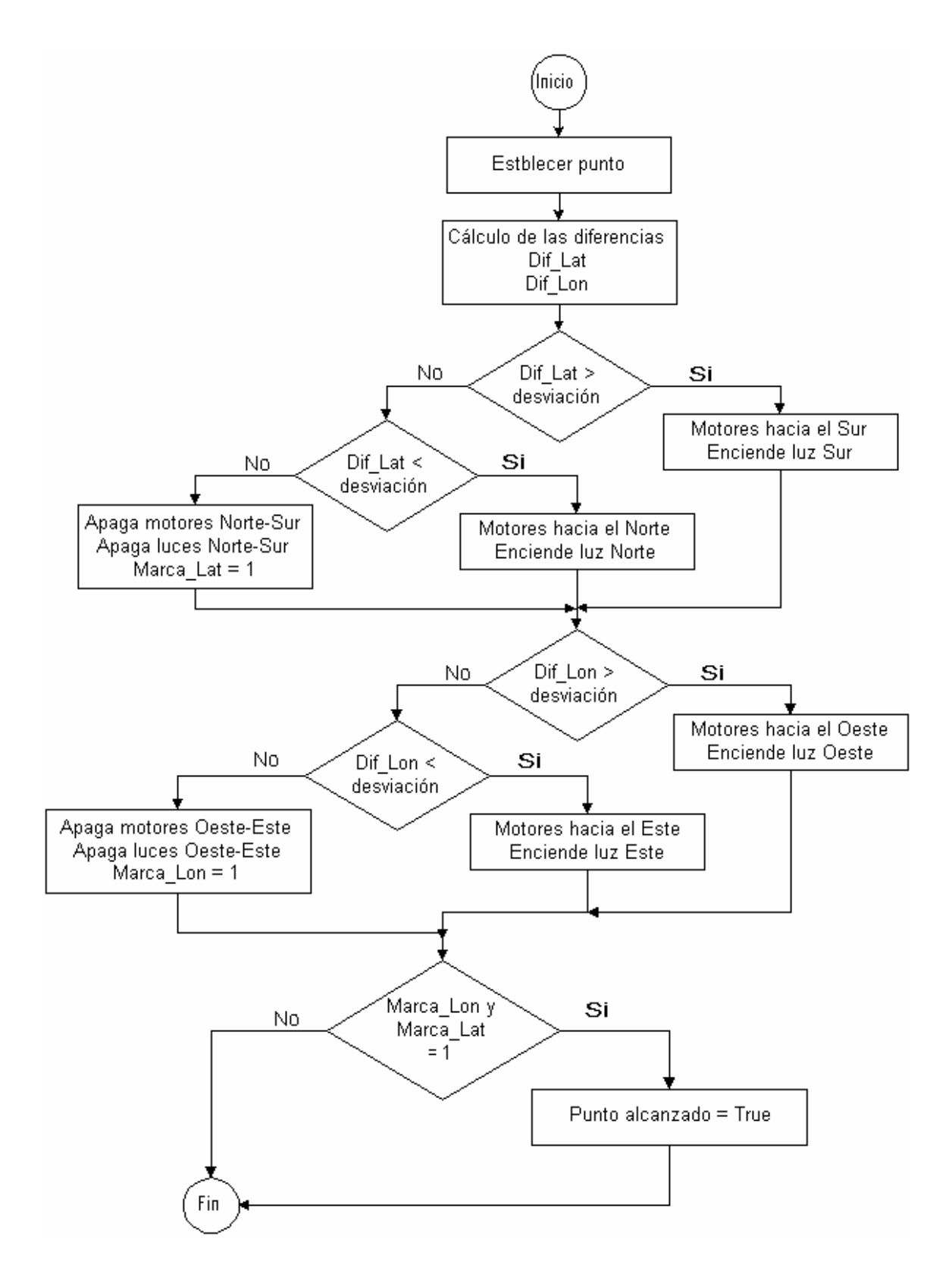

 **Figura 6.19:** Recepción Diagrama de flujo para la búsqueda del punto.

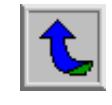

El procedimiento de búsqueda inicia estableciendo el punto actual. Para el primer caso corresponde al primer punto de la ruta ingresada por el operador. Posteriormente realiza el cálculo de las diferencias de la latitud y la longitud, esto lo realiza restándole a la coordenada actual proporcionada por el GPS la coordenada del punto de la ruta que se desea alcanzar. Dependiendo del resultado se tomarán las decisiones pertinentes para el avance o no del sistema; así como la dirección que debe llevar.

Es importante el aclarar que el sistema posee 4 motores instalados como lo muestra la siguiente figura.

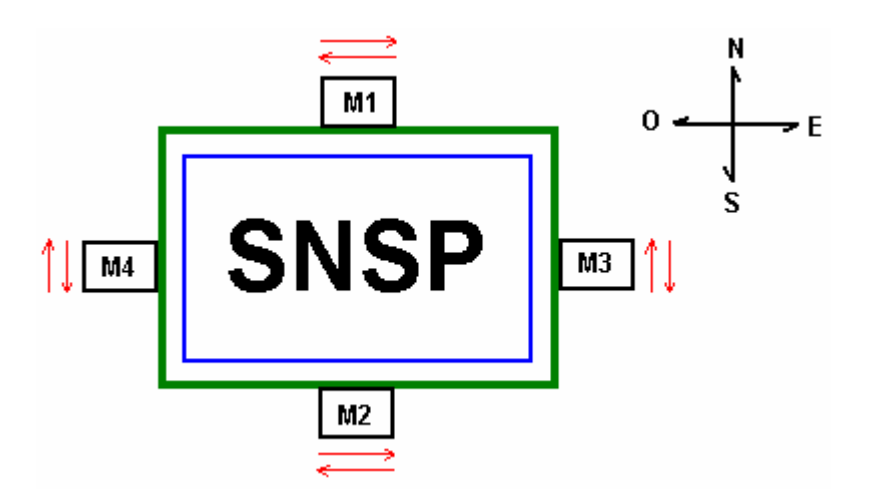

**Figura 6.20:** Diagrama de los motores del sistema.

Estos motores son controlados por las señales enviadas por el microcontrolador a través del puerto H. La tabla 6.7 muestra el formato de salida para los bits del puerto H dependiendo de la dirección que el sistema requiera.

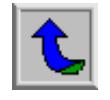

| <b>Dirección</b> | M4       | M4 | M <sub>3</sub> | M <sub>3</sub> | M2       | M <sub>2</sub> | M <sub>1</sub> | M <sub>1</sub> | Hexadecimal |
|------------------|----------|----|----------------|----------------|----------|----------------|----------------|----------------|-------------|
| Norte            | $\Omega$ | 1  | 0              | 1              | 0        | 0              | $\Omega$       | 0              | 50          |
| Sur              | 1        | 0  | 1              | 0              | 0        | 0              | 0              | 0              | A0          |
| Este             | 0        | 0  | $\Omega$       | $\Omega$       | $\Omega$ | 1              | $\Omega$       | 1              | 05          |
| Oeste            | 0        | 0  | 0              | 0              | 1        | 0              | 1              | 0              | 0 A         |
| Norte-Este       | 0        | 1  | $\Omega$       | 1              | $\Omega$ | 1              | $\Omega$       | 1              | 55          |
| Norte-Oeste      | $\Omega$ | ◀  | 0              | 1              | 1        | 0              | 1              | 0              | 5 A         |
| Sur-Este         | 1        | 0  | 1              | $\Omega$       | 0        | 1              | $\Omega$       | 1              | A 5         |
| Sur-Oeste        | 1        | O  | 1              | 0              | 1        | 0              | 1              | 0              | A A         |

**Tabla 6.7:** Salidas del puerto H dependiendo la dirección del sistema.

Al alcanzar el punto requerido, el sistema activará tanto la bandera de llegada a la latitud como la de longitud. En este momento el sistema está listo para realizar la medición y se indicará por medio de una luz en la tarjeta de acople que dicha medición se está realizando.

Luego se procede a incrementar la índice del punto actual para volver a repetir el procedimiento anterior y de esta forma completar la ruta establecida.

Cuando la cantidad de puntos medidos es igual a la cantidad de puntos ingresados por el operador, el algoritmo llega a su fin, donde tiene lugar el módulo de finalización del sistema. Este módulo posee el siguiente diagrama de flujo.

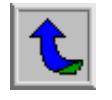

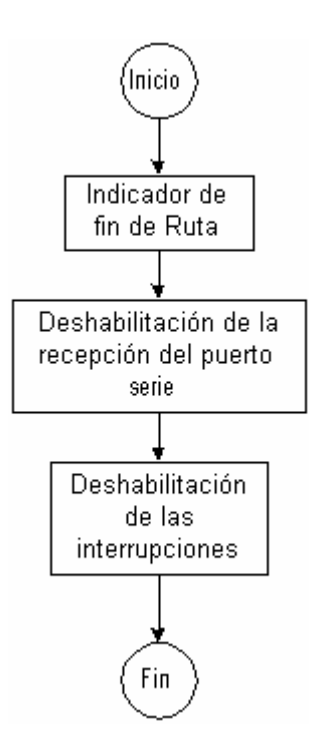

**Figura 6.21:** Diagrama de flujo para el módulo de finalización.

Como lo muestra el diagrama de flujo, este módulo posee tres partes importantes:

#### **a. Indicador de fin de ruta:**

Al cabo de la realización del la ruta establecida, el sistema indicará su finalización por medio de un led dentro de la tarjeta de acople. Esta señal le indicará al operador del sistema que se ha completado la ruta y que para realizar una nueva es necesario reiniciar el sistema.

# **b. Deshabilitación del puerto serie:**

Una vez terminada la ruta el sistema debe poseer la capacidad de no admitir más datos por parte del puerto serie. Esto con el fin de no inducir a más decisiones por parte del algoritmo de búsqueda de la ruta. Por tal motivo, el módulo de finalización deshabilita la recepción del puerto serie por medio de la asignación del valor hexadecimal 00 en su registro de control SC0CR2.

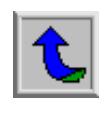

#### **c. Deshabilitación de las interrupciones:**

Por otra parte, el módulo de finalización elimina la posibilidad de darse una nueva interrupción (con excepción del reset) debido a que las deshabilita. Esto lo realiza al escribir en el registro de control KWIEJ un valor hexadecimal de 00.

Si bien este es el software desarrollado para el microcontrolador, falta por explicar la interrupción generada por el puerto J tanto para el inicio del sistema como para la orientación del mismo. No se ha explicado con anterioridad en los diagramas de flujo anteriores debido a que por su naturaleza de interrupción NMI, sin importar donde se encuentre el programa en su normal transcurso, será atendida de inmediato.

La siguiente figura muestra el diagrama de flujo para la interrupción.

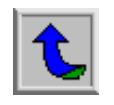

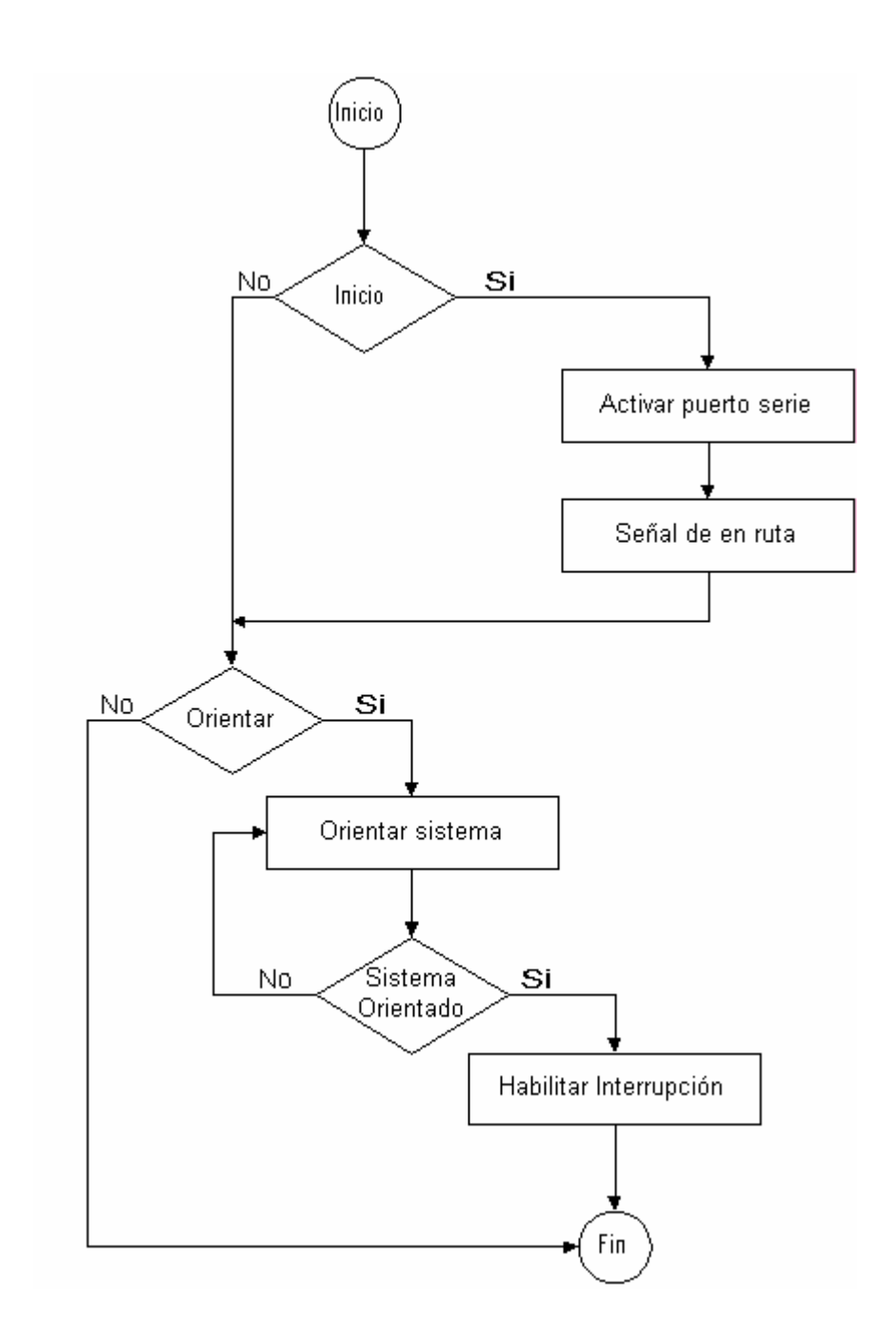

**Figura 6.22:** Diagrama de flujo para interrupción del sistema.

Esta interrupción está programada como un procedimiento dentro del programa principal; sin embargo posee características especiales que otros procedimientos no tienen. Por ejemplo, necesita de un encabezado y de un indicador de finalización de la interrupción, así como de la dirección del vector de la interrupción.

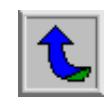

La siguiente figura muestra el encabezado y el indicador de la finalización de la interrupción utilizada.

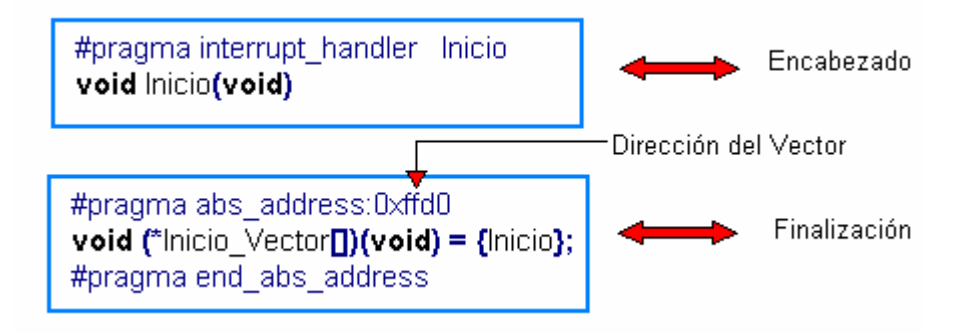

**Figura 6.23:** Encabezado y Finalización de la interrupción.

Además se puede observar como se debe indicar el vector de la interrupción donde se ubicará en el mapa de la memoria del microprocesador. Para este caso, la dirección corresponde al valor hexadecimal ffd0 debido a que se está utilizando el puerto J para generar las interrupciones. Esta dirección se toma de la tabla del mapa de los vectores de interrupción del microprocesador, como se nota a continuación.

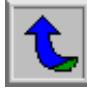

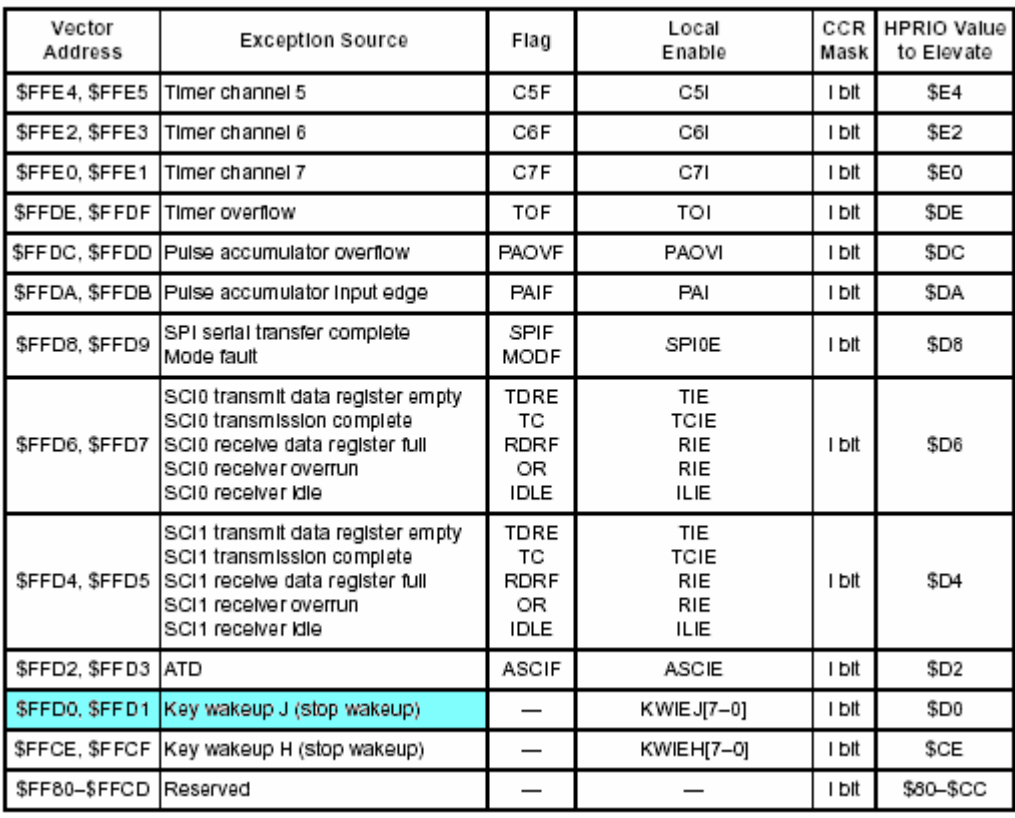

#### Interrupt Vector Map (Continued)

**Figura 6.24:** Mapa de Vectores para el Microcontrolador.

Como se puede observar en la figura 6.22, la interrupción generada inicia preguntando si se originó debido a la petición de inicio. Si el usuario da la orden de iniciar, el puerto serie se activa y se enciende el indicador de la tarjeta de acople de que el sistema se encuentra en ruta. De lo contrario, pregunta por la orientación del sistema. Es decir, si se da la señal de orientar el sistema, se inicia el proceso de orientación, ya sea en sentido horario u antihorario, dependiendo de si el sistema se desorientó hacia el Este o hacia el Oeste. Este proceso se realiza hasta que la señal que solicita orientar el sistema vuelva a su estado de 0 voltios.

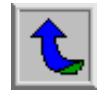

Aparte del software desarrollado para el funcionamiento del sistema en general, se diseñó e implementó software adicional para realizar pruebas al sistema así como para realizar simulaciones de funcionamiento.

El software extra generado durante la realización del proyecto se divide en:

# **a. Transmisión Serie**

Se desarrolló un software especializado en la transmisión y recepción de datos a través del puerto RS232 del computador.

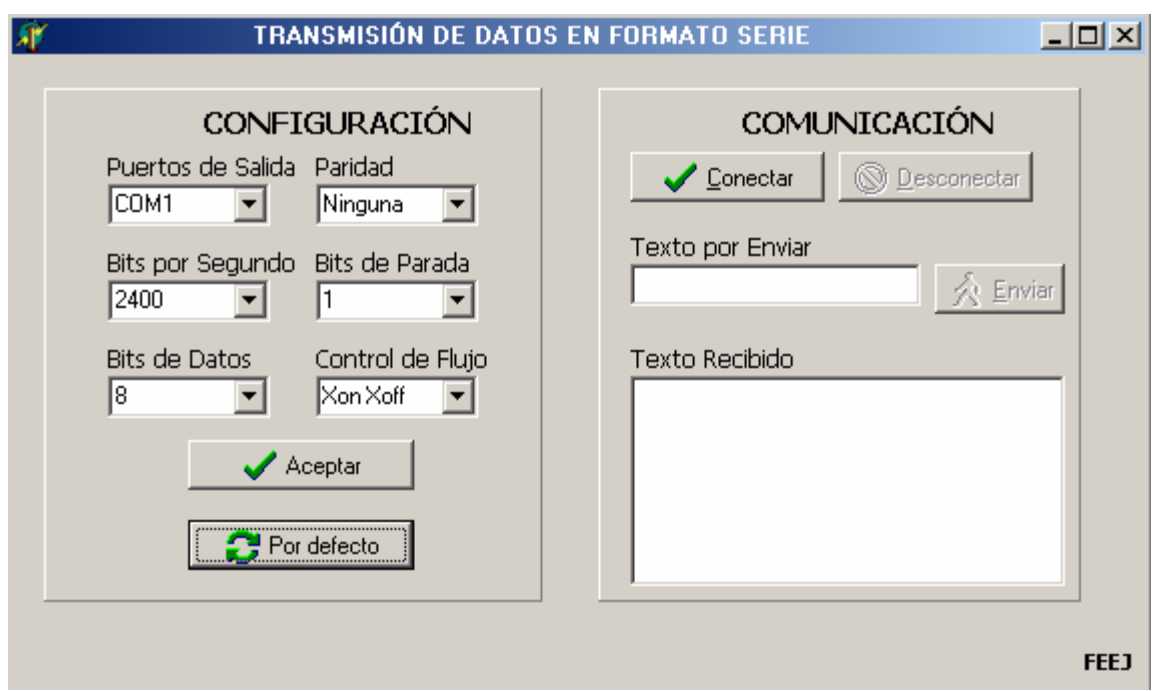

La figura 6.25 muestra la interfaz del sistema implementado.

**Figura 6.25:** Software para la transmisión serie.

Como se puede observar, este software posee una parte dedicada a la configuración del puerto serie, donde se la da al usuario la facultad de elegir los parámetros de comunicación RS232 por utilizar. Así mismo posee la facilidad de

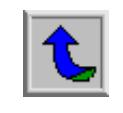

enviar y recibir datos, característica utilizada para realizar pruebas en el envío de datos al microcontrolador.

#### **b. Emulador del GPS**

Otro software desarrollado para realizar pruebas al sistema fue el emulador GPS. Este software se encarga de simular un GPS, enviando por el puerto serie, entre otras tramas, la trama \$GPGGA utilizada por el sistema. A continuación se muestra el programa implementado.

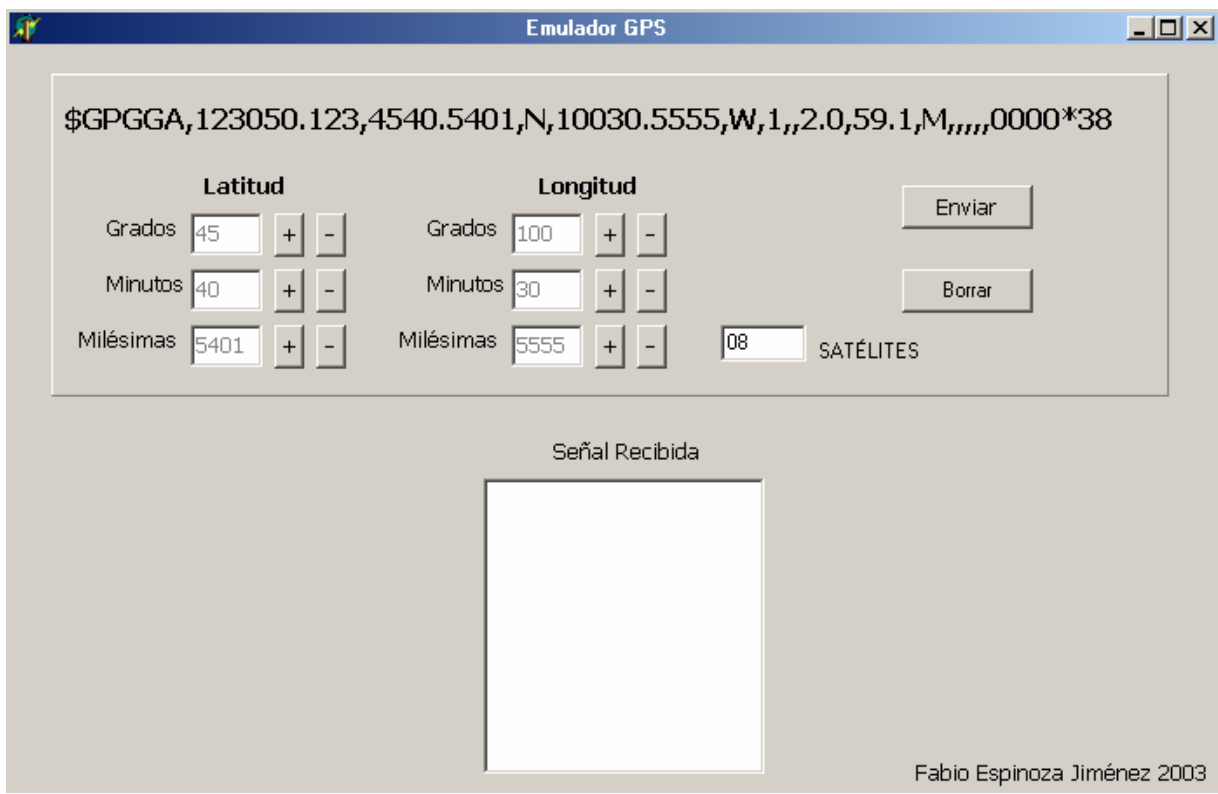

Figura 6.26: Software para la simulación del GPS.

En la figura 6.26 se muestra el emulador GPS. Se puede observar como se le puede variar la longitud, la latitud y la cantidad de satélites; haciendo de este software una herramienta muy importante para las pruebas del sistema completo.

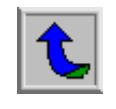

# **c. Toma de datos del GPS**

Por último, se desarrolló un software especializado en la captura específica de la trama \$GPGGA para poder graficar los datos de longitud y latitud en el tiempo, y de esta forma, poder analizar los cambios en la señal en un mismo punto de medición.

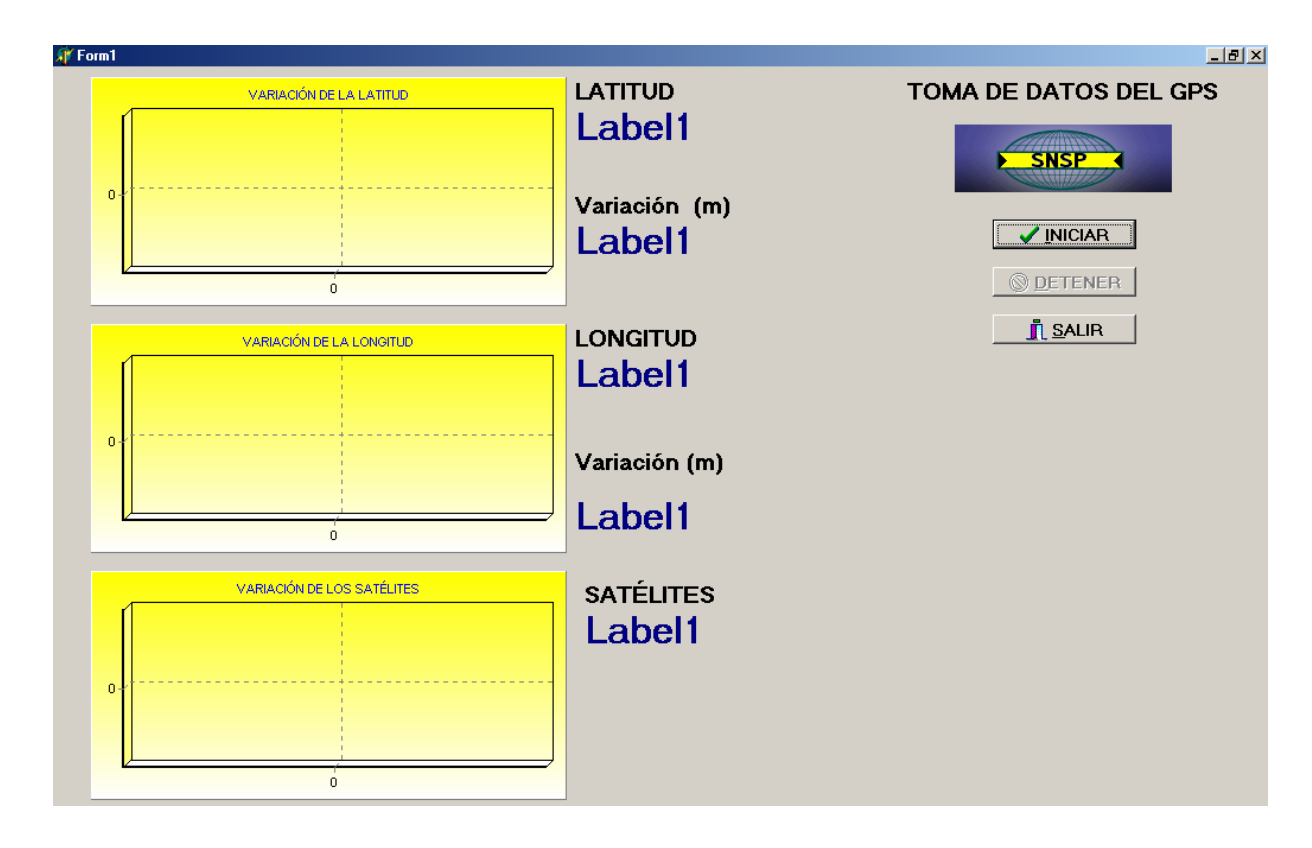

La figura 6.27 muestra el software mencionado.

**Figura 6.27:** Software para la toma de datos del GPS.

Ejemplo de los datos recopilados se pueden observar en el apéndice A.5.

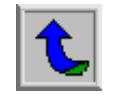

### **6.1.2. En cuanto a Hardware**

Luego de explicar en forma detallada el desarrollo del software implementado, se procederá a explicar el hardware diseñado y desarrollado para el presente proyecto.

En resumen se puede notar que los componentes del hardware diseñados son:

# **a. Tarjeta de acople**

Como se ha mencionado, se desarrolló una tarjeta capaz de realizar el "acople" entre la tarjeta del microprocesador y la tarjeta de control. Tanto esta como la otra tarjeta se diseñaron utilizando Protel.

El circuito diseñado se muestra a continuación.

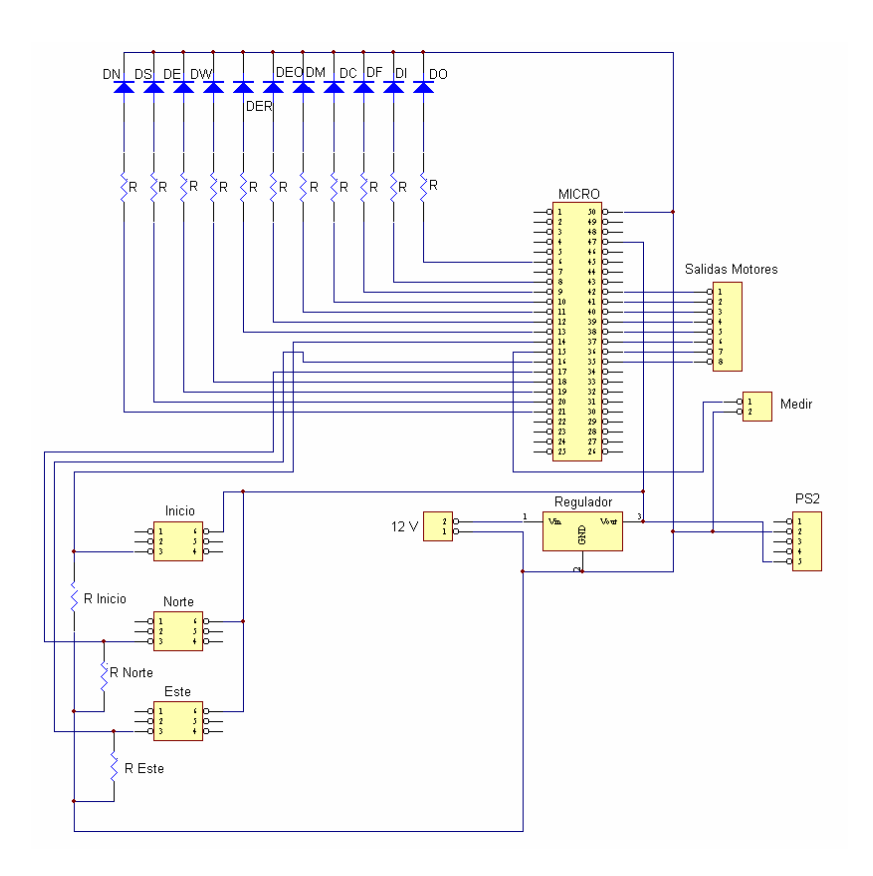

**Figura 6.28:** Circuito esquemático para la tarjeta de acople.

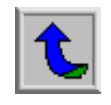

Como se puede notar, esta tarjeta posee un conector de 50 pines en donde se acopla la tarjeta de desarrollo para el microcontrolador utilizado. Además, posee 3 botones, uno para el inicio y los otros dos para la orientación del sistema.

Uno de los objetivo de esta tarjeta es brindar una buena información sobre lo que está ocurriendo en el programa principal, por ello posee 11 leds para indicar los diversos estados de la tarjeta. Las resistencias utilizadas para los leds son de 330Ω, por lo que la corriente que el microcontrolador debe brindar a cada uno de los leds es de 15.15 mA aproximadamente. Esta corriente cumple con la especificación del microcontrolador donde se estima una corriente máxima de entrada o salida por pin de 25 mA, como lo muestra la siguiente figura.

#### Advance Information

# **Maximum Ratings**

**MOTOROLA** 

Electrical Characteristics

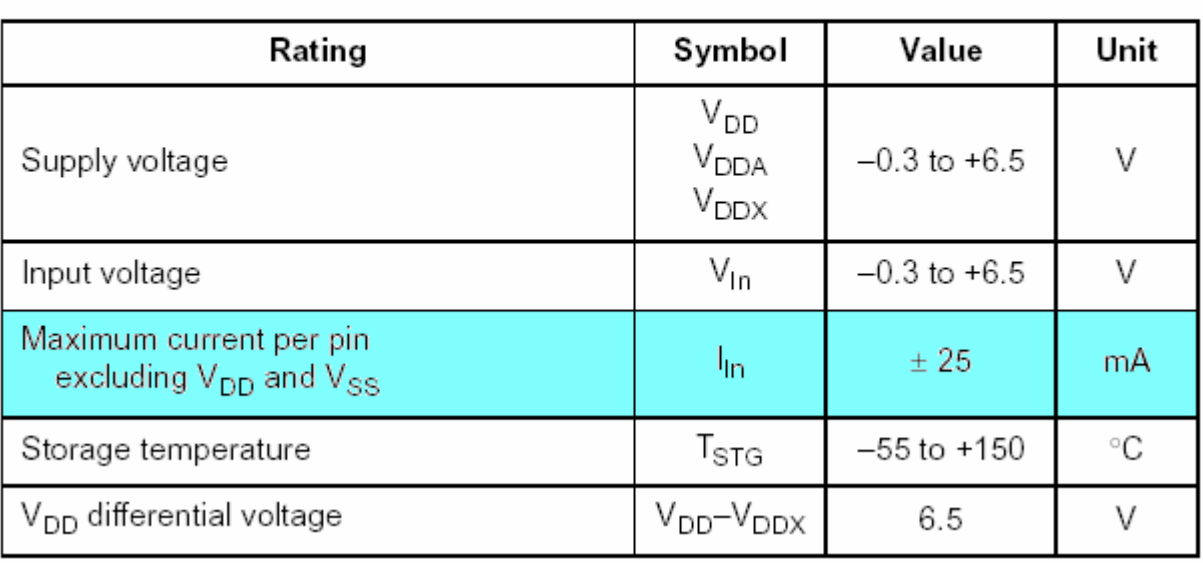

**Figura 6.29:** Máxima corriente por pin del microcontrolador.

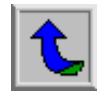

Por otra parte, la tarjeta posee una entrada de alimentación de 12 V de corriente directa, por lo que es necesario un regulador de 5 V positivos para alimentar el kit de desarrollo del microcontrolador y las demás partes que requieran de este voltaje.

El regulador utilizado es el TL780, el cual posee como salida 5 V de corriente directa con un máximo de corriente de salida de 1.5 A. Esta y otras características se presentan en la tabla 6.8.

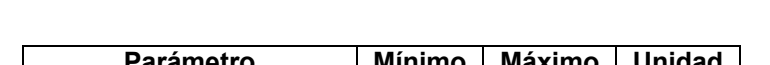

**Tabla 6.8:** Características del Regulador de Voltaje TL780.

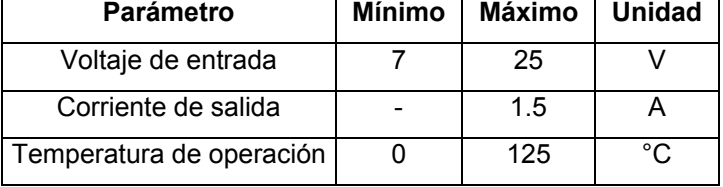

La siguiente figura muestra el regulador utilizado.

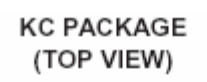

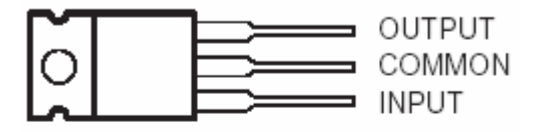

The COMMON terminal is in electrical contact with the mounting base.

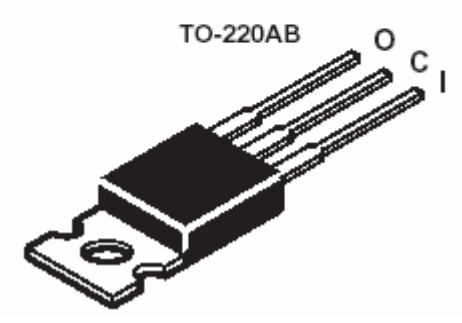

**Figura 6.30:** Regulador TL780.

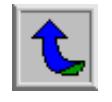

La tarjeta de acople posee además 8 salidas para el control de los motores. Estas señales serán transportadas por un bus de datos hacia la otra tarjeta de control.

Aparte de estas salidas, la tarjeta cuenta con un conector de dos pines para la señal de realizar medición. Uno de los pines está conectado a tierra para servir de referencia y el otro está conectado directamente con la salida del microcontrolador (kit de desarrollo).

Debido a que el GPS necesita ser alimentado con 5 V de corriente directa, es función de esta tarjeta el darle la alimentación. Para ello cuenta con un conector PS2 por donde se conectará el GPS.

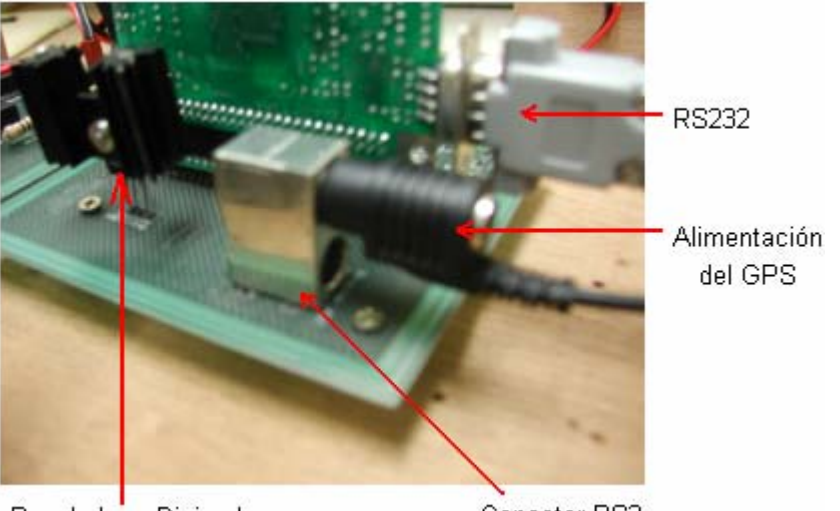

La siguiente figura muestra algunos de estos componentes.

Regulador y Disipador

Conector PS2

**Figura 6.31:** Regulador, conector PS2 y puerto serie.

Posterior al diseño del circuito en forma esquemática (ver figura 6.28) se procede a realizar el PCB del mismo. Para tal motivo y haciendo uso de las herramientas del software Protel se obtuvo el diagrama del circuito por

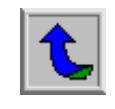

implementar. Sin embargo debido a la disposición de los componentes, fue necesario trazar pistas por ambos lados del circuito. Las siguiente figura muestra el diseño para la tarjeta de acople visto por la parte de los componentes.

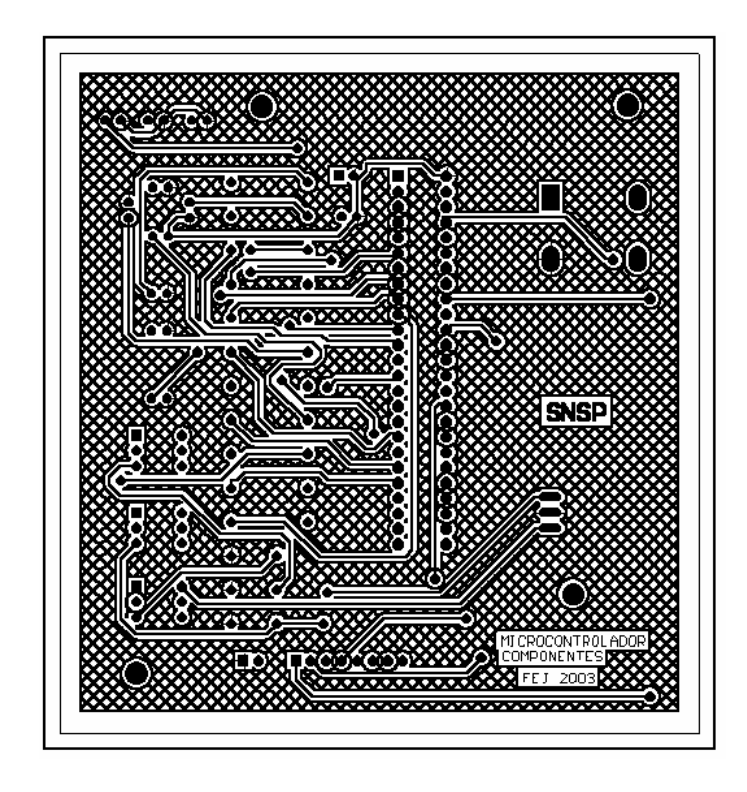

**Figura 6.32:** Positivo para el diseño de la tarjeta de acople.

El ancho de las pistas de la tarjeta es de 20 milésimas, mientras que el grosor de los huecos para los componentes como para las pistas varían entre 0.9 y 1.2 milímetros.

Posterior al diseño del positivo y los negativos para elaborar el circuito, se procede a entregar dichos documentos a los encargados de elaborar el circuito impreso.

Los circuitos utilizados por el proyecto fueron construidos en el laboratorio de circuitos impresos del ICE en el plantel de Colima, Tibás.

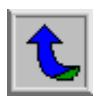

La siguiente figura muestra el circuito impreso diseñado para la tarjeta de acople.

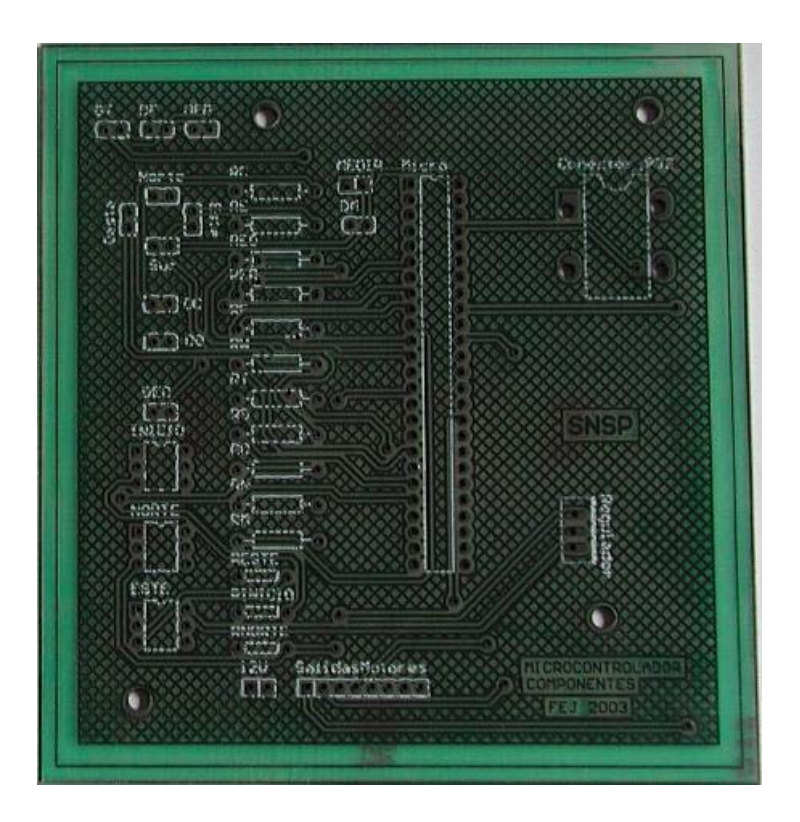

**Figura 6.33:** Tarjeta de acople (sin componentes).

Luego de poseer el circuito impreso listo, se procede a soldar los componentes necesarios para el correcto funcionamiento de la tarjeta de acople. La figura 6.34 muestra la tarjeta de acople con todos los componentes soldados.

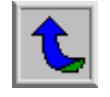

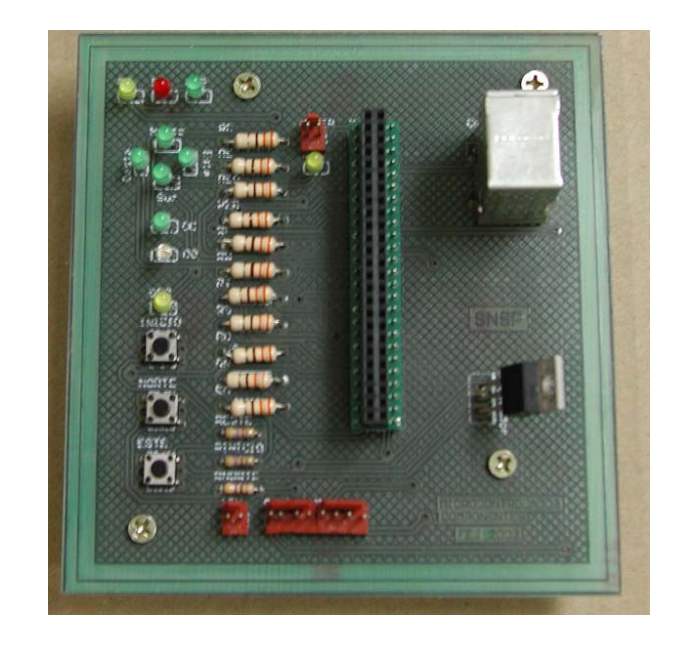

**Figura 6.34:** Tarjeta de acople con componentes.

## **b. Tarjeta de control para los motores**

El otro componente del hardware diseñado e implementado para el proyecto fue la tarjeta de control para los motores del sistema prototipo.

Esta tarjeta se encarga de brindar la corriente y el voltaje para los motores del prototipo. Posee dos señales de control para cada motor implementado, las cuales dependiendo su estado lógico (1 ó 0) hacen girar al motor en un sentido u otro.

El circuito diseñado para este fin se muestra en la siguiente figura.

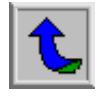

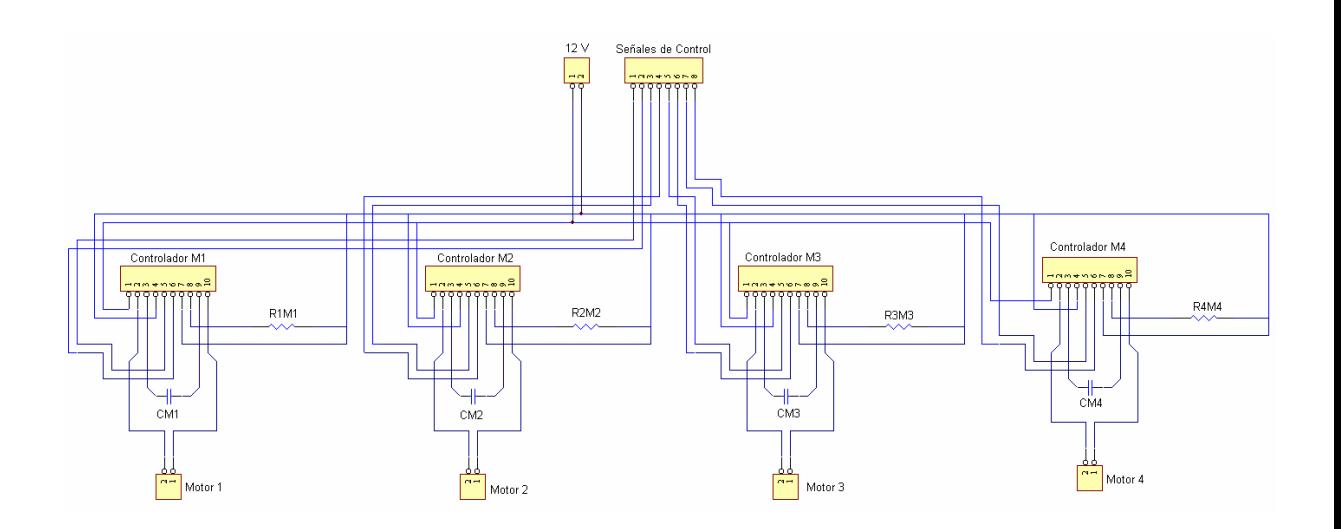

**Figura 6.35:** Circuito esquemático para la trajea de control de los motores.

Como se observa, el circuito se compone de cuatro controladores y sus respectivos componentes para su correcto funcionamiento. El sistema posee una alimentación de 12 V de corriente directa y de ocho entradas de control para los cuatro motores utilizados.

El integrado elegido para el control de los motores es el KA3082, y algunas de sus características importantes se detallan en la siguiente tabla.

| <b>Parámetro</b>         | <b>Mínimo</b> | Máximo | Unidad |
|--------------------------|---------------|--------|--------|
| Voltaje de alimentación  |               | 18     |        |
| Corriente de salida      |               | 1 6    |        |
| Temperatura de operación | $-25$         | 75     |        |

**Tabla 6.9:** Características del Controlador KA3082

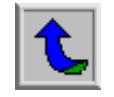

Este integrado posee 10 pines en formato SIP, como lo muestra la figura 6.36.

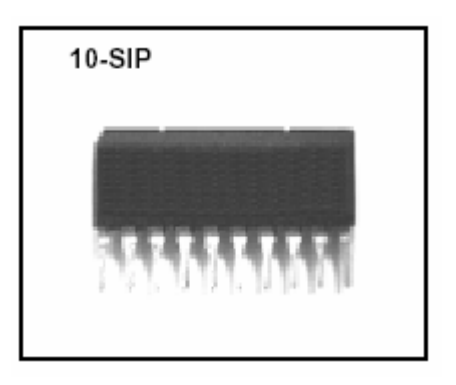

**Figura 6.36:** Circuito integrado KA3082.

El KA3082 se basa en el principio del puente H para lograr el control de giro de los motores CD. El circuito interno brindado por el fabricante es el siguiente.

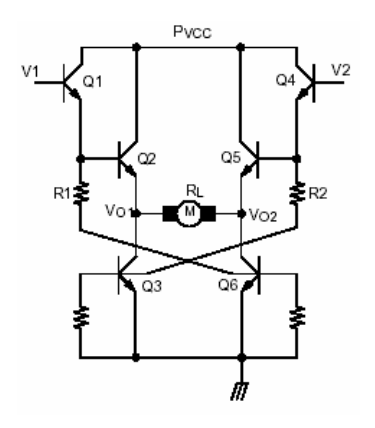

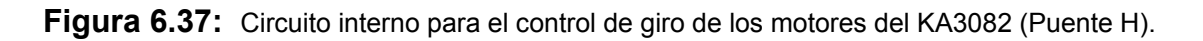

Como se puede observar en la figura 6.35, el diagrama en general posee cuatro circuito idénticos; uno para cada motor. Esto circuitos corresponden al sugerido por el fabricante como circuito para una típica aplicación, el cual se muestra en la figura 6.38.

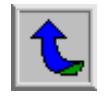

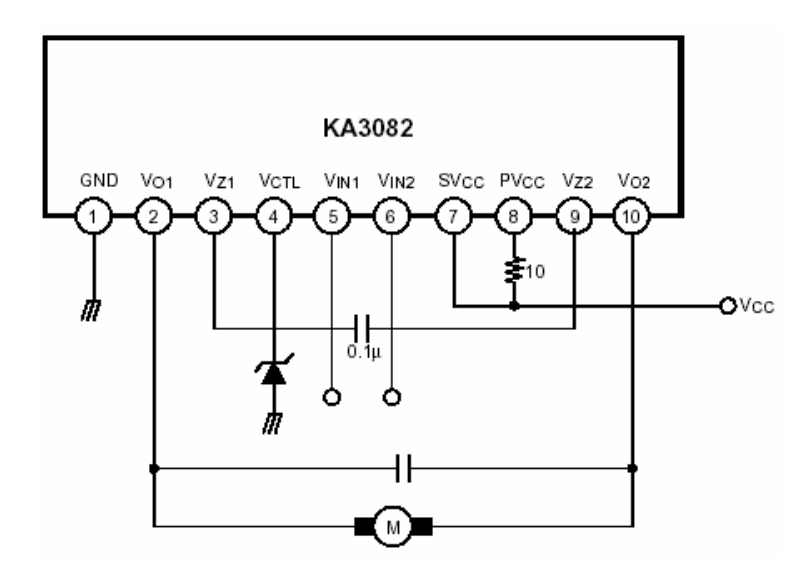

**Figura 6.38:** Circuito sugerido por el fabricante para el KA3082.

Como es nota, el circuito sugiere una resistencia de 10Ω conectada entre la patilla de PV $_{CC}$  y la patilla V<sub>CC</sub>; la cual posee una máxima potencia de disipación de 1 Watt; debido a que experimentalmente se obtuvo una potencia absorbida por la resistencia de aproximadamente 0.65 Watts.

Por otra parte, el circuito posee un diodo Zener conectado a la patilla  $V_{\text{CTL}}$ , el cual es utilizado para poseer un voltaje de referencia estable. Sin embargo, esta patilla puede conectarse a  $V_{CC}$  que para esta tarjeta posee un valor de 12 voltios de corriente directa. Además se puede notar como el motor está ubicado entre las terminales  $V_{O1}$  y  $V_{O2}$ .

Los motores utilizados para la realización del proyecto son de 12 voltios de corriente directa y presentan un valor experimental de corriente máxima para su máxima carga en el eje de aproximadamente 1A.

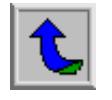

La siguiente figura muestra uno de los motores utilizados.

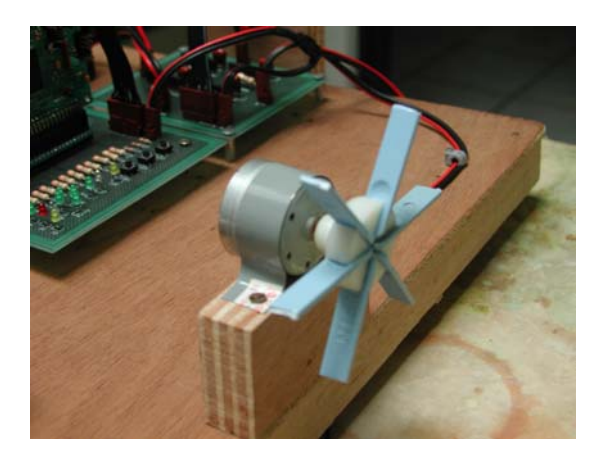

**Figura 6.39:** Motor del SNSP.

De forma similar al diseño de la tarjeta de acople se realizó el diseño de los positivos y negativos para posteriormente generar el circuito impreso final.

La figura 6.40 muestra el positivo generado por Protel para el circuito controlador de los motores.

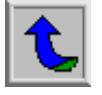

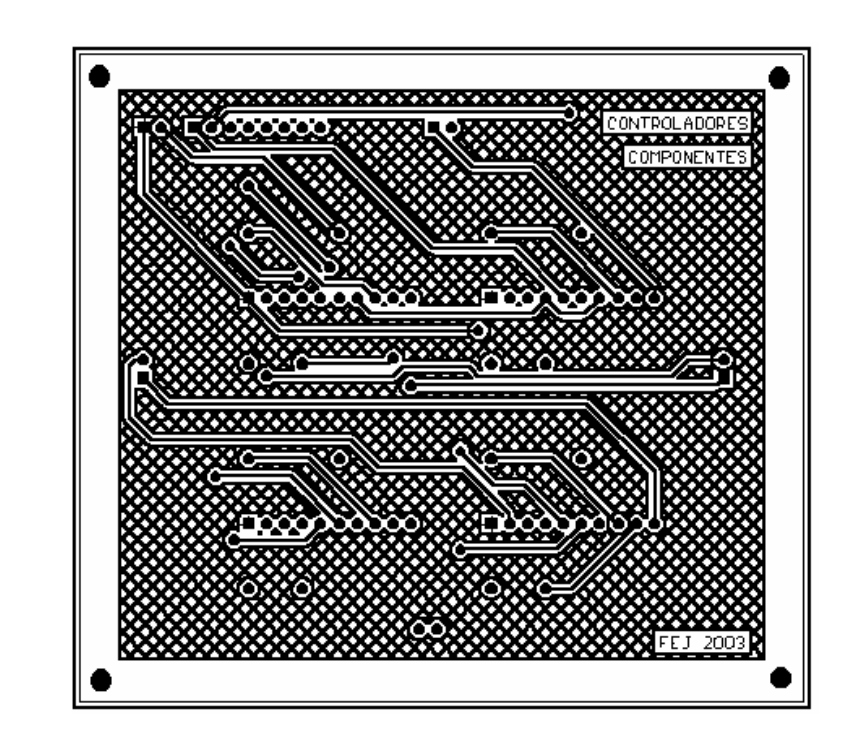

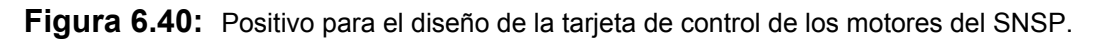

De forma homóloga al circuito impreso anteriormente explicado, este fue elaborado en los laboratorios del ICE, y cuyo resultado final es el siguiente circuito impreso.

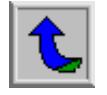

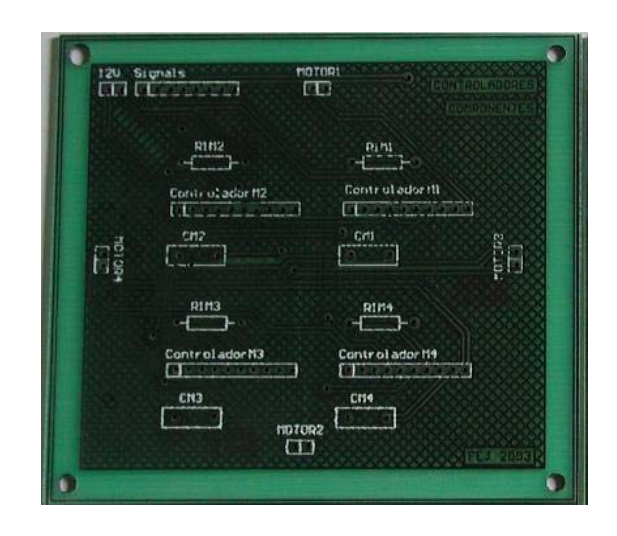

**Figura 6.41:** Circuito impreso sin componentes para el control de los motores del SNSP.

Una vez terminado el circuito impreso se procede a soldar los controladores y los demás componentes. La figura 6.42 muestra la tarjeta final para los controladores de los motores.

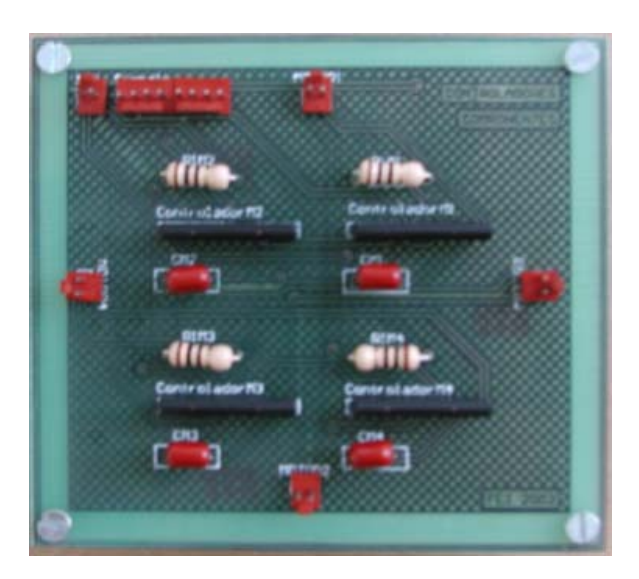

**Figura 6.42:** Circuito impreso para el control de los motores del SNSP.

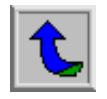

El producto final del hardware desarrollado son estas dos tarjetas mencionadas, las cuales se presentan a continuación.

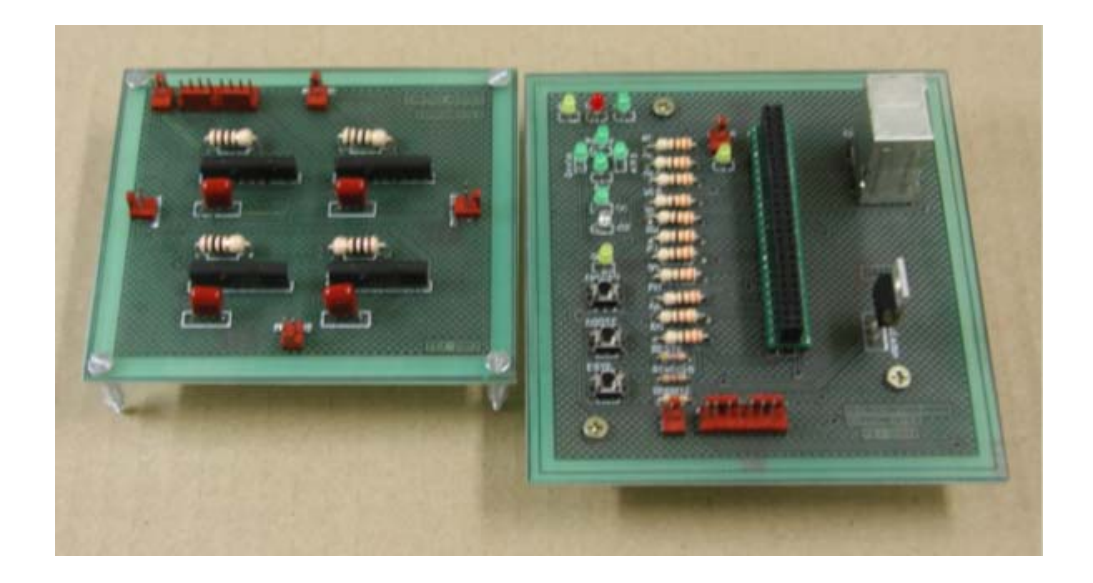

**Figura 6.43:** Circuitos impresos finales desarrollados.

Estas dos tarjetas junto a otros materiales dieron paso a la construcción del sistema prototipo del SNSP, el cual guía por medio de las luces indicadoras al usuario del sistema móvil (auto en este caso) a través una ruta establecida. Además moverá los motores en los sentidos explicados con anterioridad<sup>[1](#page-104-0)</sup> simulando las decisiones que se toman en un sistema totalmente autónomo.

Además, debido a la gran generación de calor tanto en los controladores de los motores como en las resistencias del mismo circuito, se buscó una forma de enfriamiento, que a su vez, ayudara al disipador de calor implementado al regulador de la tarjeta de acople.

Por tal motivo se estableció dentro del prototipo construido un ventilador como se nota en la siguiente figura.

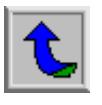

<span id="page-104-0"></span> $<sup>1</sup>$  Ver figura 6.20 y tabla 6.7</sup>

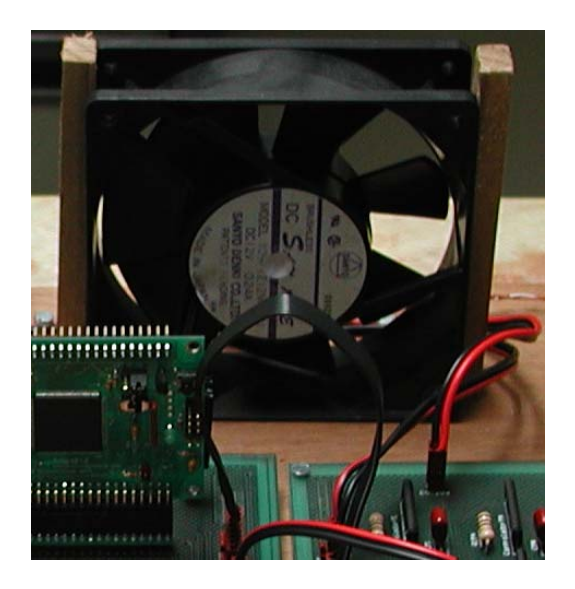

**Figura 6.44:** Ventilador del SNSP.

Además es importante el aclarar que durante las pruebas de diseño y de depuración del sistema desarrollado se utilizó una fuente externa de voltaje de 12 voltios para alimentar el prototipo, tanto las tarjetas como los motores y el ventilador.

Debido a que el sistema se probó en un automóvil, se aprovechó el uso del encendedor de cigarros que posee el auto para utilizar los 12 voltios que el sistema requiere. Para ello se le implementó al sistema un conector especialmente para dicho fin. Este conector se muestra en la siguiente figura.

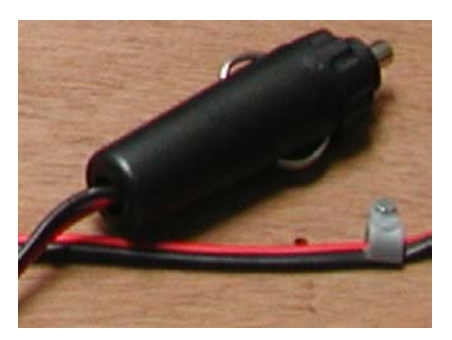

**Figura 6.45:** Conector para la alimentación del sistema.

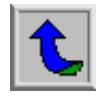

Por último, resta mostrar el prototipo construido para realizar las pruebas al sistema total. La siguiente figura muestra las dos tarjetas (acople y de control para los motores), el kit de desarrollo para el microcontrolador, el kit para el GPS, los motores y el ventilador; todos en un mismo sistema.

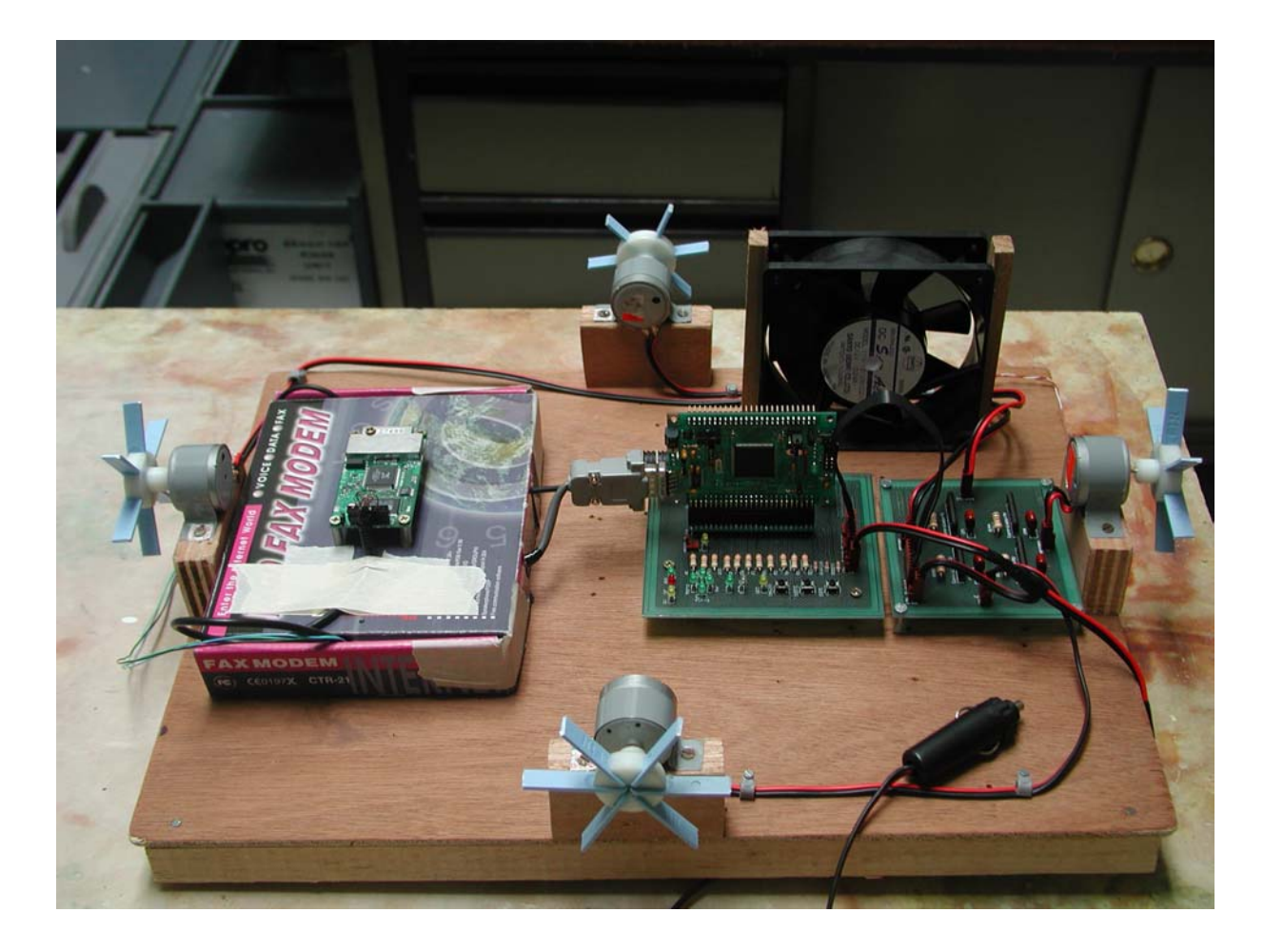

**Figura 6.46:** Sistema total.

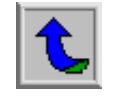

## **6.2. Alcances y limitaciones**

En cuanto a los alcances del proyecto se pueden mencionar, entre otros:

- 1. Desarrollo e implementación de un algoritmo capaz de guiar un sistema móvil a través de una ruta de hasta 10 puntos.
- 2. Algoritmo de navegación capaz de almacenar en memoria Flash hasta 10 puntos de una ruta.
- 3. Desarrollo e implementación de una tarjeta acopladora entre el kit del microprocesador y la tarjeta de control para los motores.
- 4. Desarrollo e implementación de un circuito impreso para el control de los motores del prototipo.
- 5. Diseño de un software funcional para el ingreso de la ruta por parte del usuario del sistema.
- 6. El prototipo o sistema general desarrollado es capaz de guiar al sistema móvil a través de la ruta proporcionada.
- 7. Detección y filtrado de la trama \$GPGGA de la señal del GPS utilizado.
- 8. Funcionamiento del sistema de existir un mínimo de 3 satélites visibles.
- 9. Precisión del sistema variable por parte del usuario del sistema.
- 10. Orientación del sistema al ingresar la señal de requerimiento de orientación.
- 11. Sistema de control para los cuatro motores de 12 V y hasta un máximo de 1.5 amperios.

Si bien el proyecto cumplió con su cometido en cuanto al alcance de los objetivos planteados, posee varias limitaciones las cuales pueden ser objeto de futuras modificaciones al sistema, entre ellas:

1. Máxima cantidad de puntos para una ruta de 10 pares de coordenadas.

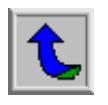
- 2. Ruta almacenada en memoria Flash, por lo que se pierden los datos al suspender la alimentación o reiniciar el sistema.
- 3. Sistema no autónomo, por lo que se debo seguir la ruta, según las indicaciones del sistema, por parte de un operador de un sistema móvil (auto).
- 4. Falta del sensor funcional para la orientación del sistema (se sugiere el uso del sensor 1490). Ver figura 6.47.

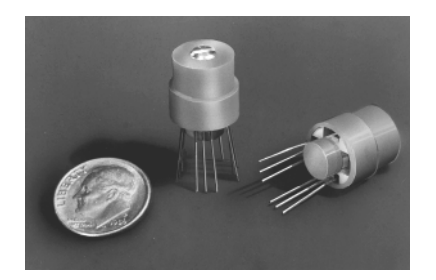

**Figura 6.47:** Sensor magnético 1490.

- 5. Sistema prototipo no sumergible en el agua.
- 6. Alimentación externa por parte de una fuente de poder independiente.
- 7. Precisión del sistema dependiente de las variaciones abruptas que brinda el GPS de la posición actual. EL GPS utilizado es muy sensible a la presencia de alteraciones atmosféricas por lo que la visión de los satélites disminuye y con ello aumentan las variaciones de la medición.

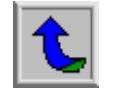

#### **Capítulo 7: Conclusiones y recomendaciones**

#### **Conclusiones**

- 1. El algoritmo desarrollado cumple satisfactoriamente con su cometido de guiar un prototipo móvil a través de una ruta previa establecida.
- 2. La presencia de nubes o de una atmósfera densa interfiere ampliamente en la precisión de los datos del GPS.
- 3. Tanto el kit de desarrollo para el GPS como el utilizado para el microcontrolador mostraron ser aptos para desarrollar el proyecto y alcanzar sus objetivos.
- 4. La tarjeta de acople desarrollada cumple con sus objetivos de interconexión entre módulos e información de retroalimentación para el usuario.
- 5. La tarjeta de control diseñada e implementada gobierna de forma satisfactoria los motores utilizados en el prototipo del SNSP.
- 6. La precisión obtenida experimentalmente con una atmósfera despejada y con 9 satélites visibles es de aproximadamente 2 metros cuadrados.
- 7. Cuanto mayor sea la cantidad de satélites vistos por el receptor GPS, mayor será la precisión del sistema.
- 8. El sistema desarrollado, por ser un prototipo no es sumergible.
- 9. La alimentación del SNSP es externa.
- 10. El software diseñado para el envío de datos al SNSP cumple con las especificaciones requeridas.
- 11. La presencia de obstáculos (como árboles, edificios, etc) interfiere en la calidad de la señal del receptor del GPS.
- 12. El tratamiento de los datos brindados por el receptor del GPS es vital para el desarrollo del algoritmo.
- 13. La precisión del sistema se puede variar por software.

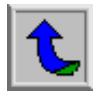

#### **Recomendaciones**

- 1. Implementar el sensor del norte terrestre con el propósito de que el sistema se oriente por sí mismo al detectar la pérdida del norte.
- 2. Realizar un prototipo móvil flotador para probar el sistema en forma autónoma.
- 3. Utilizar un sistema con mayor capacidad de memoria para aumentar la cantidad de puntos por ruta ingresada.
- 4. Implementar un sistema de memoria permanente y no Flash para evitar la pérdida de información por fallas en la alimentación.
- 5. Dependiendo de los motores del futuro sistema flotador se debe hacer un análisis de la potencia de consumo de cada uno de ellos para ver si la actual tarjeta controladora puede gobernarlos.
- 6. Desarrollar e implementar una base para la recepción de la señal GPS con el propósito de enviar la señal de DGPS para aumentar la precisión del sistema; o bien adquirir un GPS que no presente alta susceptibilidad a variaciones atmosféricas.
- 7. No exponer los circuitos del SNSP a condiciones que puedan dañar en forma parcial o total su funcionamiento.

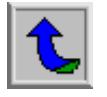

## **Bibliografía**

- ImageCraft, Inc. *ImageCraft C Compiler.* Motorola.
- Kraus, J. Electromagnetismo, McGraw Hill, Tercera Edición, 1986.
- Motorola, Inc. *HC12, MC68HC812 Advance Information*. USA: Motorola, 1999.
- Reynolds Electronics. G*PS Development Kit #DK-ER101 Installation & Data Documentation*. DK-ER101 GPS Development Kit.
- Stremler, F.G. Sistemas de Comunicación, Alfaomega, México, 1989.
- Dirección con información sobre GPS. [http://www.qsl.net/ce6tra/gps.htm.](http://www.qsl.net/ce6tra/gps.htm) Consultado en Febrero del 2003.
- Dirección con información sobre GPS. [http://www.explorercantabria.com/tecnicas/gps\\_trabajando.htm.](http://www.explorercantabria.com/tecnicas/gps_trabajando.htm) Consultado en Febrero del 2003.
- Dirección con información sobre las dimensiones de la Tierra. <http://www.cfh.ufsc.br/~planetar/textos/terrabege.htm>. Consultada en Febrero del 2003.
- Dirección con importante información sobre conversiones. http://www.acipco.com/internacional/datos de ingenieria/conversion.cf [m.](http://www.acipco.com/internacional/datos_de_ingenieria/conversion.cfm) Consultada Marzo del 2003.
- Dirección con un manual muy completo sobre programación en C para el HC12. [http://www.ece.utexas.edu/~valvano/embed/toc1.htm.](http://www.ece.utexas.edu/~valvano/embed/toc1.htm) Consultada Febrero, Marzo del 2003.
- Dirección de la página principal de los proveedores de la tarjeta de desarrollo del microprocesador. <http://www.technologicalarts.com/myfiles/t4.html>. Consultada en Febrero del 2003.

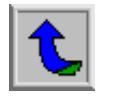

### **Apéndices y anexos**

## **A.1 Simbología**

**Km:** Kilómetros.

**MHz:** Mega Hertz (1E6 Hz).

**µ:** Micro- Referente a 1E-6.

**Ω:** Ohmios. Unidad para cuantificar la resistencia eléctrica.

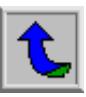

## **A.2 Glosario**

**Acrónimo:** Palabra compuesta por

**Acronimia:** Abreviamiento de dos palabras, que constituye un solo sintagma o concepto, por la unión de sus extremos opuestos: *autobús por automóvil ómnibus.* **Algoritmo:** Método por el cual se llega a un resultado luego de realizar una serie de pasos intermedios.

**Atmósfera:** Masa de aire que rodea la Tierra.

# **C** F

**Circuito impreso:** Circuito construido en un material firme no conductor y cuyas pistas son rígidas y por lo general de cobre.

# **D**

**Diagrama de flujo:** Descripción gráfica del funcionamiento de un algoritmo o secuencia dada.

# **A E**

acronimia. **Encriptado:** Documento escrito con clave secreta o de un modo enigmático.

> **Error de efemérides:** Errores producto de la evolución orbital de los satélites.

> **Espectro electromagnético:** Margen completo de las ondas electromagnéticas, ordenadas según su frecuencia.

**Frecuencia eléctrica:** Número de vibraciones, ondas o ciclos por segundo de cualquier fenómeno periódico eléctrico.

**Fibra Óptica:** Medio de transmisión de datos, en donde la información viaja a través de la luz y no de señales eléctricas.

## **H**

**Hardware:** Conjunto de elementos materiales de un ordenador electrónico.

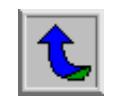

**Hexadecimal:** Formato numérico en base 16.

# **I**

**Interfaz:** Medio por el cual interactúa una persona con una computadora.

**Ionosfera:** Capa elevada de la atmósfera situada entre los 80 y los 400 km. de altura, y en la cual se reflejan las ondas hertzianas.

## **K**

**Kit:** Conjunto de componentes para un sistema de desarrollo.

## **L**

**Latitud:** Distancia de un lugar al ecuador determinada por el arco de meridiano que va de dicho lugar al ecuador.

**Longitud:** Distancia de un lugar al primer meridiano, gralte. El de Greenwich, determinada por el arco del ecuador comprendido entre dicho primer meridiano y el del lugar dado.

## **M**

**Microcontrolador:** Microprocesador con capacidad de controlar diversos periféricos como por ejemplo el puerto serie.

## **N**

**NrComm:** Unidad para la programación en lenguaje Delphi que permite el control del puerto serie.

## **O**

**Órbita:** Curva que describe un astro o un satélite artificial en su movimiento de traslación: *~ estacionaria o geoestacionaria,* la de un satélite artificial cuyo período de rotación coincide con el de la Tierra.

## **P**

**Prototipo:** Original ejemplar o primer molde en que se fabrica una figura u otra cosa.

**Puerto full-duplex:** Periférico de la computadora con la capacidad de transmitir y recibir información al mismo tiempo.

## **S**

**Satélite:** Vehículo, tripulado o no, que se coloca en órbita alrededor de la Tierra o de otro astro, y que lleva

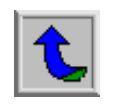

aparatos apropiados para recoger **T** información y retransmitirla: *~ de comunicaciones; ~ de exploración; ~ espía,* el equipado con sistemas electrónicos y fotográficos de alta precisión.

**Sincronizar:** Regularizar dos o más fenómenos para que se produzcan al mismo tiempo.

**Sistema Autónomo:** Sistema con capacidad de gobernarse de forma independiente.

**Sistema Ultrasónico:** Sistema que utiliza señales con frecuencias más allá del rango audible del ser humano.

**Software:** Conjunto de programas de ordenador y técnicas informáticas.

**Sonar:** Equipo que, merced a la transmisión, reflexión y recepción de o ondas sonoras o ultrasonoras, permite la detección y localización de objetos sumergidos, y sirve así de ayuda a la navegación.

**Troposfera:** Región de la atmósfera en contacto con la superficie de la tierra donde se producen los fenómenos meteorológicos.

## **R**

**Radiación:** Elemento de una onda electromagnética o luminosa.

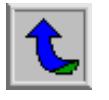

## **A.3 Abreviaturas**

**ASCII:** American Standard Code for Information Interchange.

**Bps:** bits por segundo.

**CD:** Disco compacto.

**COPCTL:** COP Control Register.

**CLKCTL:** Clock Control Register.

**C/A:** Coarse/Acquisition Code.

**C++:** Lenguaje de programación de alto nivel.

**DDRH:** Port H Data Direction Register.

**DDRJ: Port J Data Direction Register.** 

**DDRT:** Time Port Data Direction Register.

**DGPS:** GPS diferencial.

**GPS:** Sistema de Posicionamiento Global.

**GGA:** Trama utilizada. The GGA-Global Positioning System Fix Data.

**ICE:** Instituto Costarricense de Electricidad.

**KPOLJ:** Port J Key Wakeup Polarity Register.

**KWIEH:** Port H Key Wakeup Interrupt Enable Register.

**KWIEJ:** Port J Key Wakeup Interrupt Enable Register.

**KWIFJ:** Port J Key Wakeup Flag Register.

**Led:** Diodo emisor de luz.

**NAVSTAR**: Navigation Satellite Timing and Ranking.

**NMEA:** National Marine Electric Association.

**NMI:** Interrupción no enmascarable.

**P:** Precision Code.

**PC:** Personal Computer.

**PCR:** Pseudo Random Code.

**PORTH:** Port H Data Register.

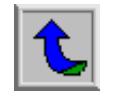

**PORTJ:** Port J Data Register.

**PORTT:** Time Port Data Register.

**ROM:** Memoria de solo lectura.

**RS232:** Protocolo de transmisión para el Puerto serie de la computadora.

**RTCM:** Radio Technical Commission for Maritime Services.

**Rx:** Recepción.

**SCI:** Interfaz de Comunicación serie.

**SC0BDH:** CSI Baud Rate Register High.

**SC0BDL:** CSI Baud Rate Register Low.

**SC0CR1:** CSI Control Register 1.

**SC0CR2:** CSI Control Register 2.

**SNSP:** Sistema de Navegación guiado por GPS para Submarino Prototipo del ICE.

**TTL:** Estándar para niveles lógicos de voltaje.

**Tx:** Transmisión.

**VCD:** Voltios de corriente directa.

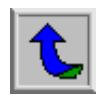

#### **A.4 Conversión de grados a centímetros**

Para realizar las conversiones de grados a centímetros se necesita primero poseer algunas de las dimensiones del planeta:

Diámetro Ecuatorial: 12756.28 Km.

Diámetro Polar: 12713.5 Km.

Luego, por la simple fórmula de la circunferencia:

$$
C = \pi \cdot d \tag{3}
$$

de donde se obtiene por simple regla de tres los siguientes resultados:

Para la longitud:

$$
360^{\circ} = 40075.0355351Km
$$

$$
1^{\circ} = 111.319543153Km
$$

$$
1' = 1.85532571922Km
$$

$$
diezmilésimas_Minuto = 0.185532571922m
$$

$$
diezmilésimas_Minuto \approx 18.55cm
$$

Para la latitud:

$$
360^{\circ} = 39940.6382014Km
$$

$$
1^{\circ} = 110.96217226Km
$$

$$
1'=1.84910362043Km
$$

$$
diezmilésimas_{Minto} = 0.184910362043m
$$

$$
diezmilésimas_{Minto} = 18.49cm
$$

Por lo tanto, por cada unidad en que los datos varíen se estará desplazando aproximadamente ±18.5*cm* en la longitud o en la latitud.

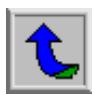

## **A.5 Datos Experimentales del GPS**

A continuación se presentan algunos de los datos recopilados por el sistema para la recolección de las variaciones del GPS.

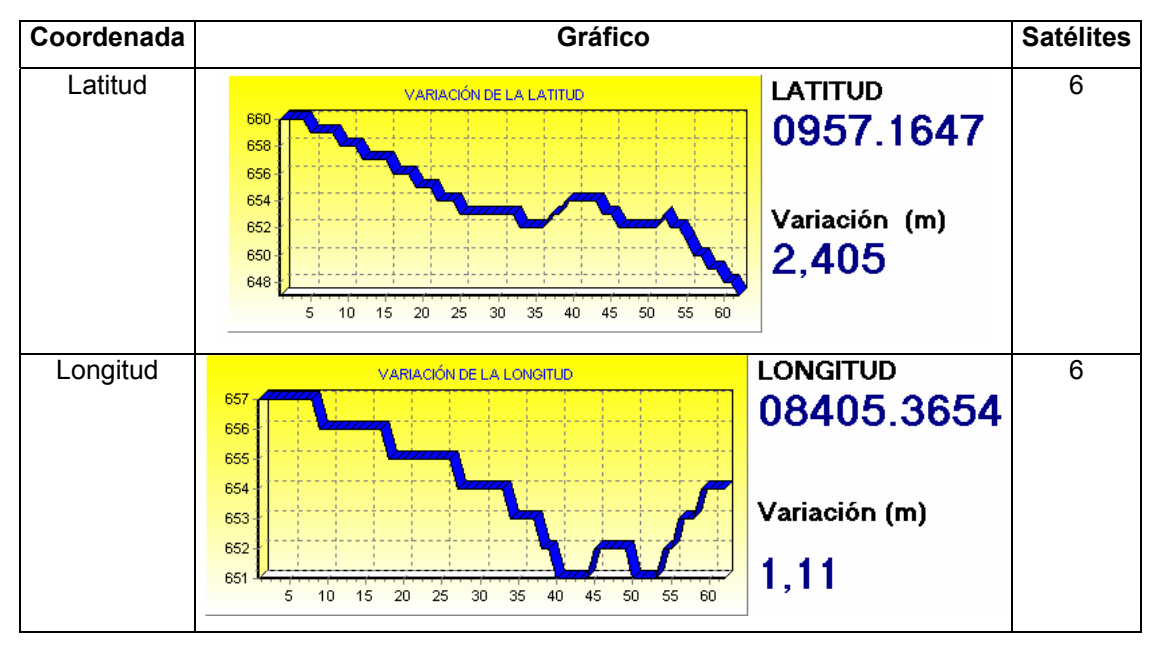

**Figura A.5.1:** Datos Experimentales GPS.

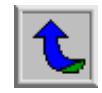